بسم الله الرحمن الرحيم

جامعة بوليتكنك فلسطين كلية العلوم الإدارية ونظم المعلومات تخصص تكنولوجيا المعلومات

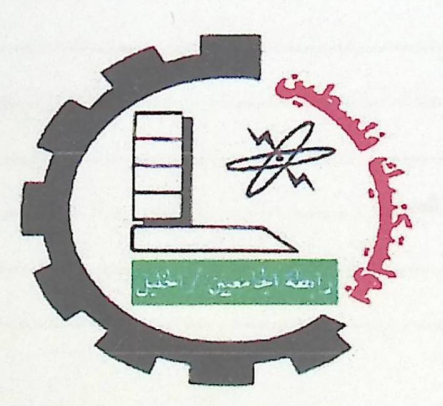

# إدارة طلبيات الزبائن بإستخدام الهاتف النقال

فَرِيقِ العملِ :

انتصار خليل إطبيشة

بشرى إسماعيل

المشرف:

م. محمد الفلاح

قدم هذا المشروع استكمالا لمتطلبات الحصول على درجة البكالوريوس في تخصص تكنولوجيا المعلومات في جامعة بوليتكنك فلسطين

 $2011$ 

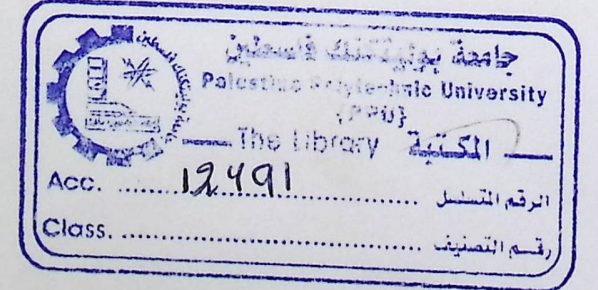

قائمة المحتويات

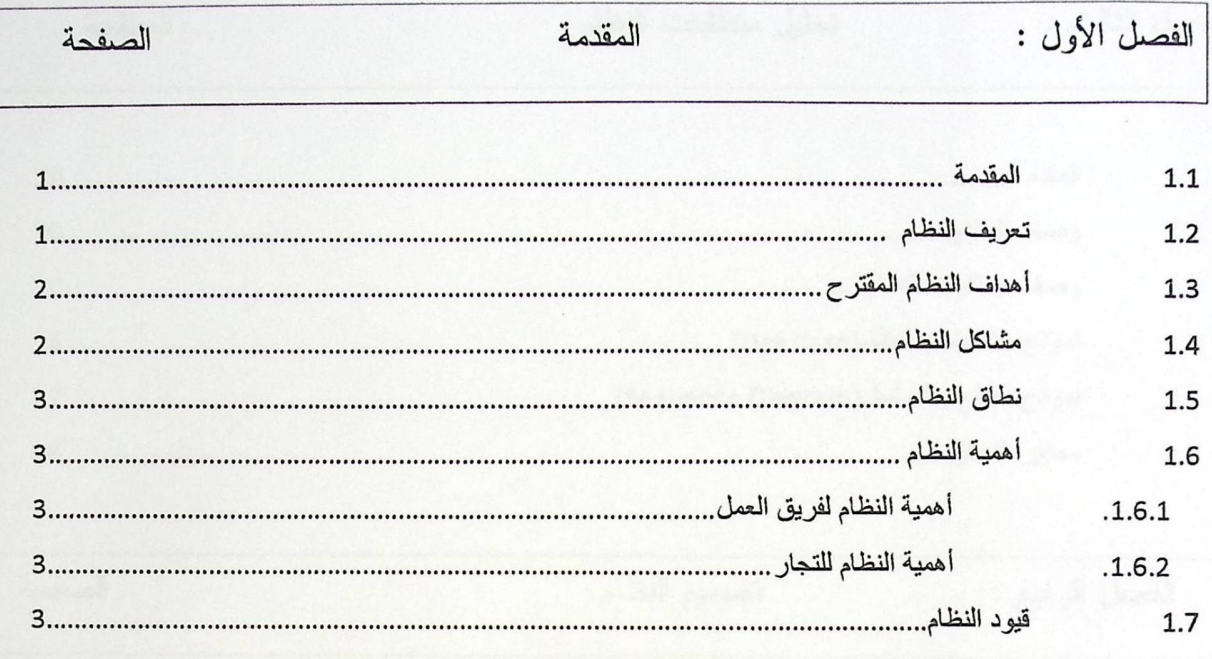

الصفحة

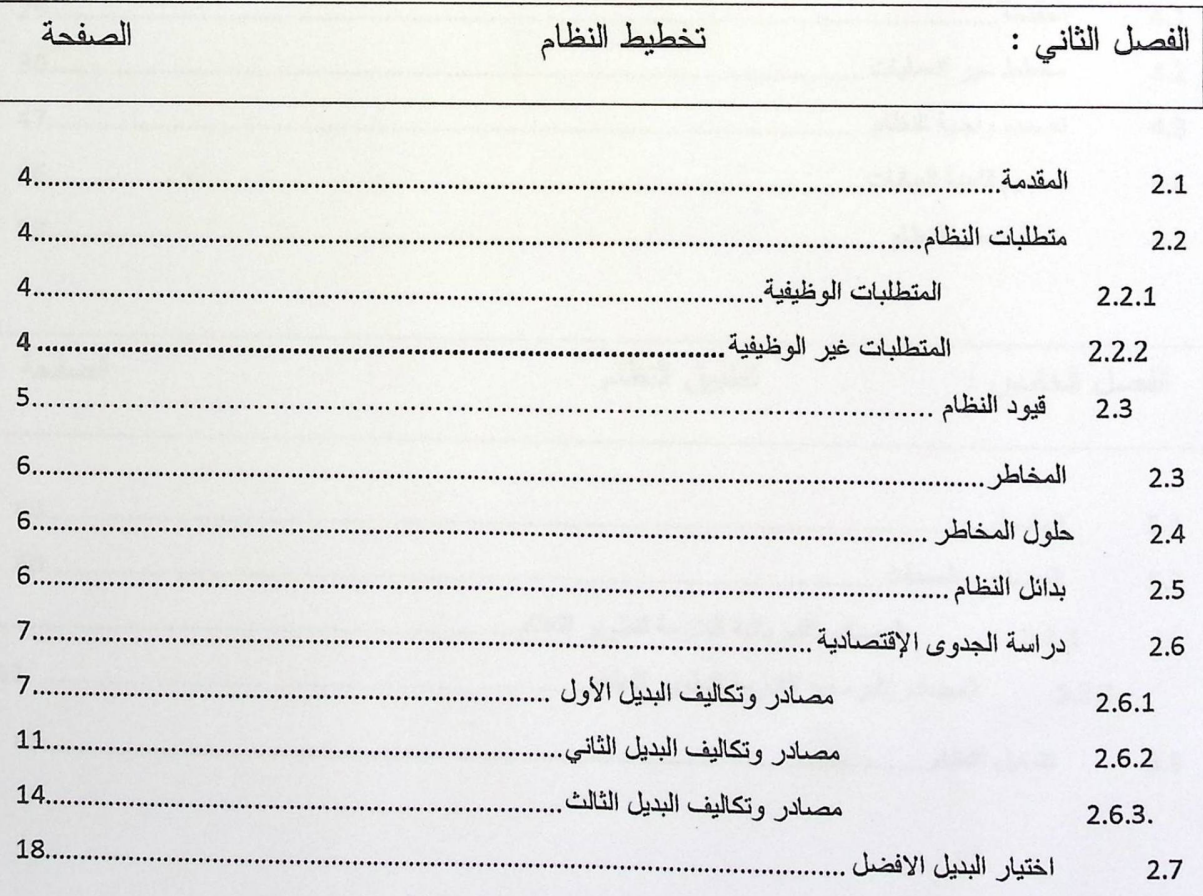

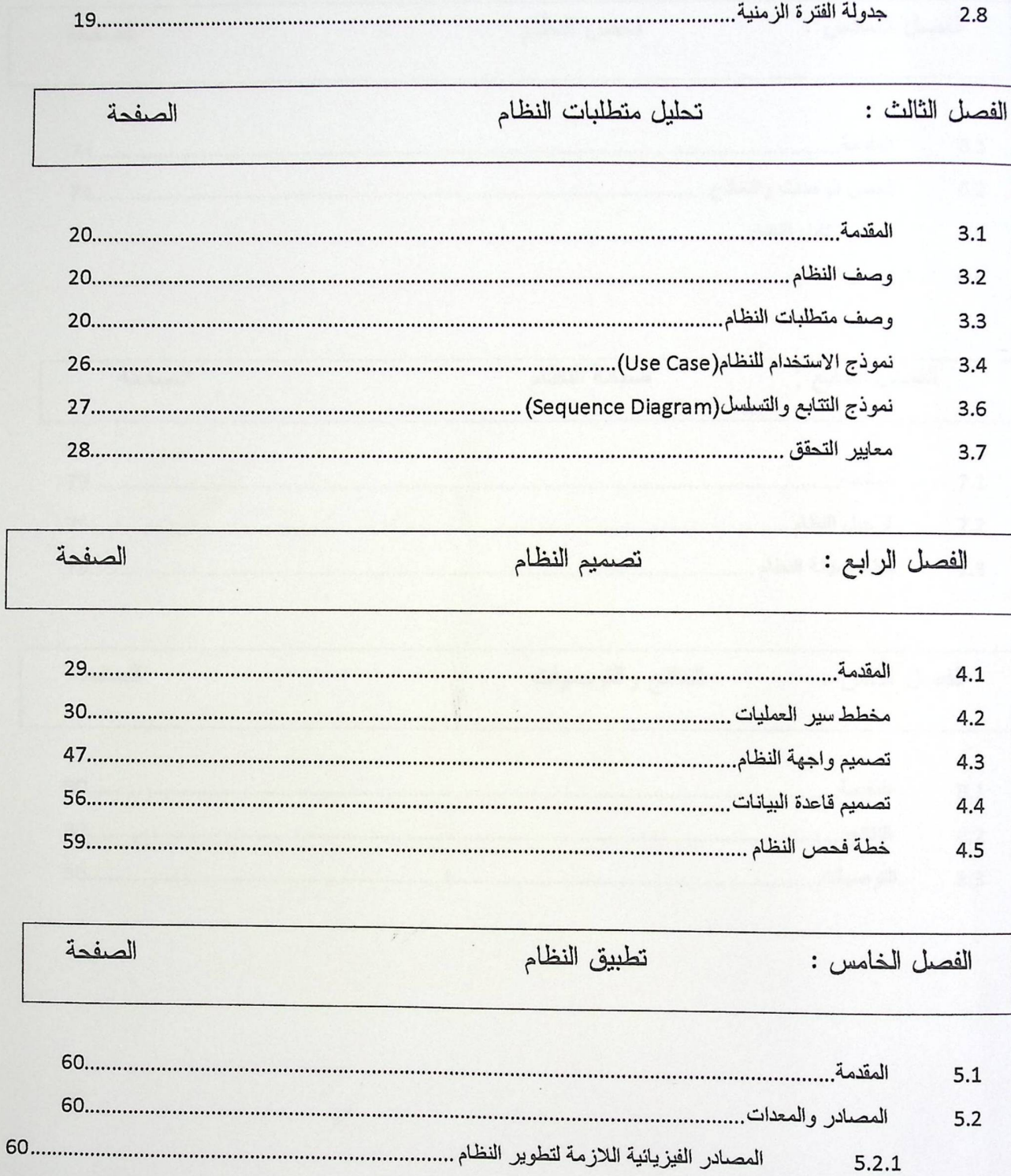

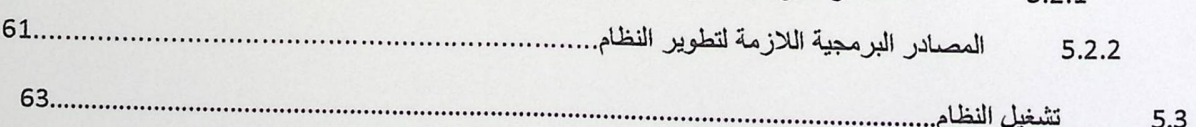

 $\langle \rangle$ 

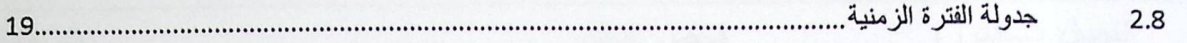

تحليل متطلبات النظام الفصل الثالث : الصفحة  $3.1$  $3.2$  $3.3$  $3.4$  $3.6$  $3.7$ تصميم النظام الصفحة الفصل الرابع :  $4.1$  $4.2$  $4.3$ 4.4  $4.5$ الصفحة تطبيق النظام الفصل الخامس:  $5.1$  $5.2$  $5.2.1$  $5.2.2$  $5.3$ 

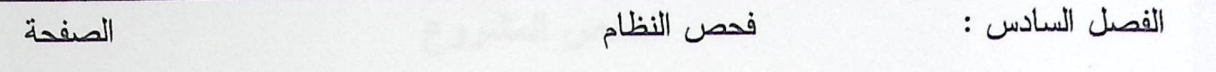

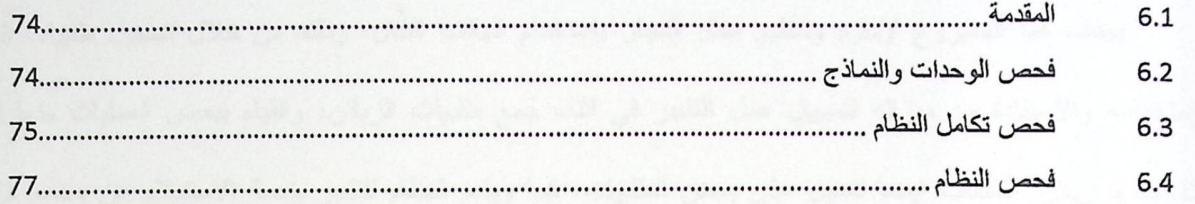

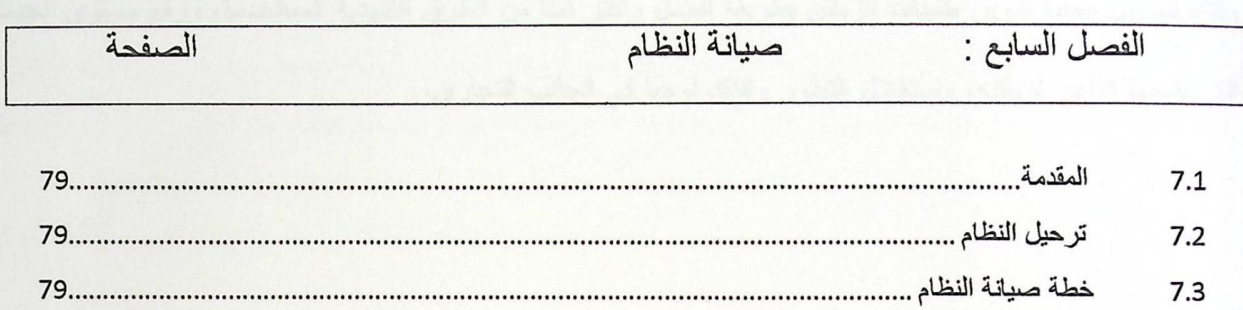

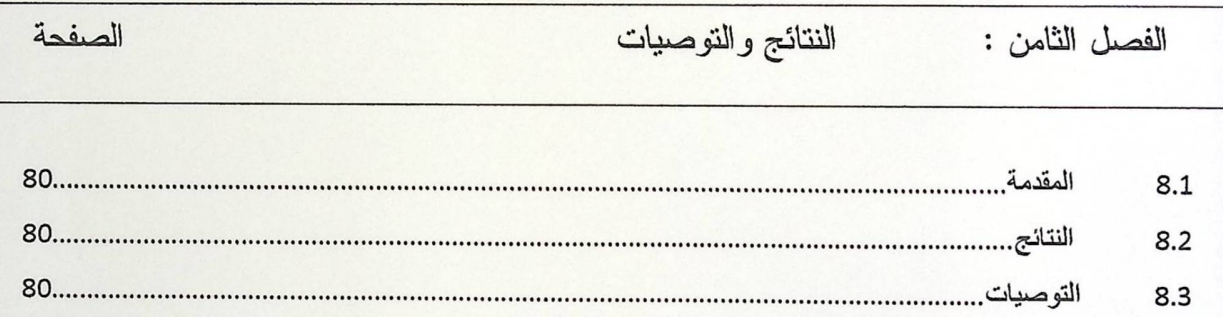

### ملخص المشروع

يهدف هذا المشروع لإدارة وتنظيم عمل التجار بإستخدام الهاتف النقَّال، وذلك من خلال تسجيل طلبيات الزبائن بإستخدامه والاستفادة من ميزاته لتسهيل عمل التاجر في اثناء جمع طلبيات الزبائن، والقيام ببعض العمليات منها إضافة طلبيات و زبائن، أصناف ايضا تعديل على بعض الطلبيات، كما ويقدم النظام للتاجر خدمة الاستعلام عن وضع الزبائن، وذلك لتسهيل عملية تدوين طلبيات الزبائن بطريقة أفضل وأكثر أمناً من الطرق التقليدية المستخدمة، ورفع مستوى الخدمات التي يقدمها التاجر لزبائنه، واستغلال النطور والنكنولوجيا في الجانب التجاري.

#### **Abstract**

This project aims to manage and organize data storage by the dealer, and by recording customer orders using a mobile phone and take advantage of its features to facilitate the work of the merchant during the gathering of customer orders and do some operation, including the addition of orders, customer, modify some of the orders.

The system provides the dealer service query on the status of customers In order to facilitate the process of notation customer orders better and safer than traditional methods used, and raise the level of services provided by the dealer to his customers, and the exploitation of development and technology in the business side.

### الإهداء

إلى قمة العطاء المتجدد في كل يوم، إلى النل الشامخ في النفس، والقلب الحنون العطوف

إلى الأم الحنون.

إلى الشمعة التي تتير لنا الطريق

إلى الأب الغالي.

إلى الذين يشيدون صروح الغد المشرق

إلى الأساتذة الأكرم.

الى الذين كانوا البسمة المشرقة التي بددت الأحزان، إلى الذين شاركوني أيامي السعيدة فازدات بهم سعادة وأمل بالمستقبل.

الى أصدقائي الاعزاء.

### الشكر والتقدير

نتقدم بجزيل الشكر والعرفان الى جميع أعضاء الهيئة التدريسية

في كلية العلوم الإدارية ونظم المعلومات

بجامعة بوليتكنك فلسطين.

كما ونوجه الشكر والتقدير الى

المهندس محمد نادر الفلاح

المشرف على هذا المشروع

احتراما لجهوده ولما أبداه من ملاحظات قيمة وجهد مشكور عليه

وكل الشكر والاحترام الى كل من ساهم في إنجاز هذا المشروع المتواضع، والى كل من قدم لنا يد العون والمساعدة لتحقق هذا العمل البسيط.

# قائمة الجداول

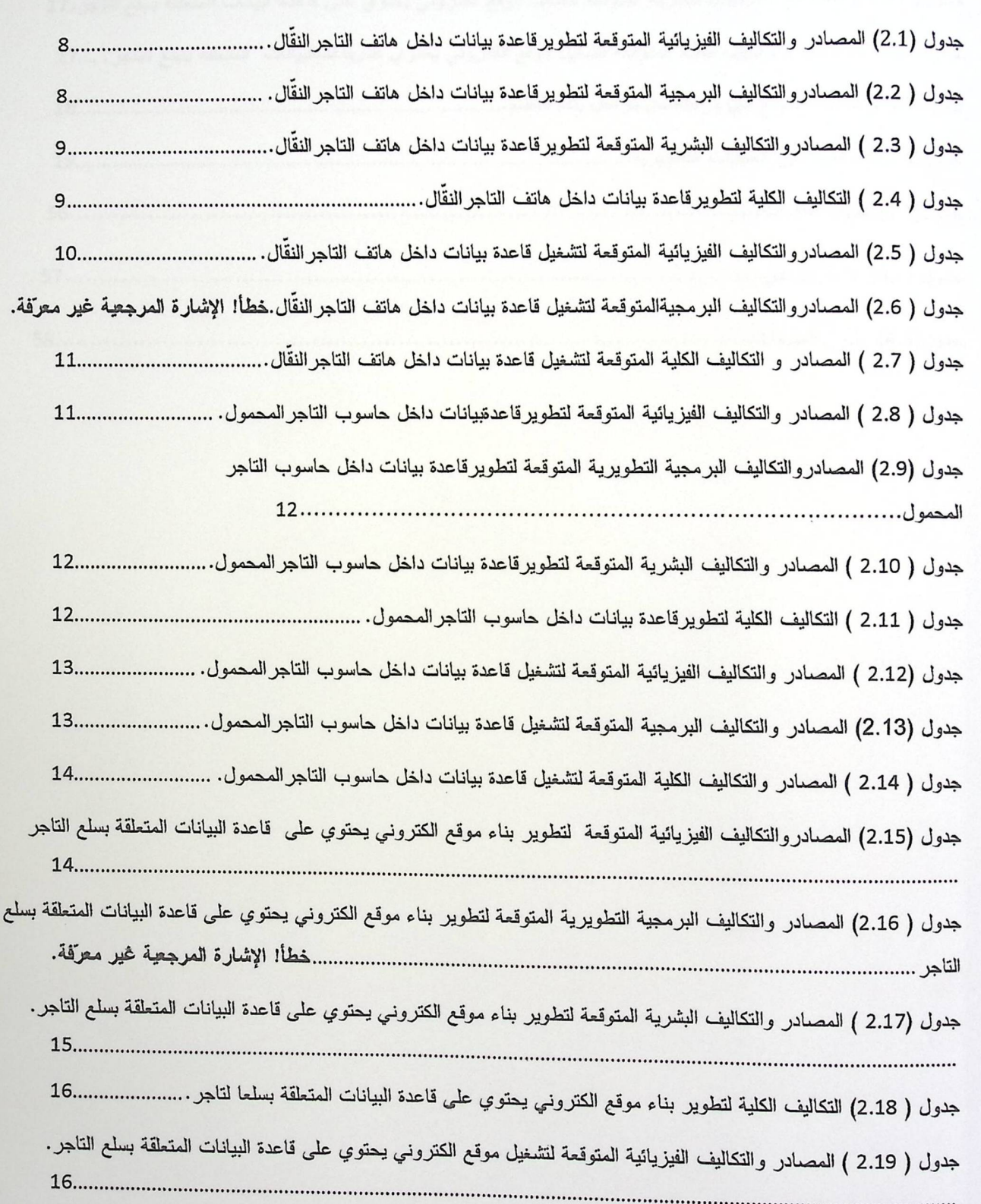

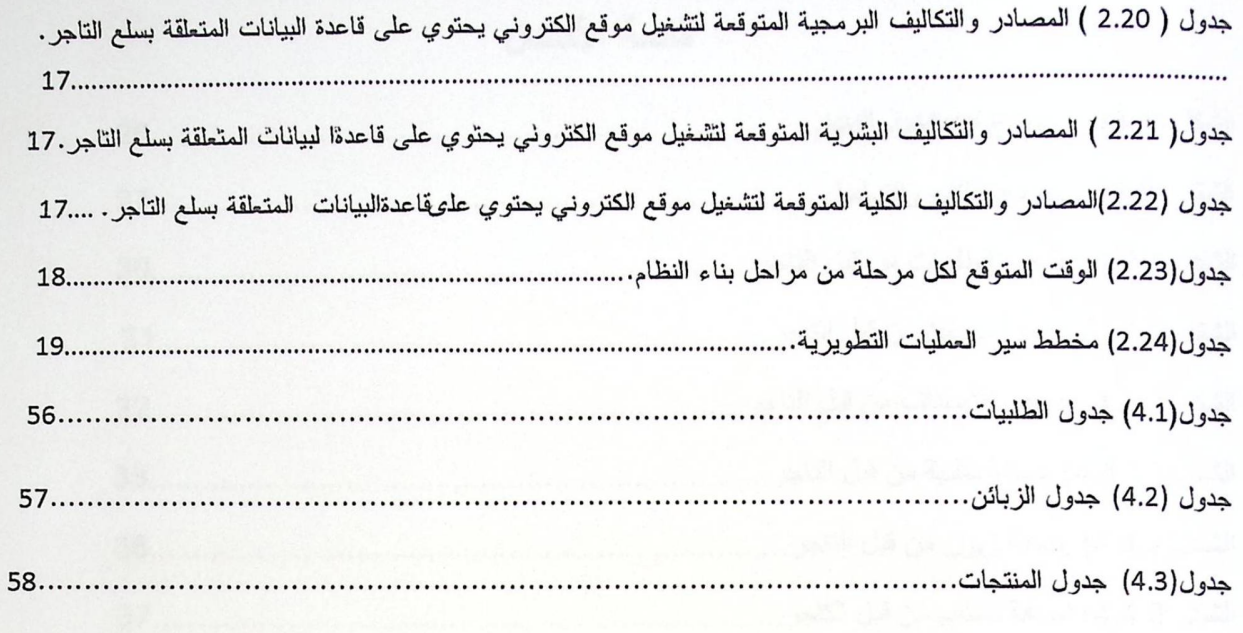

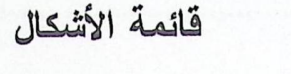

 $\ddot{\phantom{0}}$ 

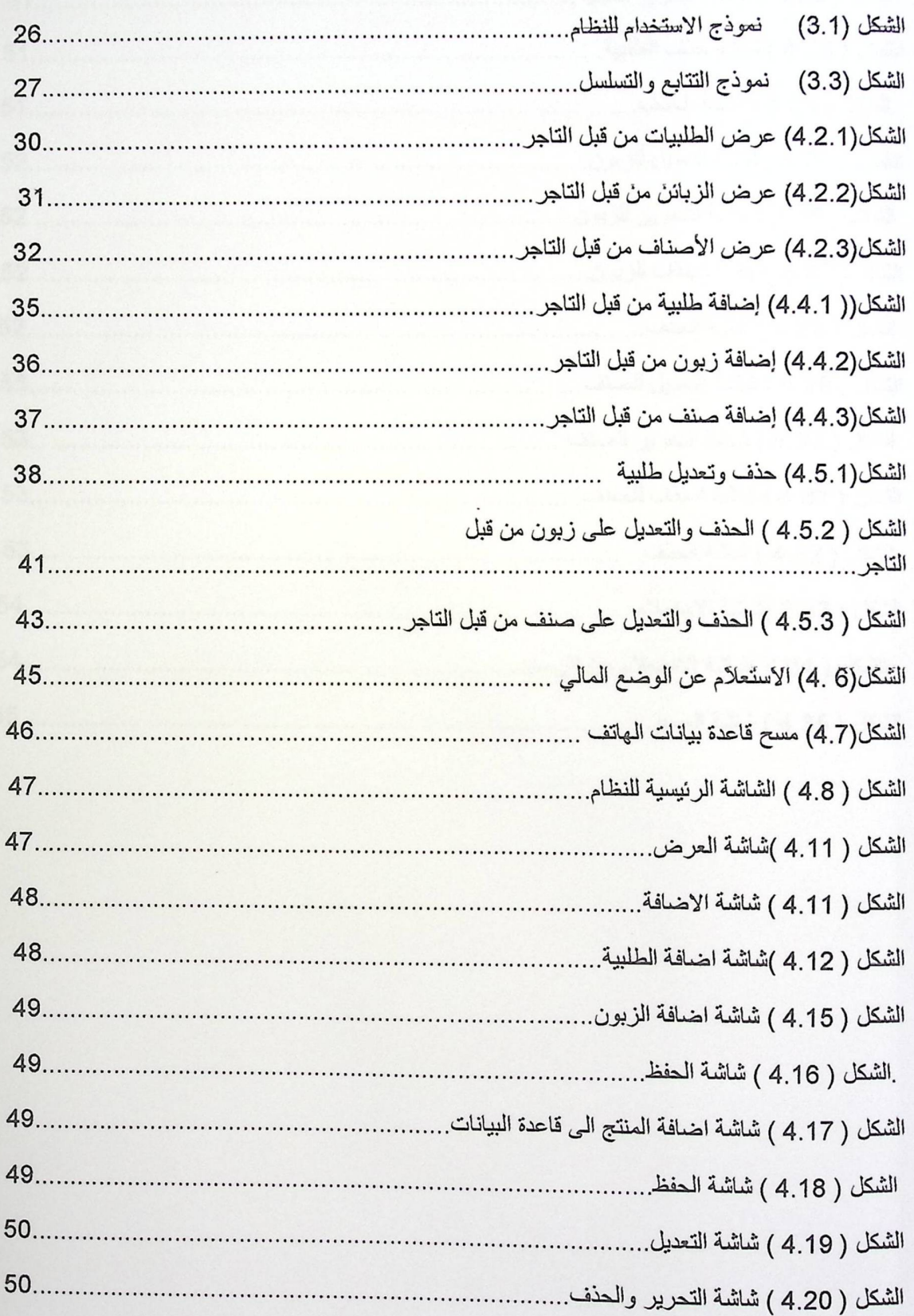

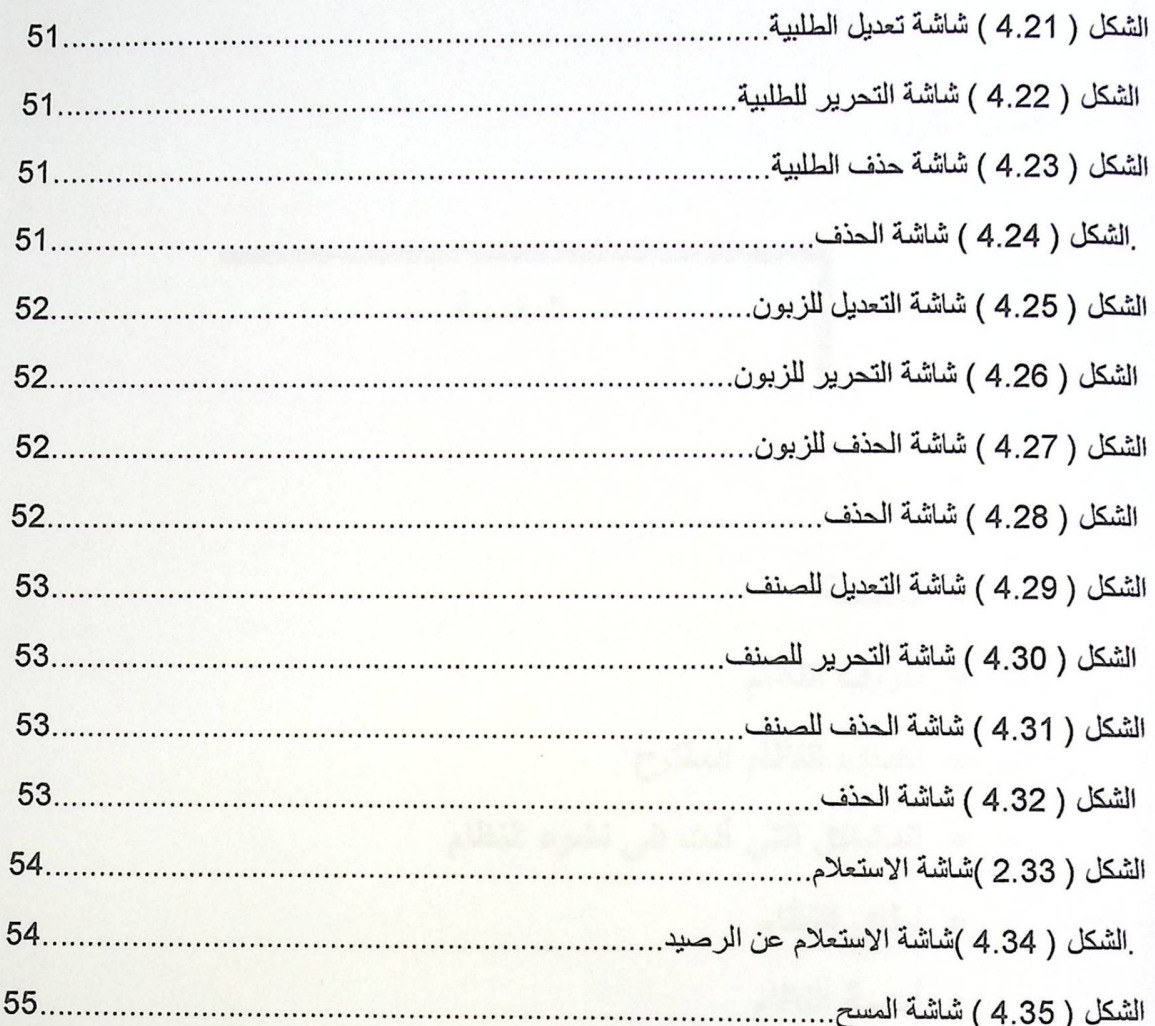

 $22/3$ 

الفصل الأول

المقدمة

- ه المقدمة
- ه تعريف النظام
- ه أهداف النظام المقترح
- ه المشاكل التي أدت الى نشوء النظام
	- ه نطاق النظام
	- ه أهية النظام

١. ١ المقدمة.

يعدُّ الهاتف النقَّ ال من التقنيات الحديثة التي انتشرت بصورة كبيرة ومتسارعة، بحيث أصبح جميع افراد المجتمع بكل شرائحه ومستوياته يمتلكون هذا الجهاز، فظهرت انواع عديدة من اجهزة الهاتف الذَّال وتطورت تطبيقاتها بشكل كبير مقارنةً بالمدة الزمنية القصيرة التي طُرحت فيها وبإمكانها إجراء العديد من التطبيقات في شتى المجالات، وأصبح بإمكانها ان نقدم خدمات متعددة قادرة على تلبية احتياجات المستخدمين.

ومنذ ان حدثت الثورة اللاسلكية في العالم في اواخر القرن العشرين وبدايات القرن الحادي والعشرين انتشر جهاز الهاتفالنقال بدرجة كبيرة في جميع بلدان العالم وتطور تطوراً كبيراً ، ليتحول وبصورة مستمرة وسريعة من مرحلة سابقة الى مرحلة لاحقة، لتضاف اليها تطبيقات عديدة، وقد قام فريق العمل بتوظيف الهاتف النَّة ال بعالم التاجر لتسهيل عملياته التجارية والقيام بها بطريقة افضل من الطرق التقليدية.

#### ٢. ١ تعريف النظام :

النظام يهدف لتسهيل عمل التجار أنّناء تجولهم على الزبائن للحصول على طلبياتهم، وذلك عن طريق وجود قاعدة بيانات يتم بنؤ ها بناءا على نظام تشغيل معين يتوفر في جهاز للماتف النة ال، وبالتالي يسمح ذلك للتاجر بتخزين الطلبيات التي يتم الحصول عليها مباشرة في قاعدة البيانات.

أما بالنسبة لميزات النظام، فعند مقارنته بالأساليب التقليدية تبرز لنا ميزاته، ومنها زيادة إمكانية التعامل مع زبائن أكثر ، توفير وقت وجهد والسيطرة على العمليات بشكل أفضل من الأساليب السابقة وحماية المعلومات في حال تعرضها للضياع أو السرقة فهو نظام آمن للبيانات.

#### ٣. ١ أهداف النظام المفترح:

هذا المشروع يخاطب شريحة التجار ، فهو يهدف بالأساس إلى إيجاد قاعدة بيانات داخل هاتف التاجر النقَال، بحيث يمكن من خلالها تخزين الطلبيات المتعلقة بالزبائن بكفاءة اكثر من الطرق التقليدية السابقة، ومن أهداف النظام الاخرى التالبي:

- ١. يهدف النظام الى مساعدة التاجر للتنقل بقاعدة بيانات،بنية على الهاتف النقال وبالتالي يوفر عليه عناء حمل الحاسوب المحمول او حتى عناء حمل الأوراق، فالجوال يمتاز بخفة وزنه .
- ٢. يتفادى النظام المشاكل التي قد تنتج من خلال تخزين الطلبيات داخل الحاسوب المحمول او كتابتها على الأوراق مثل: نفاذ طاقة الحاسوب أثناللتجو ۗ للسرعة نفاذها مقارنة بالمهاتف النقَّال، حدوث اي خلل تقني بالماسوب وضياع الاوراق.
- ٣. يحافظ النظام على خصوصية الطلبيات، حيث انه يتم توفير انظمة حماية على الهاتفالنقال تمنع وصول اى شخص (غير التاجر) الى هذه القاعدة.
- ٤. إستخدام التكنولوجيا في مجال التسوق: فبدلاً من استخدام الوسائل التقليدية، يتم استخدام الهاتف النقال لتخزين طلبيات الزبائن.

#### ٤ . ١ المشاكل التي أدت الى نشوع النظام:

إن فكرة استخدام تقنية لهاتف النقال جاءت من اكتشافنا للصعوبات التي تواجه التاجر في أئتاء تجواله على الزبائن لتسجيل طلبياتهم، وحاجته الماسة لوجود تقنية لتسهيل هذه العملية، وهنا يوفر النظام للتاجر امكانية تخزين الطلبيات بطريقة لكثر أماناً من استخدام الوسائل لتقليلدية مثل الحاسوب والاوراق، بحيث يتفادى المشاكل التقنية التي يمكن حدوثها بالحاسوب ويتقدى ايضاً احتمالية ضياع الاوراق،وتمكذ َّه ايضاً من امكانية التعديل والتغيير على هذه البيانات بطريقة أسهل، وهنا لا بدَّ لنا من الاشارة ايضا إلى سهولة التنقل بالجوال لصغر حجمه، ووجوده بشكل مستمر مع التاجر، كما انه يساعد التاجر في تحقيق التواصل المباشر مع زبائنه.

#### ه انطلق النظام:

يستهدف النظام شريحة التجار وتسويقهم للمنتجات،فيمكَّن التجار من استخدام الهاتف النقَّال كوسيلة من وسائل التكنولوجيا في عملهم، بحيث يتم توثيق الطلبيات التي يتم الحصول عليها مباشرة من الزبائن أثناء التجو ٌ ل، وتخزينها بقاعدة بيانات منشأة بداخله، بشكل أفضل وأسهل من الوسائل التقليدية.

#### ٢ ١ أهمية النظام:

نتمثل أهمية النظام في جهتين أساسيتين وهما على النحو التالي:

1.1.1. أهمية النظام لفريق العمل:

يعد ۖ هذا المشروع أحد متطلبات التخرج، للحصول على درجة البكالوريوس في تخصص تكنولوجيا المعلومات في جامعة بولتيكنك فلسطين، ويؤهل المشروع فريق العمل للإنتقال من المرحلة الدراسية إلى المرحلة العملية والدخول إلى سوق العمل من خلال إكسابهم مهار ات علمية وبرمجية مختلفة.

> ٢.٢. (همية النظام للتجار: يعتبر التاجر هو المستفيد الأول من هذا النظام، بحيث يعمل النظام على:

١. نقليل الوقت والجهد لدى التاجر مما يوفر عليه عنالمكبيراً في عملية تخزين الطلبيات.

٢. إمكانية التعامل مع عدد كبير من الزبائن وتوسيع نطاق التجارة.

٣. الحفاظ على أمن البيانات.

٤. إدارة وتنظيم طلبيات الزبائن بشكل أفضل.

الفصل الثاني

التخطيط ودراسة الجدوى

- ه المقدمة
- ه متطلبات النظام الوظيفية
- ه متطلبات النظام غير الو<u>ظيفي</u>ة
	- ه المخاطر
	- ه حلول المخاطر
	- ه قيود النظام
		- ه بدائل النظام
	- ه الجدوى الاقتصادية
	- ه اختيار البديل الأفضل
	- ه جدولة الفترة الزمنية

#### ٢. ١ المقدمة.

في هذا الفصل سيتم تحديد المتطلبات الوظيفية وغير الوظيفية للنظام، مخاطر النظام المتوقع مواجهتها وحلولها، وسيتم أيضا توضيح البدائل والجدوى الاقتصادية لها، ومن ثم اختيار البديل الأفضل من بينهم، و تعتبر هذه المرحلة هي المرحلة الأولية في بناء النظام حيث أنها تتضمن جدولة كاملة لمصادر وتكاليف النظام، وجدولة زمنية عن مراحل سير النظام.

#### ٢. ٢ متطلبات النظام:

إن مرحلة جمع المتطلبات وتحليلها، التي نحتاجها لتطوير وتنفيذ أي نظام، تعدُّ من الخطوات الأساسية والهامَ ۖ لَم أيضاً، وهنا سيتم تجميع المتطلبات الوظيفية وغير الوظيفية وتحليلها ۖ.

#### ٢.٢.١. المتطلبات الوظيفية:

يتضمن النظام مجموعة من المتطلبات الوظيفية الخاصة بالمستخدم " التاجر "، ليستطيع التعامل مع قاعدة البيانات المحتوية على طلبيات الزبائن والموجودة بداخل هاتفه النة ال، وهذه المتطلبات على النحو التالي:

- ١. استعراض وتصفح الطلبيات، الزبائن، والأصناف المسجلين في قاعدة البيانات.
- ٢. اضافة طلبية جديدة،وتعني تمكيان التاجر من إضافة طلبية جديدة وتخزينها على قاعدة البيانات.
	- ٣. اضافة زبون جديد، اي تمكين التاجر من اضافة زبائن وتخزينها على قاعدة البيانات.
- ٤. اضافة صنف جديد، اي اتاحة الفرصة للتاجر باضافة اصناف الى قاعدة بياناته بكميات معينة.
- ٥. التحكم بالطلبيات المخزنة وا حراء العمليات عليها سواء كانت إضافة او حذف منتج، تعديل في الكميات المطلوبة حذف طلبية وتأجيل تسليم طلبية بناء ً على رغبة الزبون.
	- ٦. التحكم ببيانات زبون سبق تسجيله في قاعدة البيانات، اما بحذفه او بالتعديل على بياناته.
	- ٧. التحكم ببيانات الصنف المسجل في قاعدة البيانات من تعديل على الرقم، الاسم او الكمية.
- ٨. إمكانية الاستعلام عن وضع طلبيات الزبون ووضعه المالي في حالة نية التاجر بمحاسبة هذا الزبون ماليا .
	- ٩. مسح البيانات من قاعدة بيانات التاجر الموجودةداخل هاتفه النقَّال.

#### ٢.٢.٢ المتطلبات غير الوظيفية:

٩. واجهة التطبيق :

استخدام الألوان المريحة للعين، وضوح وتسلسل القوائم والصفحات المختلفة، تصميم وإجهات النظام بطريقة مناسبة لموضوع المشروع والفئة المستهدفة وسهولة التنقل بين صفحات النظام، وتصميم الواجهات بما يناسب أبعاد شاشة الهانف النقَّ ال، ومراعاة التصاميم المختلفة له.

#### ٢. السرعة:

- سرعة الوصول إلى قاعدة البيانات لوجودها داخل الهاتف النقال.
- سرعة إجراء العمليات على قاعدة البيانات سواء كانت إضافة طلبية، تعديلها وغيرها من المتطلبات المتعلقة بالمستخدمين.
	- ٣. سهولة استخدام النظام:
	- وجود تفاعل ما بين المستخدم والنظام.
	- سهولة تحديثه من قبل مصمم النظام.
		- ٤. الاعتمادية:

ان ينجح النظام بإكتساب ثقة التاجر ، بحيث يمكن الاعتماد عليه والحصول على بيانات دقيقة من خلاله.

#### ٣. ٢قيود النظام:

هناك عدة قيود بـ حتمل ان تواجه فريق العمل خلال تنفيذ المشروع :

- ١. شاشة للماتف النقَّ ال التي تمتاز بصغر حجمها، وهذا الأمر بلا شك سوف يشكل عائق أثناء تخزين الطلبيات بقاعدة البيلات وأيضاً الثناء عرضها.
- ٢. ذاكرة الهاتف النقِّ ال المحدودة تعتبر من أهم الحواجز التي قد يتعرض لها التاجر ، فقد يلجأ الى مسح أشياء قديمة سابقة مخزنة بقاعدة البيانات، ليتمكن من الحصول على مساحة إضافية من ذاكرةالهاتف النقِّ ال ليقوم بتخزين طلبيات جديدة، وضياع مثل هذه المعلومات عن حسابات الزبائن ممكن ان يؤدي إلى مشاكل متعددة.
	- ٣. صعوبة إيغال الطلبيات الى الهاتف النة ال بسبب عدم توافر لوحة مفاتيح كاملة.
- ٤. يعتمد النظام على ارقام كل من الطلبيات، والتجار والأصناف، أي في حال رغبة التاجر للتعديل على كل من الطلبية، الزبون، الصنف يجب ان يكون على دراية برقم كل منهم، مما يشكل صعوبة على التاجر في حفظ الارقام.
- ٥.قد لا يـ سعف الوقت فريق العمل، فإن تنفيذ هذا المشروع قد لا يمكن تحقيقه في هذه الفترة الوجيزة، التي لا نتحدى السنة .

 $\circ$ 

#### ٤ ١٢لمخاطر:

توضيح المخاطر المحتملة ان تواجه فريق العمل في اثناء تطوير النظام :

- ١. ظهور متطلبات جديدة انتاء بناء النظام .
- ٢. ظهور خلل في البرامج والاجهزة المستخدمة لتطبيق النظام.
	- ٣. زيادة التكاليف عن التكلفة المخطط لها.

#### ٥. ٢ حلول المخاطر:

توضيح المخاطر المحتملة ان تواجه فريق العمل في اثناء تطوير النظام.

- ١. دراسة النظام بشكل يضمن تفادي الحاجة الى متطلبات لم يتم تحديدها مسبقا لبناء النظام.
	- ٢. التخزين على اكثر من جهاز احتياطي(Back up).
- ٣. دراسة التكاليف بشكل عميق والاخذبعين الاعتبار مبلغاً احتياطياً من اجل المصاريف الطارئة التي لم يتم حسابها.

#### ٦. ٢ بدانل النظام:

يوجد بدائل عديدة لتحقيق متطلبات النظام ويمكن تلخيص هذه البدائل بما يلي:

البديل الاولى: إستخدام الهاتف النقَّ ال في تسجيل طلبيات الزبائن، من خلال هذه الطريقة يتم انشاء قاعدة بيانات داخل هاتف التاجر النقال ويقوم التاجر باضافة طلبياته الى قاعدة البيانات، وهنا يتم انجاز العمل بشكل اسهل واسرع من الطرق النقليدية.

« هذه الطريقة تمتاز:

- تساعد التاجر في تحقيق الخصوصية لطلبياته بحيث يتمكن التاجر من وضع كلة مرور لهاتفه النقال.
- ه تمكَّن التاجر من السيطرة على طلبياته والتعديل عليها وتحميلها بشكل افضل من الطرق الاخرى المستخدمة.

تثفادي مشاكل الطاقة إذ ان طاقة الهاتف النقَّال تحتاج لوقت طويل يتعدَّ ي اليومين لتتفذ وهذا يـ ُسه ل عمل التاجر .

• يحقق الهاتف النقّ ال ميزة فُضلى عن الوسائل الاخرى نظراً لصغر حجمه ووجوده بشكل متواصل مع التاجر، فعلى سبيل المثال بإستخدامه يتم التخفيف عن التاجر عبأ حمل الاوراق التي قد تتعرض للضياع،وعبأ حمل الحاسوب المحمول الثقيل الى حد ٍ ما.

- ه سيئات النظام:
- يمتاز بصغر حجم شاشته التي تشكل حاجز انثاء عرض الطلبيات او تسجيلها.
- مشكلة الذاكرة التي لا تستوعب الا حجم معين من الطلبيات مما يضطر التاجر الى تحميلها الى قاعدة البيانات الأُم بشكل دوري لتوفير مساحة للطلبيات الجديدة.

البديل الثَّاني: إستخدام الحاسوب المحمول، وذلك أيضا عن طريق إنشاء قاعدة بيانات بالحاسوب يتم من خلالها تخزين الطلبياتوا عجراء العمليات التي يستطيع أن يقوم بها المستخدم بواسطة الهاتف النقال.

﴿ مَمَيْزَاتِهُ:

- 0 سهولة الاستخدام.
- ذاكرة لا بأس بها، تستطيع استيعاب كمية جيدة من الطلبيات في قاعدة البيانات.
	- 0 سهولة الحمل.
	- ﴿ تَكْمَنَّ مَشَاكَلَهُ فَبِي:
	- سيتحمل التاجر عبأ حمل الحاسوب.
	- ظهور مشاكل حقيقية في الطاقة التي نتفذ في فترة قصيرة لا تزيد عن ساعتين.
- نبقى خطورة حدوث أي خلل نقني بالحاسوب و بالنالي إعاقة عمل الناجر أنثاء تجواله على الزبائن.

الْيَدِيلُ الثَّالَثُ: إستخدام موقع الكتروني، يتم بناء هذا الموقع من قبل التاجر بحيث يحتوي على قاعدة البيانات المتعلقة بالسلع والخدمات التي يتم نقديمها للزبائن بحيث يتم تعميمه على الزبائن والتعامل معه بإضافة طلبياتهم، بدلا من زيارة التاجر لهم وتخزين طلبياتهم.

ويحقق هذا البديل ميزة بانه يقوم بتوفير الوقت والجهد على الناجر وقبول أي طلبية من قبل الزبائن المشاركين بشكل تلقائي.

- ﴿ وَلَكِنَّ تَبْقَى مِشْكَلَةٌ هَذَا الْبَدِيلِ:
- · حاجته إلى وجود شبكات إنترنت وبسرعات مناسبة لإيصال البيانات، وتوفره لدى الزبائن فهناك بعضهم لا يوجد لديه شبكة إنترنت فيصعب التواصل معهم.
	- · قد لا تتوافر لدى بعضهم المعرفة الكافية للتعامل مع الموقع.
		- ٥ يعد أقل أمنا من البديلين السابقين.
- يحرم هذا الموقع التاجر من فرصة التواصل مع زبائنه من خلال اللقاءات وغيرها من وسائل الاتصال المباشر، وتقديم العروض الخاصة للزبائن
	- ٧. ٢دراسة الجدوى الاقتصادية:

٢.٧.١ مصادر وتكاليف البديل الأول : ١. مصادر تطوير بناء قاعدة بياناتداخل هاتف التاجر النقَّال:

· مصادر وتكاليف التطوير الفيزيائية المتوقعة:

يوضح الجدول النالي نكاليف النطوير الفيزيائية المتوقعة لنطوير قاعدة بيانات داخل هانف الناجر النقسال.\*

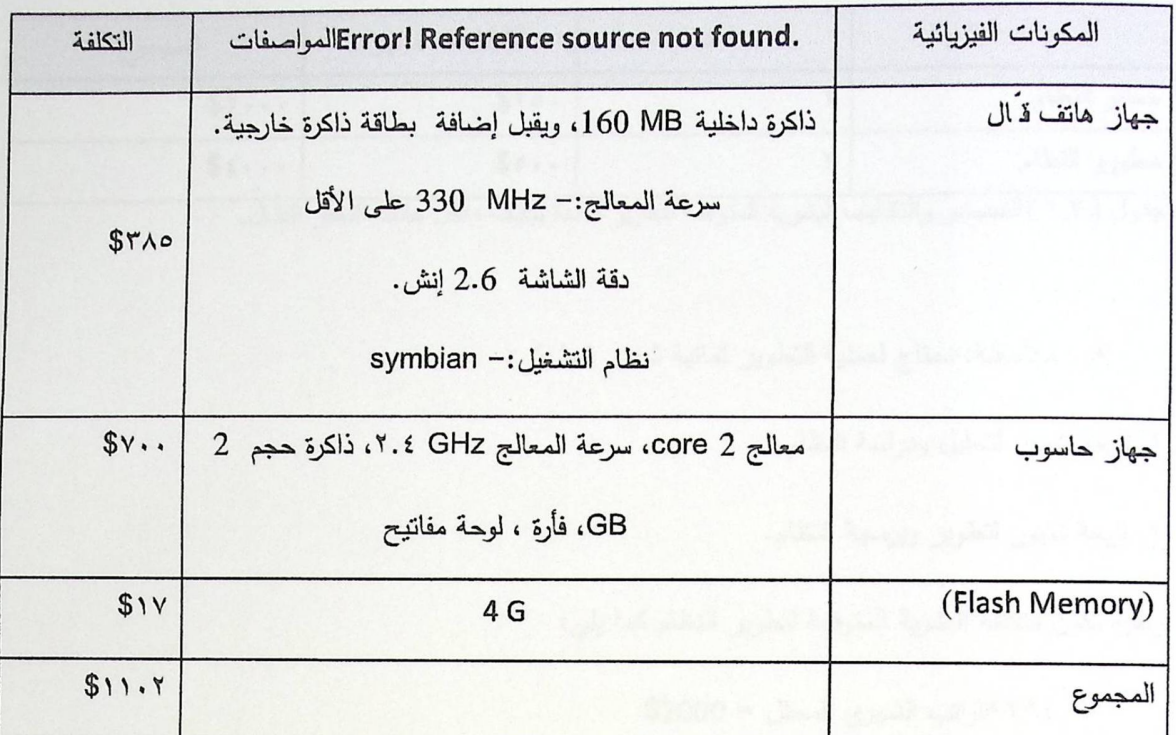

جدول (2.1)المصادر والتكاليف الفيزيائية المتوقعة لتطوير قاعدة بيانات داخل هاتف التاجر النقال.

● مصادر وتكاليف التطوير البرمجية المتوقعة لتطوير قاعدة بيانات داخل هاتف التاجر النقّ ال:

يوضح الجدول التالي التكاليف البرمجية المتوقعة لتطوير قاعدة بيانات داخل هاتف التاجر النقّ ال:\*

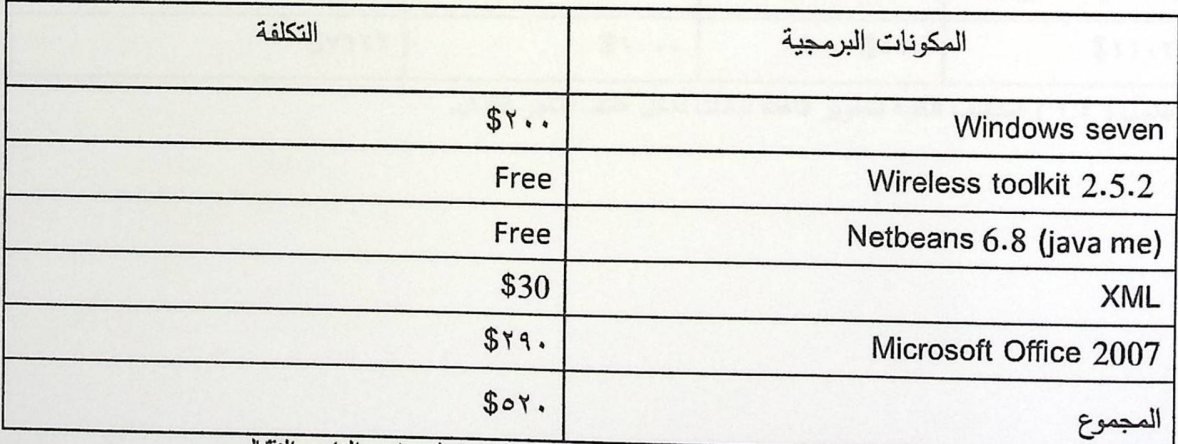

حدول ( ٢.٢)المصـادر والتكاليف البرمجية المتوقعة لتطوير قاعدة بيانات داخل هاتف التاجر النقال.

## **0** مصادر وتكاليف التطوير البشرية المتوقعة:

á,

 $\mathbf{R}$ 

يوضح الجدول التالي التكاليف البشرية المتوقعة لتطوير قاعدة بيانات داخل هاتف التاجر النة ال:

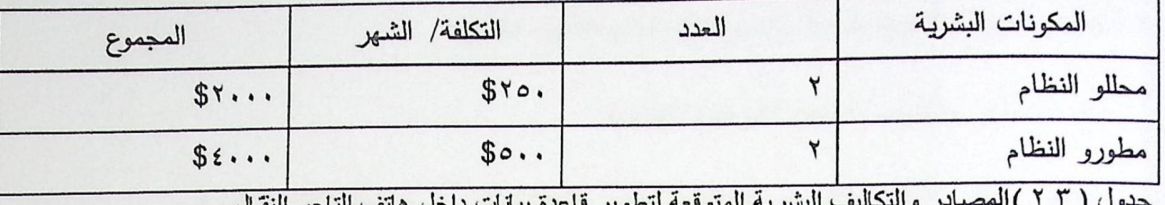

● ملاحظة: نحتاج لعملية التطوير ثمانية شهور كما يلي:

١. اربعة شهور لتحليل ودراسة النظام.

٢. اربعة شهور لتطوير وبرمجة النظام.

وعليه تكون التكلفة البشرية المتوقعة لتطوير النظام كما يلي:

- √ ٤\*٢\*الراتب الشهري للمحلل = 2000\$
	- √ ٢\*٢\*الراتب الشهري للمبرمج=٢٠٠٠\$
- التكاليف الكلية المتوقعة لتطوير قاعدة بيانات داخل هاتفالتاجر النقَّال:

يوضح الجدول التالي التكاليف الكلية المتوقعة لتطوير قاعدة بيانات داخل هاتف التاجر النقَّال.

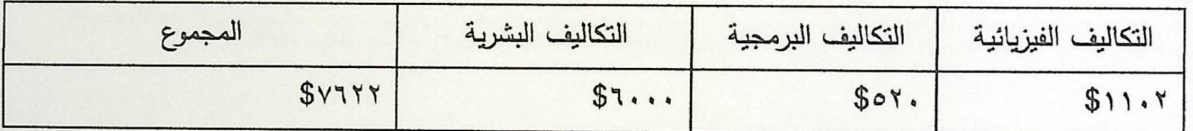

جدول ( ٢.٤ ) التكاليف الكلية لتطوير قاعدة بيانات داخل هاتف التاجر النقال.

٢.التكاليف المتوقعة لتشغيل قاعدة بيانات داخل هاتف التاجر النقَّال:

● مصـادر وتكاليف التشغيل الفيزيائية المتوقعة:

يوضح الجدول التالي التكاليف الفيزيائية المتوقعة لتشغيل قاعدة بيانات داخل هاتف التاجر النقال:

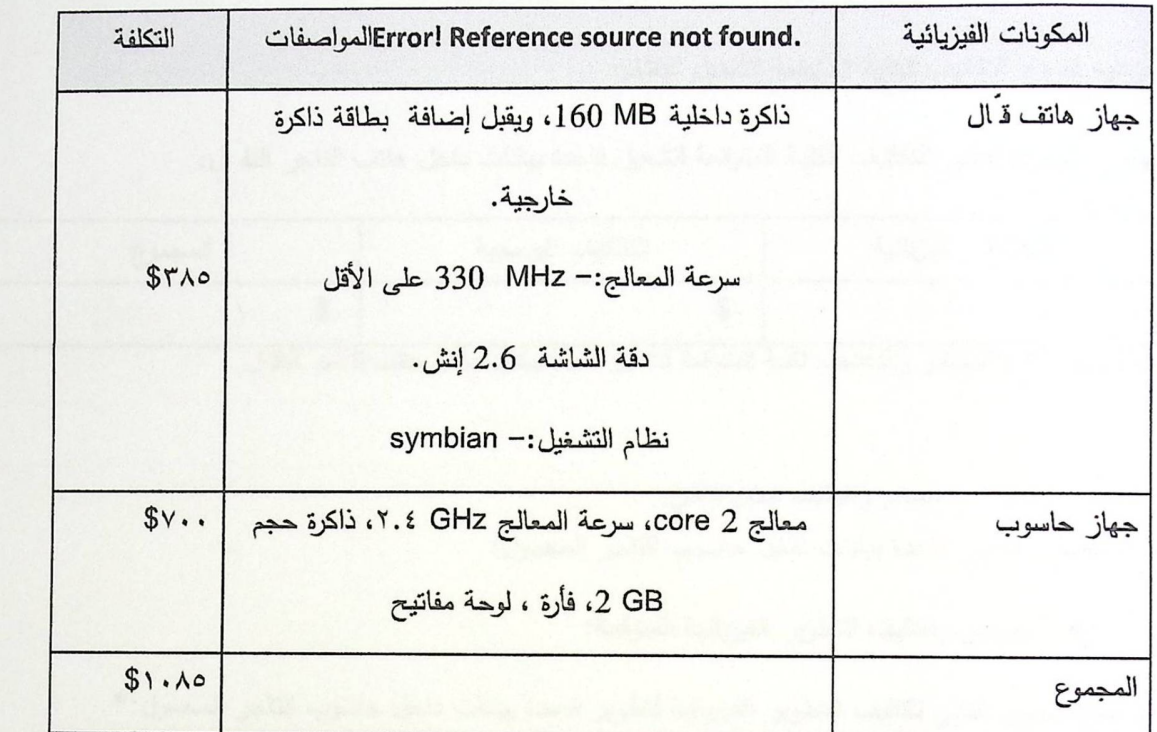

.<br>جدول ( ٢.٥)المصـادر والتكاليف الفيزيانية المتوقعة لتشغيل قاعدة بيانات داخل هاتف التاجر النقال.

· المصادر والتكاليف البرمجية المتوقعة لتشغيل النظام:

يوضح الجدول التالي التكاليف البرمجية المتوقعة لتشغيل قاعدةبيانات داخل هاتف التاجر النقال:

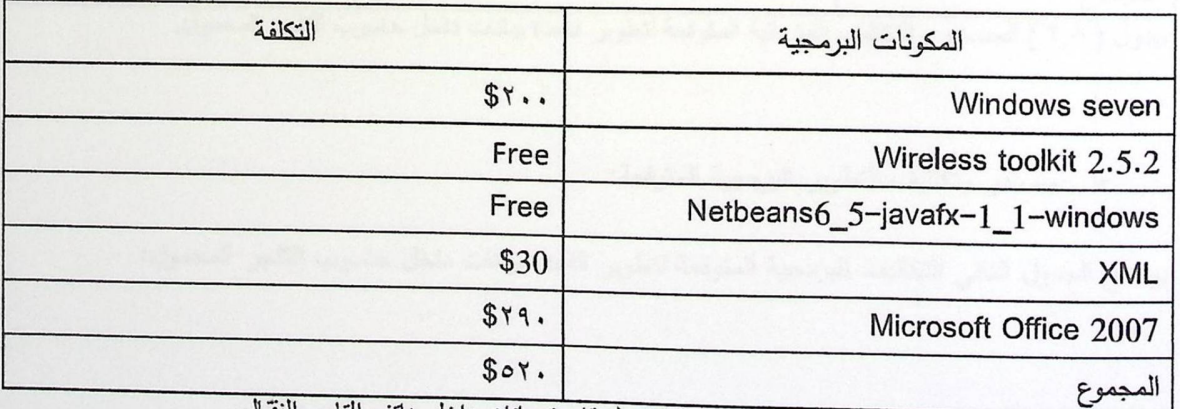

حدول ( ٢.٦)المصادر والتكاليف البرمجية المتوقعة لتشغيل قاعدة بيانات داخل هاتف التاجر النقال.

· التكاليف الكلية المتوقعة لتشغيل النظام:

ملاحظة:

√ يمكن الاستفادة من جهاز الهاتف النقَّال المستخدم في عملية التطوير .

√ يمكن الاستفادة من جهاز الحاسوب المستخدم في عملية التطوير .

√ يمكن الاستفادة من البرمجيات المستخدمة في عملية التطوير .

وعليه تصبح التكاليف الكلية المتوقعة لتشغيل النظام:

يوضح الجدول النالي النكاليف الكلية المتوقعة لتشغيل قاعدة بيانات داخل هاتف الناجر النقال:

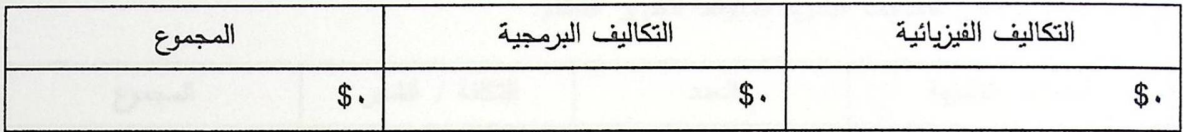

جدول ( ٢.٧ )المصـادر والتكاليف الكلية المتوقعة لتشغيل قاعدة بيانات داخل هاتف التاجر النقال.

#### ٢.٧.٢ مصادر وتكاليف البديل الثاني:

١. مصادر نطوير فاعدة بيانات داخل حاسوب التاجر المحمول:

● مصادر ونكاليف النطوير الفيزيائية المتوقعة:

يوضح الجدول التالي تكاليف التطوير الفيزيائية لتطوير قاعدة بيانات داخل حاسوب التاجر المحمول: \*

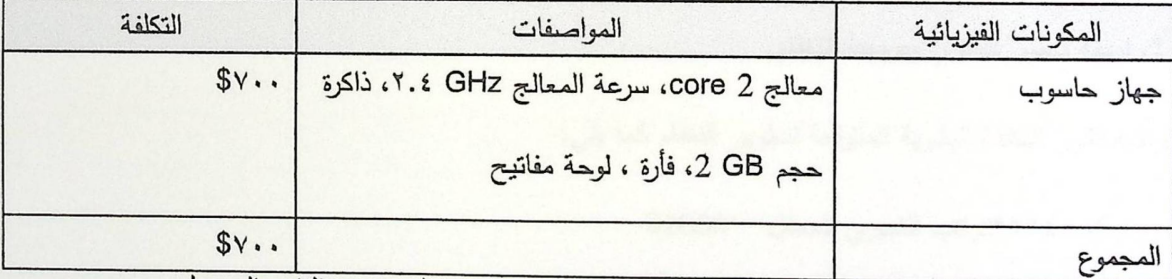

جدول ( ٢.٨ ) المصـادر والتكاليف الفيزيانية المتوقعة لتطوير قاعدة بيانات داخل حاسوب التاجر المحمول.

· مصادر وتكاليف التطوير البرمجية المتوقعة:

يوضح الجدول التالي التكاليف البرمجية المتوقعة لتطوير قاعدة بيانات داخل حاسوب التاجر المحمول:

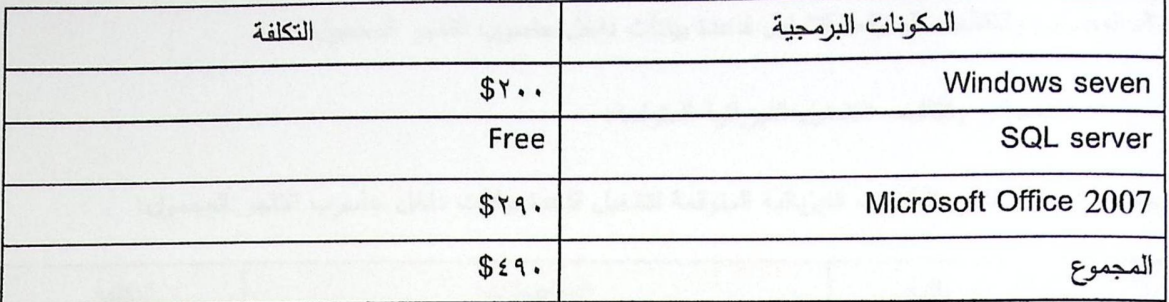

جدول (٢.٩) المصـادر والتكاليف البرمجية التطويرية المتوقعة لتطوير قاعدة بيانات داخل حاسوب التاجر المحمول.

● مصـادر وتكاليف التطوير البشرية المتوقعة:

يوضح الجدول النالي النكاليف البشرية المتوقعة لنطوير النظام:

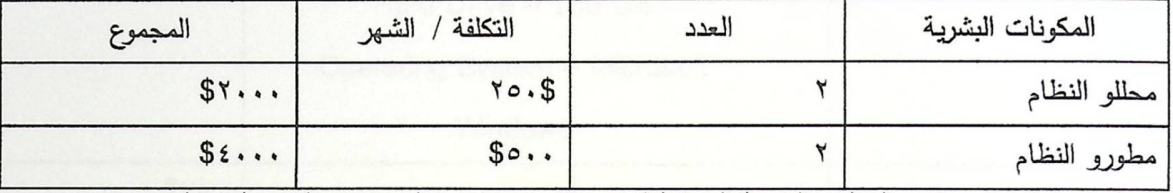

جدول ( ٢.١٠ ) المصـادر والتكاليف البشرية المتوقعة لتطوير قاعدة بيانات داخل حاسوب التاجر المحمول.

ملاحظة: نحتاج لعملية النطوير ثمانية شهور كما يلي:

١. اربعة شهور لتحليل ودراسة النظام.

٢. اربعة شهور لتطوير وبرمجة النظام.

وعليه تكون التكلفة البشرية المتوقعة لتطوير النظام كما يلي:

- V \* ٤ \* ٢ \*الراتب الشهري للمحلل = 2000\$
- √ ٢\*٢\*الرانب الشهري للمبرمج=٢٠٠٠\$
- · التكاليف الكلية المتوقعة لتطوير قاعدة بيانات داخل حاسوب التاجر المحمول:

يوضح الجدول التالي التكاليف الكلية المتوقعة لتطوير قاعدة بيانات داخل حاسوب التاجر المحمول:

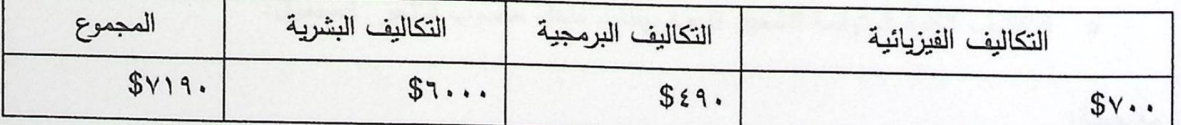

جدول ( ٢.١١ ) التكاليف الكلية لتطوير قاعدة بيانات داخل حاسوب التاجر المحمول.

٢. المصادر والنكاليف المتوقعة لتشغيل قاعدة بيانات داخل حاسوب التاجر المحمول:

● مصـادر وتكاليف التشغيل الفيزيائية المتوقعة:

يوضح الجدول التالي التكاليف الفيزيائية المتوقعة لتشغيل قاعدة بيانات داخل حاسوب التاجر المحمول:

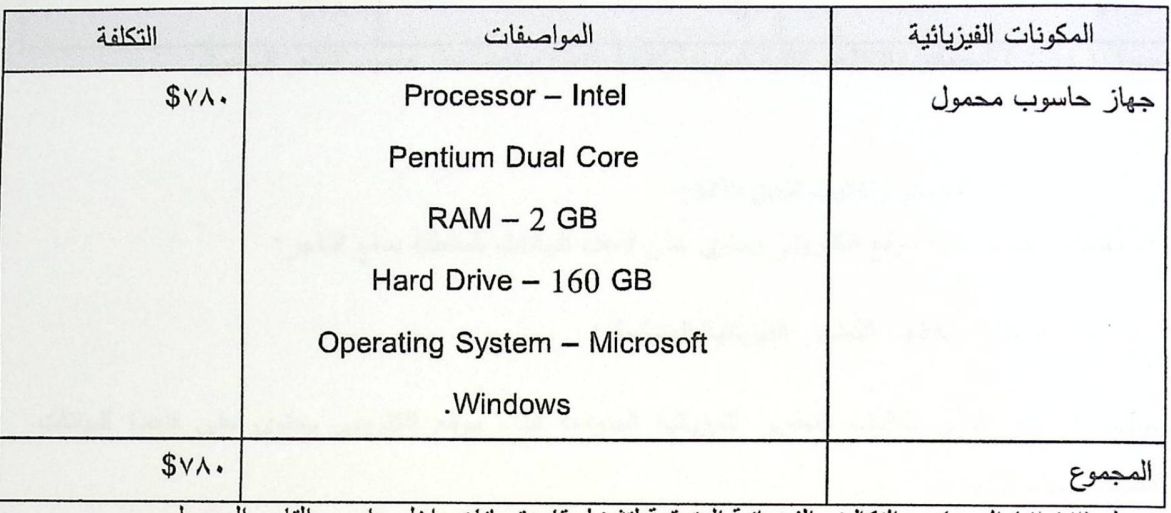

جدول (٢.١٢ ) المصـادر والتكاليف الفيز يانية المتوقعة لتشغيل قاعدة بيانات داخل حاسوب التاجر المحمول.

● المصادر والتكاليف البرمجية المتوقعة لتشغيل قاعدة بيانات داخل حاسوب التاجر المحمول:

يوضح الجدول التاالي التكاليف البرمجية المتوقعة لتشغيل <mark>قاعدة بيانات داخل حاسوب التاجر المحمول:</mark>

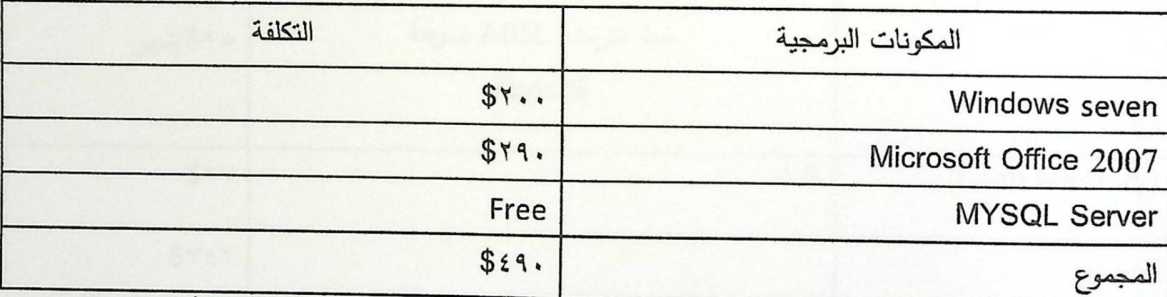

جدول (٢.١٣) المصبادر والتكاليف البرمجية المتوقعة لتشغيل قاعدة بيانات داخل حاسوب التاجر المحمول.

● التكاليف الكلية المتوقعة لتشغيل قاعدة بيانات داخل حاسوب التاجر المحمول:

ملاحظة:

√ يمكن الاستفادة من البرمجيات المستخدمة في عملية التطوير .

وعليه تصبح التكاليف الكلية المتوقعة لتشغيل النظام:

يوضح الجدول النالي النكاليف الكيلة المتوقعة لنشغيل النظام:

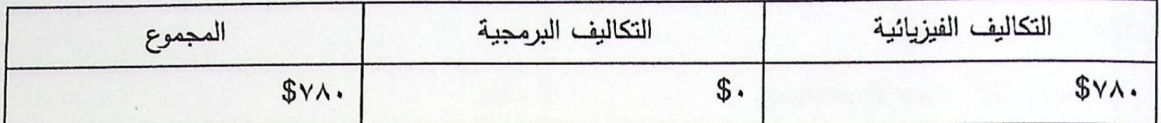

#### ٢.٧.٣ مصادر وتكاليف البديل الثالث:

١. مصادر تطوير بناء موقع الكتروني يحتوي على قاعدة البيانات المتعلقة بسلع التاجر:

· مصادر وتكاليف التطوير الفيزيائية المتوقعة :

يوضح الجدول التالي تكاليف التطوير الفيزيائية المتوقعة لبناء موقع الكتروني يحتوي على قاعدة البيانات المتعلقة بسلع التاجر :

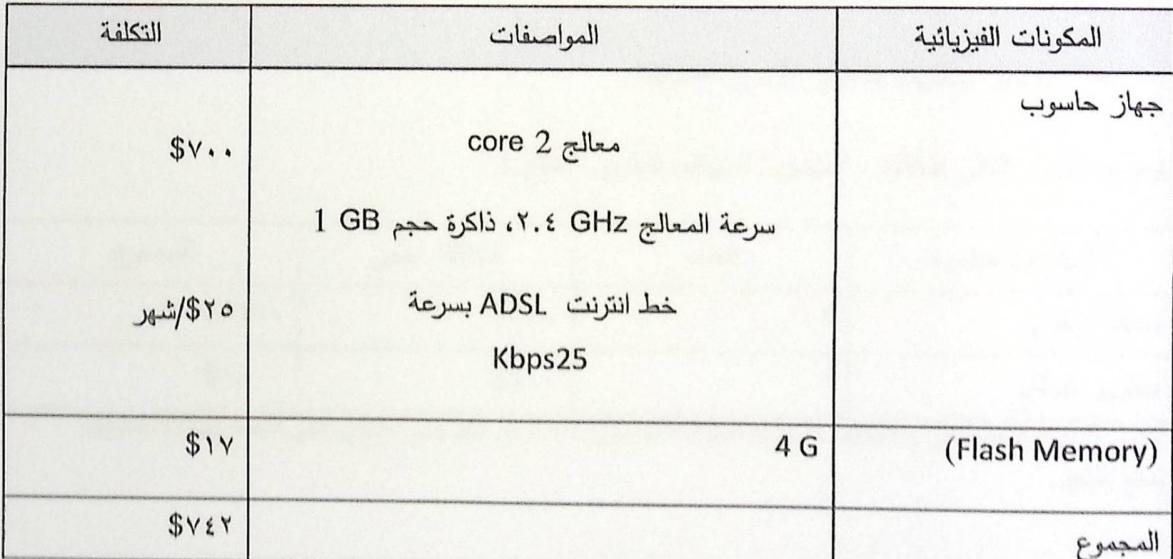

جدول (٢.١٥) المصــادر والتكاليف الفيزيائية المتوقعة لتطوير بنـاء موقع الكتروني يحتوي على قاعدة البيانات المتعلقة بسلع التاجر.

· مصادر وتكاليف التطوير البرمجية المتوقعة:

يوضح الجدول التالي التكاليف البرمجية المتوقعة لتطوير بناء موقع الكتروني يحتوي على قاعدة البيانات المتعلقة بسلع التاجر:

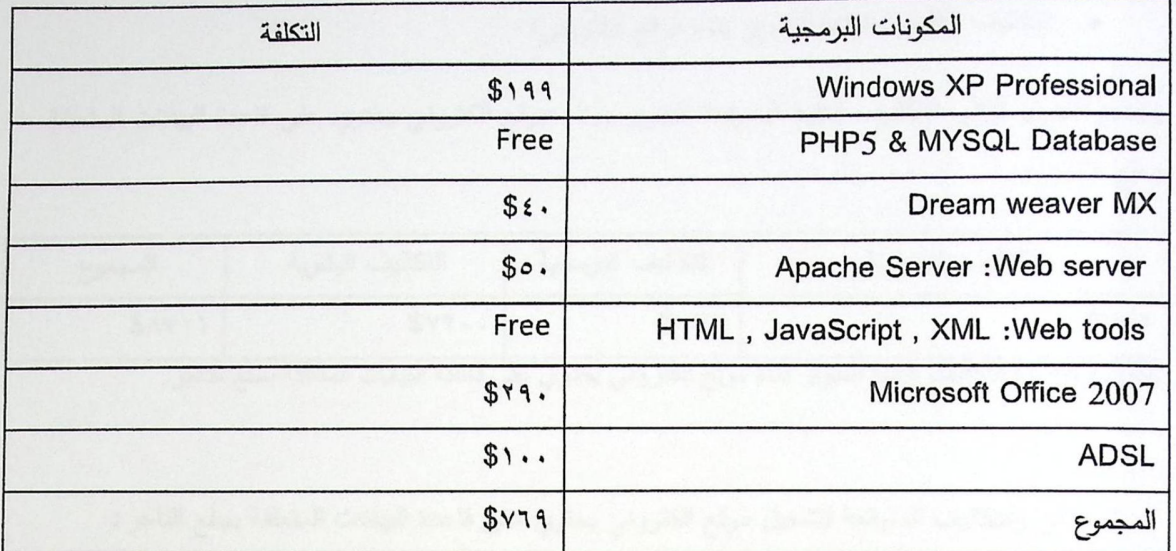

جدول ( ٢.١٦) المصادر والتكاليف البرمجية التطويرية المتوقعة لتطوير بناء موقع الكتروني يحتوي على قاعدة البيانات المتعلقة بسلع التاجر.

0 ملاحظة:

فترة تطوير هذا البديل تستغرق اربعة اشهر لذا كانت تكلفة ADSL = ٤\*\$٣٥ شهور = 51.٠

· مصادر وتكاليف التطوير البشرية المتوقعة:

يوضح الجدول التالي التكاليف التطويرية المتوقعة لتطوير النظام :

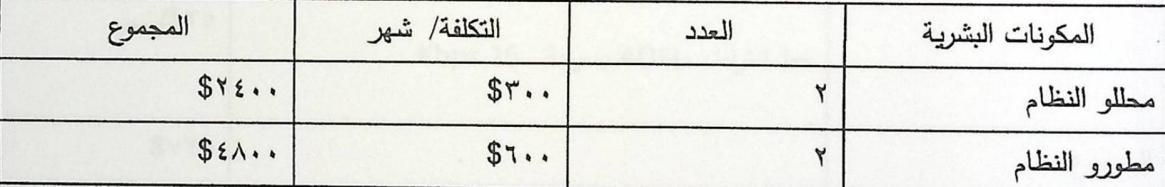

جدول (٢.١٧ ) المصـادر والتكاليف البشرية المتوقعة لتطوير بناء موقع الكتروني يحتوي على قاعدة البيانات المتعلقة بسلع التاجر.

ملاحظة: نحتاج لعملية التطوير ثمانية شهور كما يلي:

١. اربعة شهور لتحليل ودراسة النظام.

٢. اربعة شهور لتطوير وبرمجة النظام.

وعليه نكون التكلفة البشرية المتوقعة لتطوير النظام كما يلي:

√ \*٢\*الراتب الشهري للمحلل = ٢٤٠٠\$

√ ٢\*الراتب الشهري للمبرمج=٢٠٠٠\$

• التكاليف الكلية المتوقعة لتطوير بناء موقع الكتروني:

يوضح الجدول النالي النكاليف الكلية المتوقعة لنطوير وبناء موقع الكتروني يحتوي على قاعدة البيانات المتعلقة بسلع التاجر :

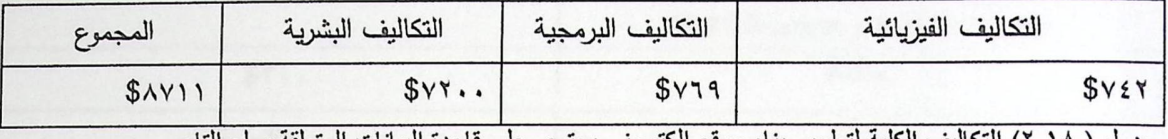

جدول ( ٢.١٨) التكاليف الكلية لتطوير بناء موقع الكتروني يحتوي على قاعدة البيانات المتعلقة بسلع التاجر .

٢. المصادر والتكاليف المتوقعة لتشغيل موقع الكتروني يحتوي على قاعدة البيانات المتعلقة بسلع التاجر :

● مصادر وتكاليف التشغيل الفيزيائية المتوقعة :

يوضح الجدول التالي التكاليف الفيزيائية المتوقعة لتشغيل موقع الكتروني يحتوي على قاعدة البيانات المتعلقة بسلع التاجر :

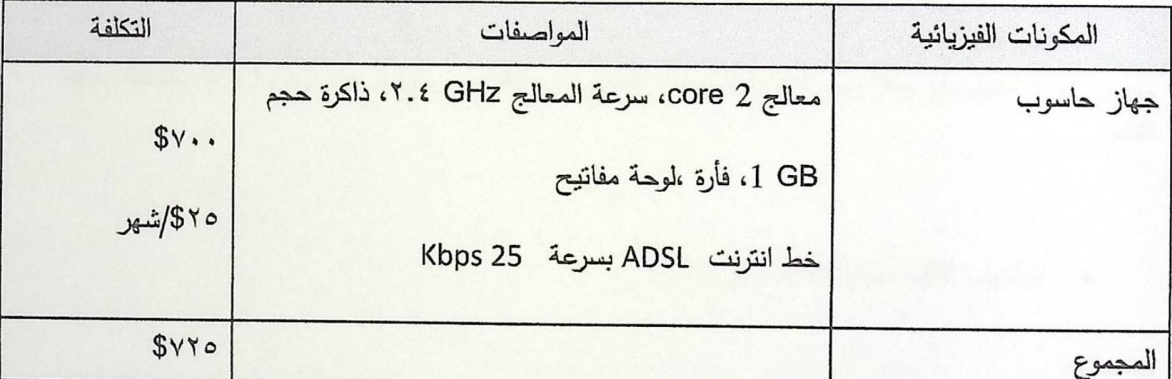

.<br>جدول ( ٢.١٩ ) المصـادر والتكاليف الفيزيائية المتوقعة لتشغيل موقع الكتروني يحتوي على قاعدة البيانات المتعلقة بسلع التاجر .

· المصادر والتكاليف البرمجية المتوقعة لتشغيل النظام:

يوضح الجدول التالي التكاليف البرمجية المتوقعة لتشغيل موقع الكتروني يحتوي على قاعدة البيانات المتعلقة بسلع التاجر:

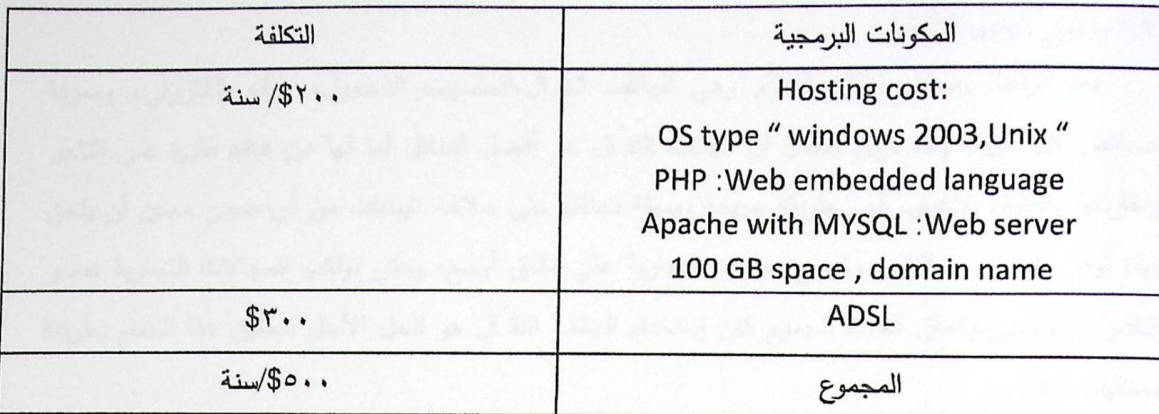

جدول ( ٢.٢٠ ) المصـادر والتكاليف البرمجية المتوقعة لتشغيل موقع الكتروني يحتوي على قاعدة البيانات المتعلقة بسلع التاجر.

● مصادر وتكاليف التشغيل البشرية المتوقعة:

يوضح الجدول التالي التكاليف البشرية المتوقعة لتشغيل النطام:

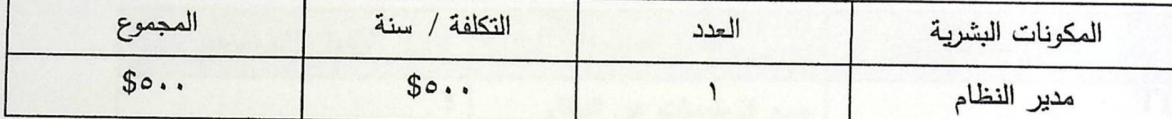

جدول( ٢.٢١ ) المصادر والتكاليف البشرية المتوقعة لتشغيل موقع الكتروني يحتوي على قاعدة البيانات المتعلقة بسلع التاجر .

0 التكاليف الكلية المتوقعة لتشغيل النظام:

ملاحظة:

√ يمكن الاستفادة من جهاز الحاسوب المستخدم في عملية التطوير .

وعليه تصبح التكاليف الكلية المتوقعة لتشغيل النظام:

يوضح الجدول النالي التكاليف الكلية المتوقعة لتشغيل النظام:

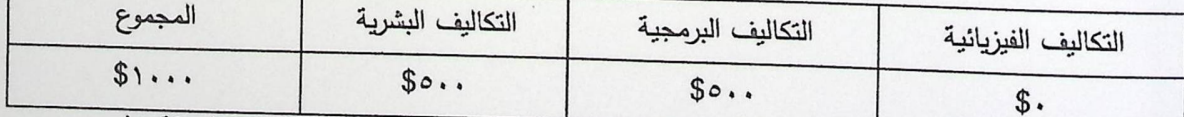

جدول ( 2.22) المصادر والتكاليف الكلية المتوقعة لتشغيل موقع الكتروني يحتوي على قاعدة البيانات المتعقة بسلع التاجر.

 $\gamma$ 

#### ٧. ١٢ختيار البديل الافضل:

بعد دراسة وتحليل بدائل النظام وهي الهاتف النة ال،الحاسوب المحمول، موقع إلكتروني، ومعرفة خصائص كل طريقة وجد فريق العمل أن الهاتف النقَّال هو أفضل البدائل لما لها من فوائد كثيرة على التاجر ومقارنتها بالطرق الأخرى، فهي طريقة سريعة وسهلة نحافظ على سلامة البيانات من أي ضرر ممكن أن يلحق بها، توفِّر وقت وجهد التاجر وتوسع عملياته التجارية على نطاق أوسع، وحتى تواكب المجالات التجارية عصر النقدم التكنولوجي،وتحقق الفائدة للجميع كان إستخدام الهانف النقَّال هو الحل الأمثل لتحقيق هذا النظام بطريقة مستقبلية أفضل.

#### ٨. ٢ حدولة الفترة الزمنية:

في هذا الجزء سيتم عرض الزمن المتوقع إستغراقه في كل مرحلة من مراحل بناء النظام، والجدول (٢.١٢) يعرض جدولة الوقت لكل مرحلة من مراحل بناء النظام ويبين بأنه يوجد تداخل ما بين هذه المراحل حيث يوجد تداخل ما بين التوثيق وباقى المراحل فهي مكملة لبعضها البعض. يوضح الجدول التالي الزمن المحدد لتطوير ويناء النظام. يبين الجدول التالي الزمن المحدد لتطوير وبناء النظام.

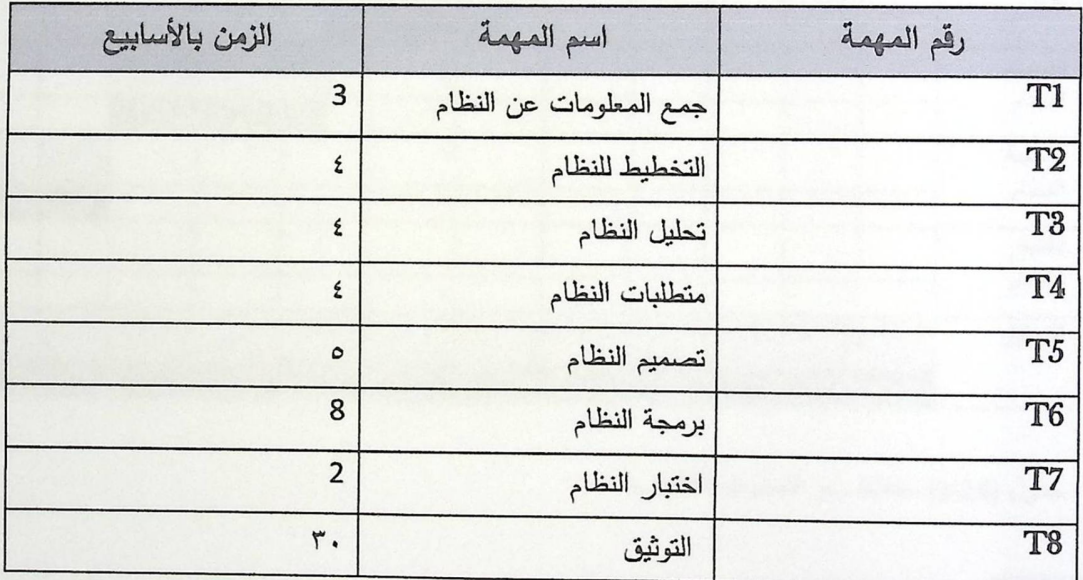

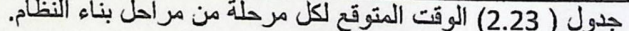

مخطط سير العمليات (Gant Chart):

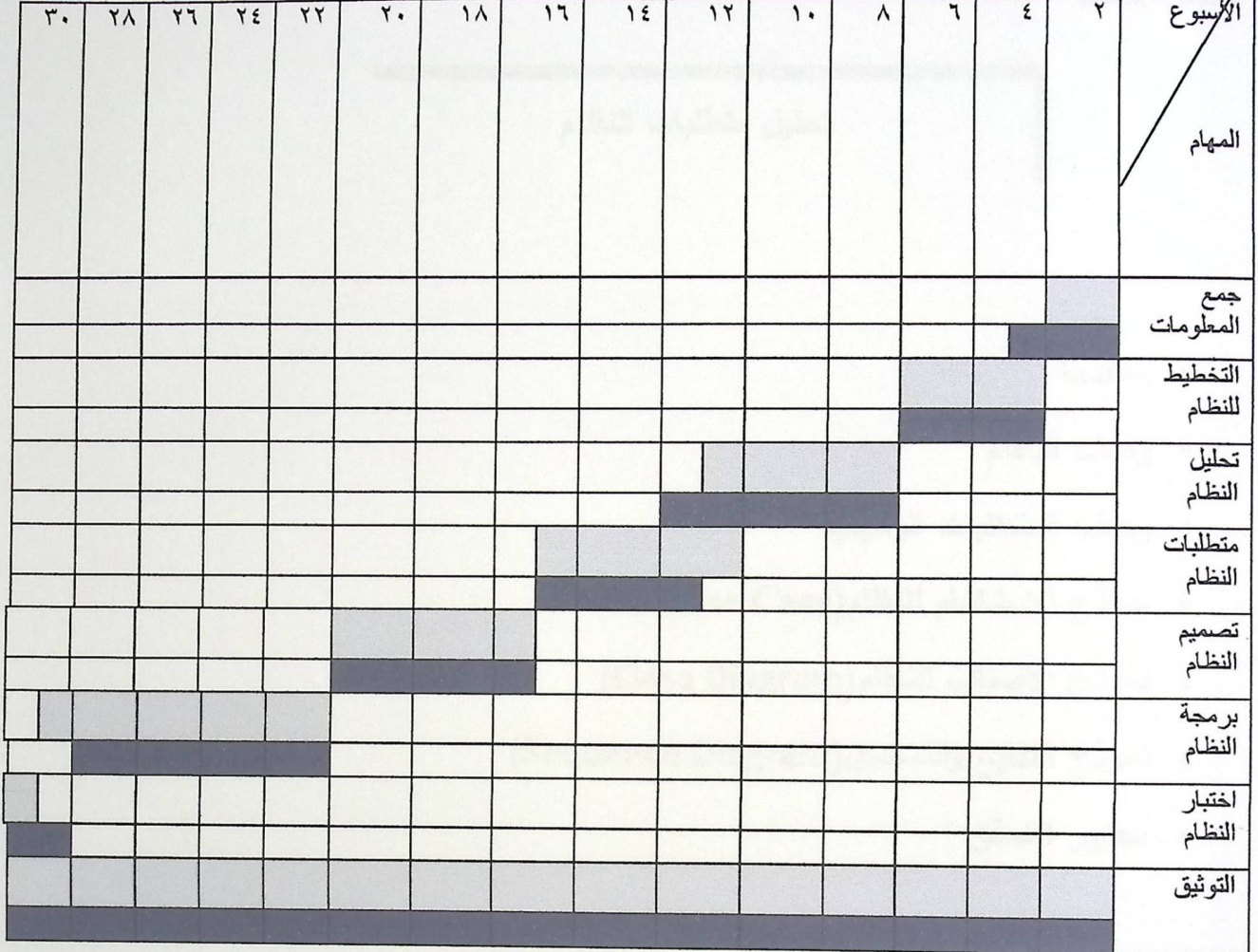

جدول (2.24) مخطط سير العمليات التطويرية

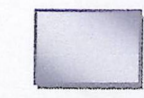

الوقت المتوقع .

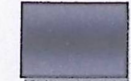

الوقت الفعلي .

الفصل الثالث

## تحليل متطلبات النظام

- و المقدمة
- ه وصف النظام
- ه وصف المتطلبات الوظيفية
- ه نموذج الاستخدام للنظام (Use Case)
- ه نموذج الأصناف للنظام(Class Diagram)
- ه نموذج التتابع والتسلسل(Sequence Diagram)
	- ه معايير التحقق

#### ١. ١٣لمقدمة.

في هذا الفصل سيتم طرح وصف عام عن عمل النظام، وسيتم ايضاً تحليل المتطلبات الوظيفية التي تم تجميعها في المرحلة السابقة، فتعتبر مرحلة تحليل المتطلبات من الخطوات المهمة والاساسية لتطوير واكمال اي نظام، وفي هذه المرحلة سنقوم بوضع معايير التحقق من النظام، وهنا سيتم تمثيل علاقات النظام من خلال رسومات تبينفثطها مع بيئة النظام بشكل مفصل تسه ل عميلة فهم النظام.

#### ٢. ٣وصف النظام:

يستهدف هذا النظام شريحة التجار لتسهيل عملية تسجيل طلبياتهم، بحيث يقدم النظام للتجار فرصة إيجاد للمعدة بيانات داخل المهاتف النقَّ ال، وبذلك تصبح عملية تسجيل طلبيات الزبائن والتعديل عليها عملية اكثر تنظيماً من الطرق التقليدية المستخدمة، كما ويقوم النظام بتسهيل عملية التحميل التي نتم على الطلبيات المخزنة داخل الهاتف النقَّ ال ونقلها الى قاعدة البيانات الرئيسية، يوفر النظام خدمة الاستعلام عن وضع الزبائن الذين سبق التعامل معهم وا مكانية اضافة زبائن جدد بشكل اسرع من الطرق التقليدية.

#### ٣.٣وصف متطلبات النظام:

ان عملية توضيح المتطلبات الوظيفية تم عرضها في الجداول التالية كما يلي

١. استعراض وتصفح الطلبيات:

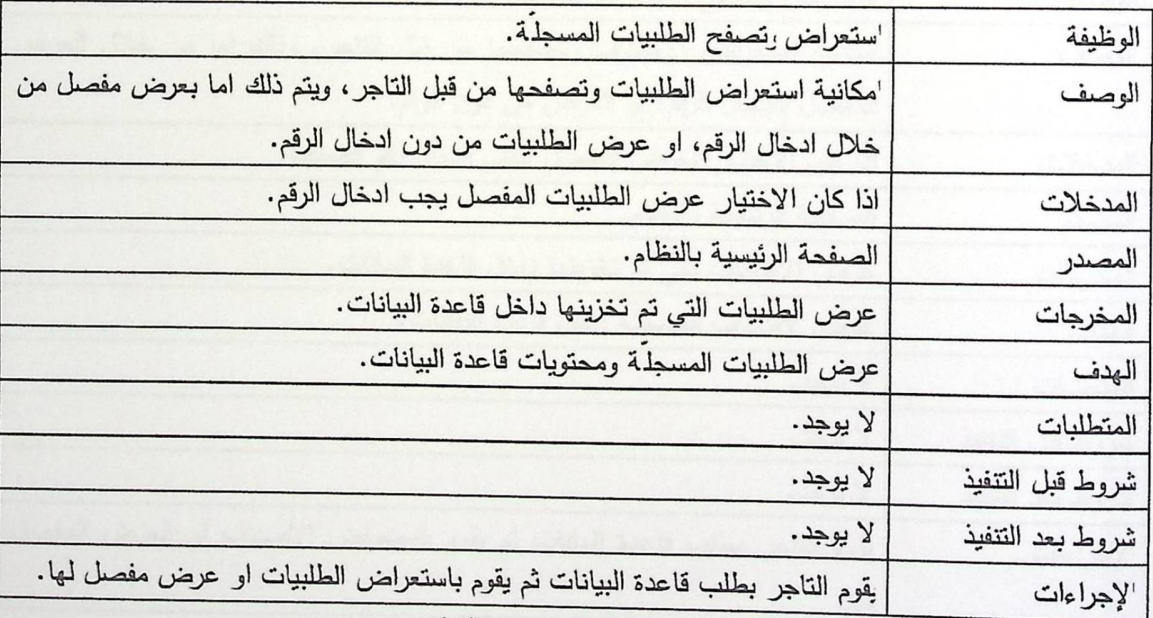

وصف استعراض وتصفح الطلبيات
٢. استعراض وتصفح الزبانن: مستخدم المستخدمة المستعراض وتصفح

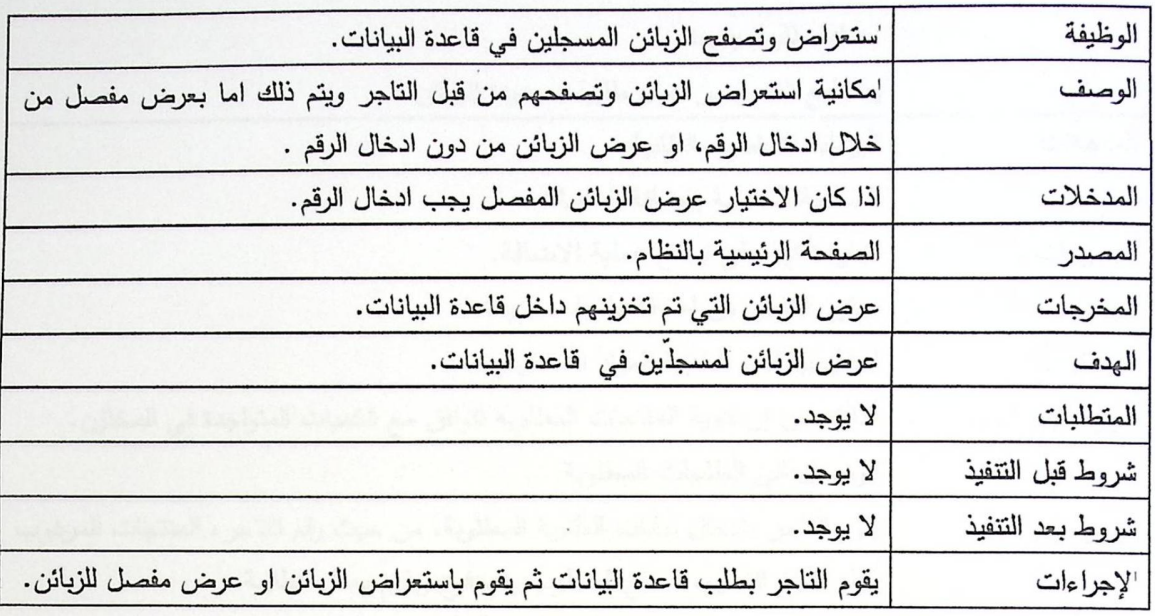

وصف استعراض وتصفح الزبائن

### ٣. استعراض وتصفح الأصناف:

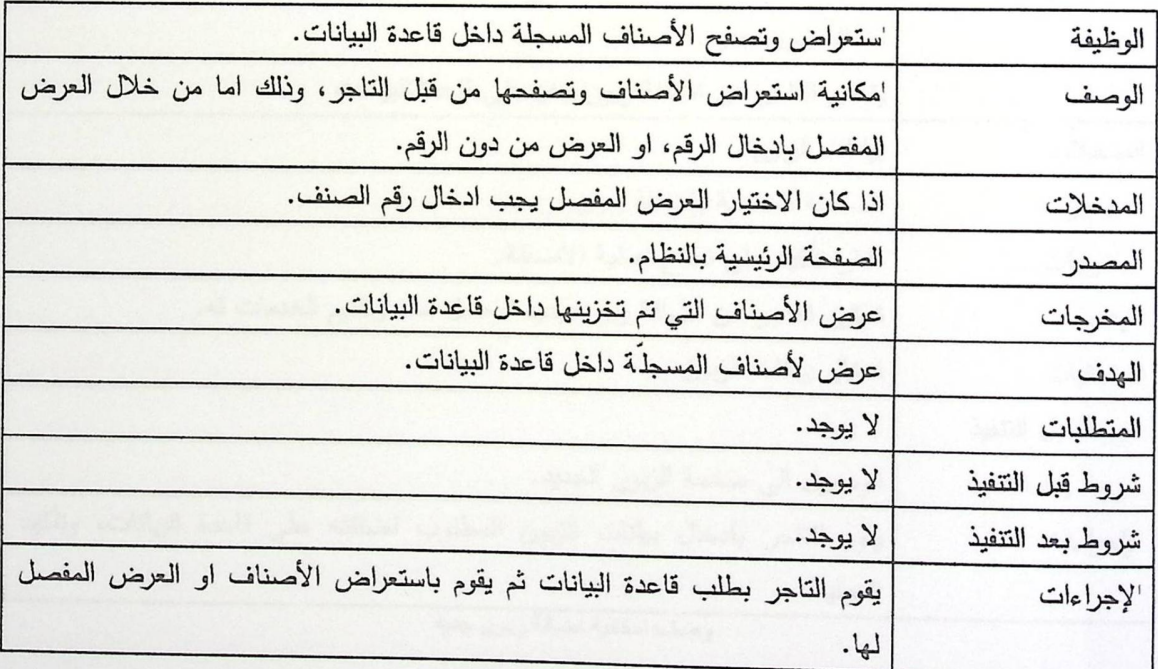

وصف استعراض وتصفح الطلبيات

٤. اضافة طلبية جديدة (عمل الطلبيات ) من قبل التاجر:

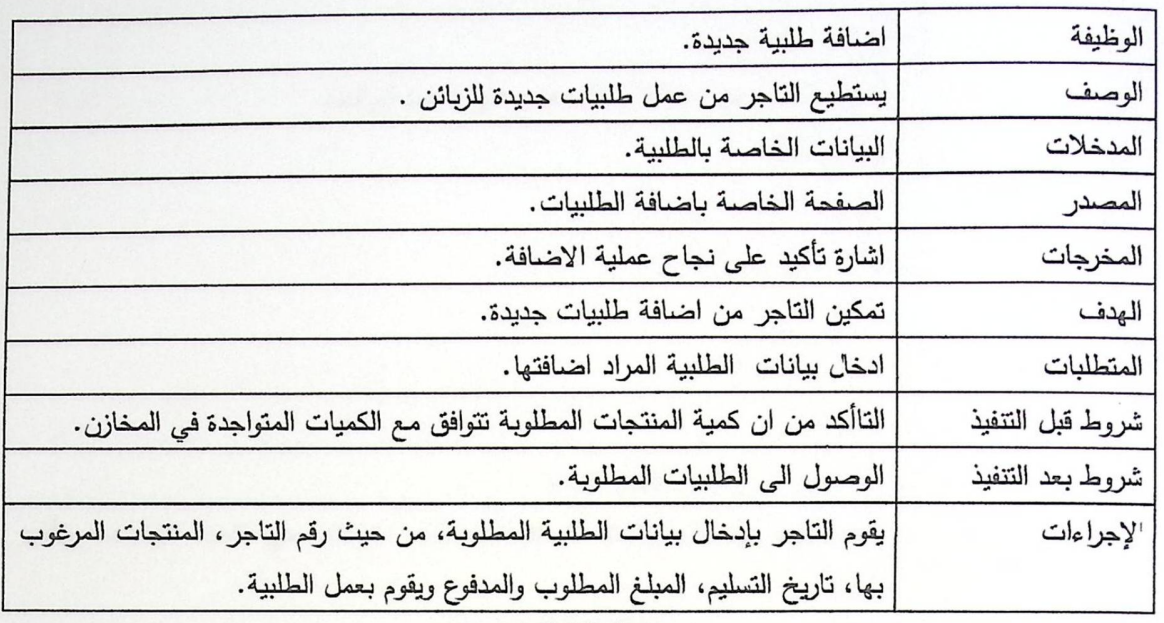

وصف اضافة طلبية جديدة

ه. اضافة زيون جديد:

 $q_i$ 

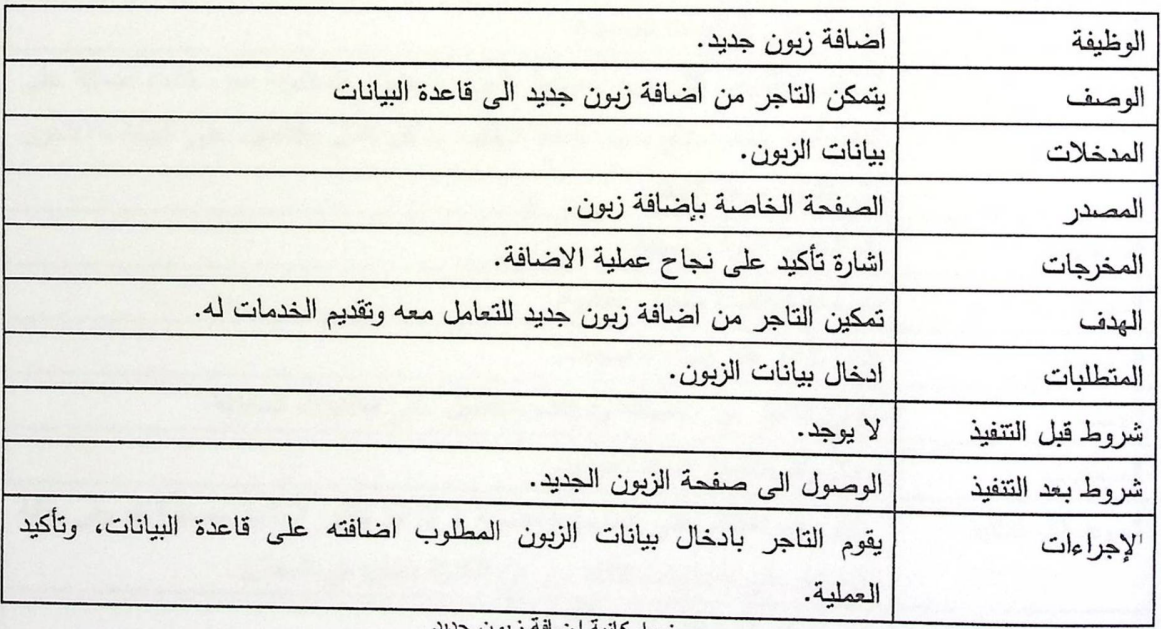

وصف امكانية اضافة زبون جديد

### ٦. اضافة صنف جديد:

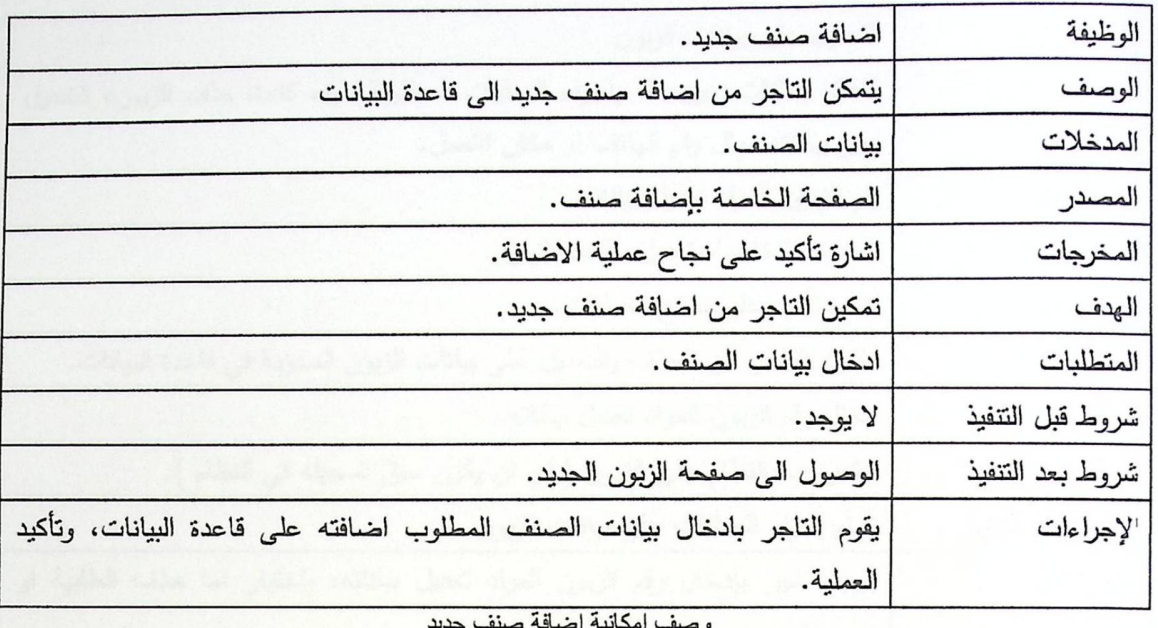

### ٧. النعديل على الطلبيات المسجلة: ا

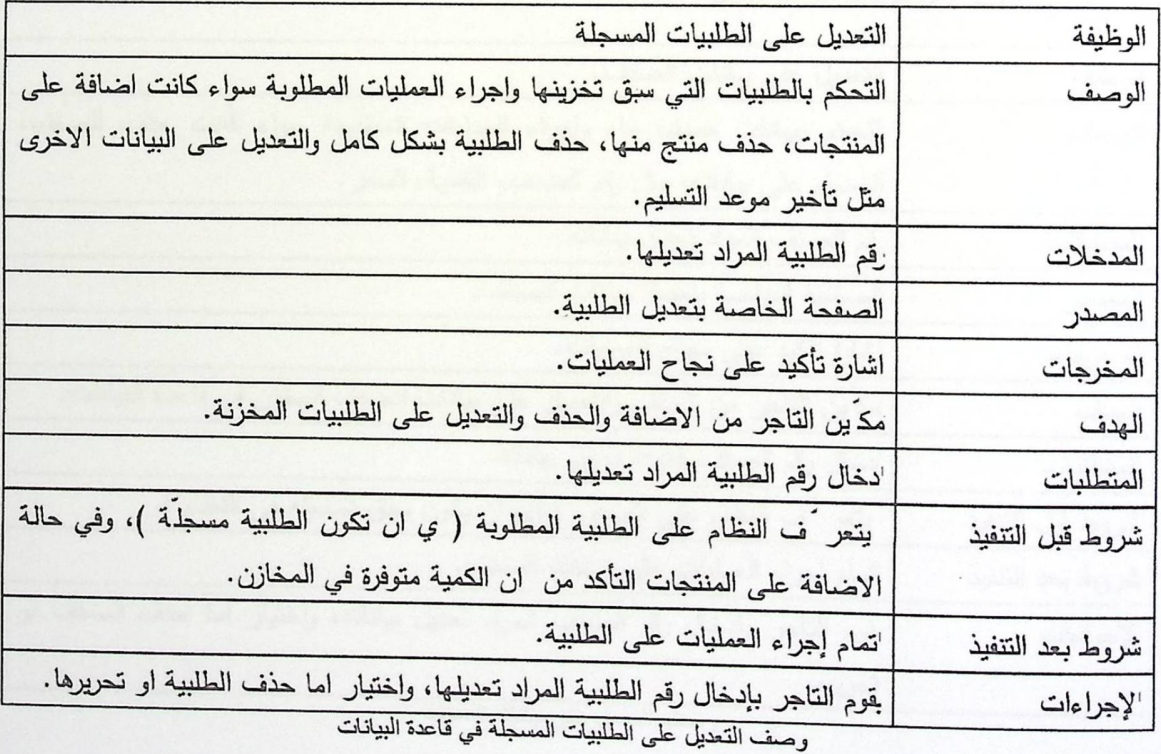

٨. النعديل على بيانات زبون مسجل :

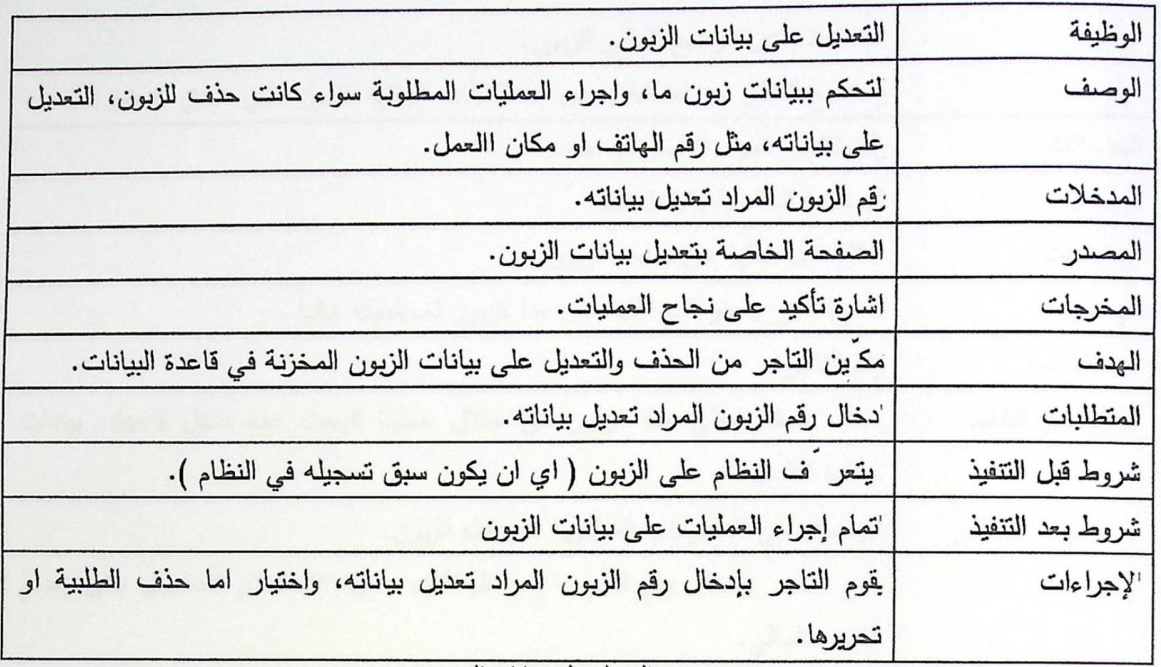

وصف التعديل علىي بيانات الزبون

٩. التعديل على بيانات صنف سجل :

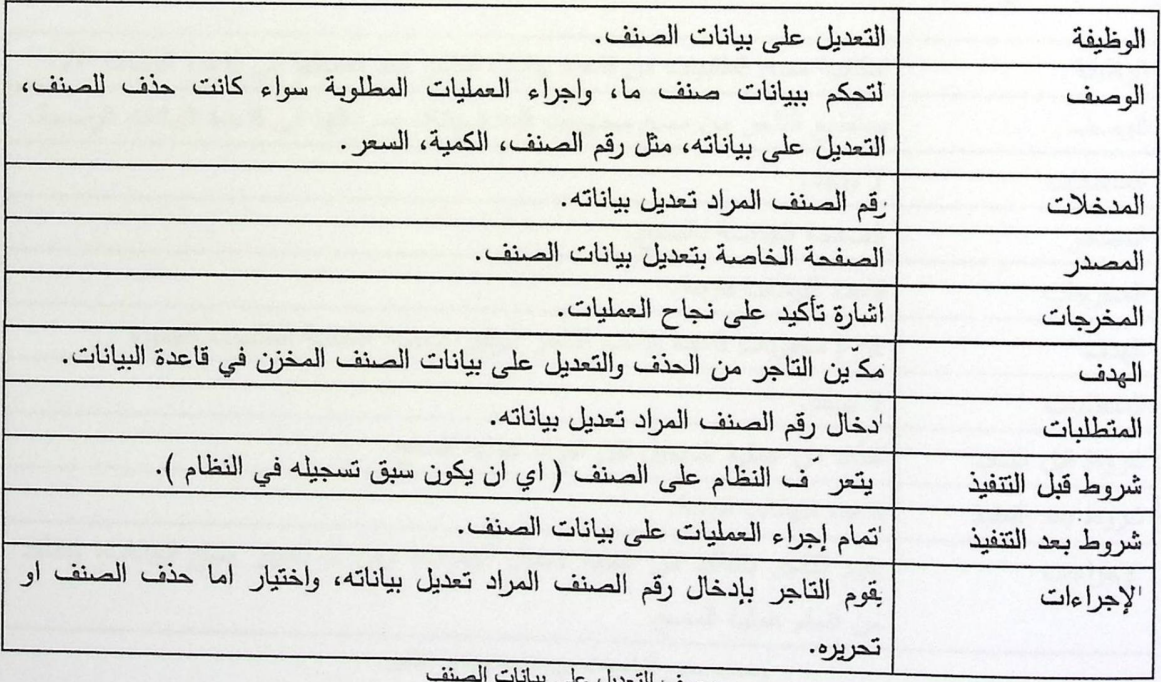

یل علی بی وصف الدّ

. ١. إمكانية الاستعلام عن وضع زيون معين.

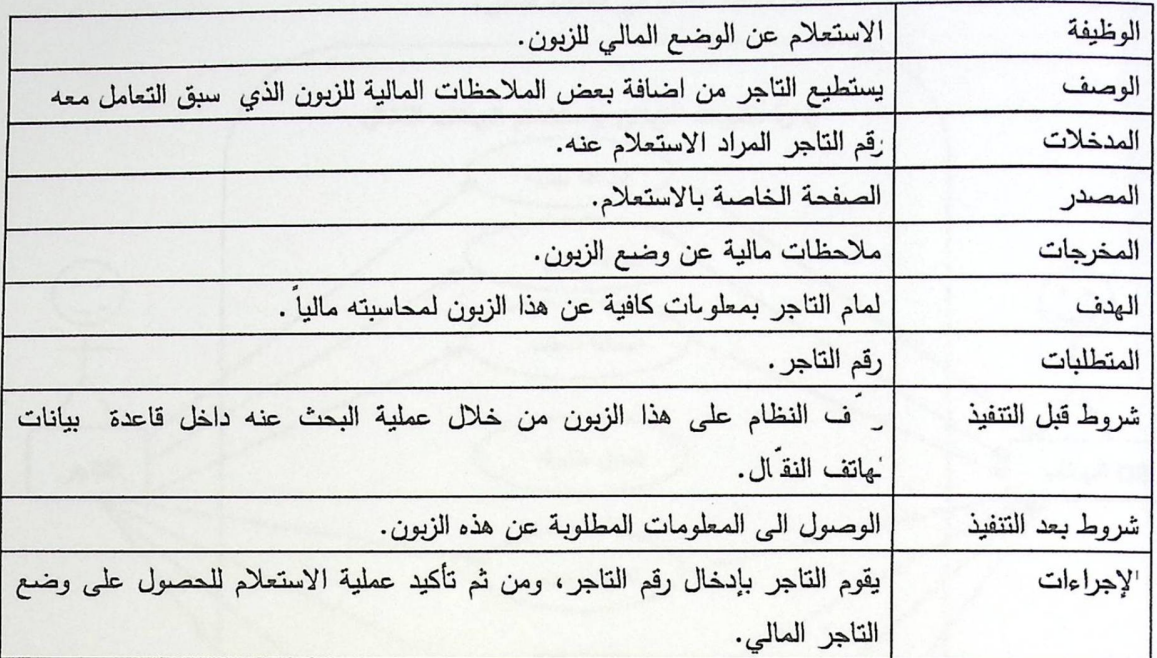

وصف امكانية الاستعلام عن وضع زبون معين

١١ مسح الطلبيات من قاعدة بيانات التاجر الموجودة داخل هاتفه النقال.

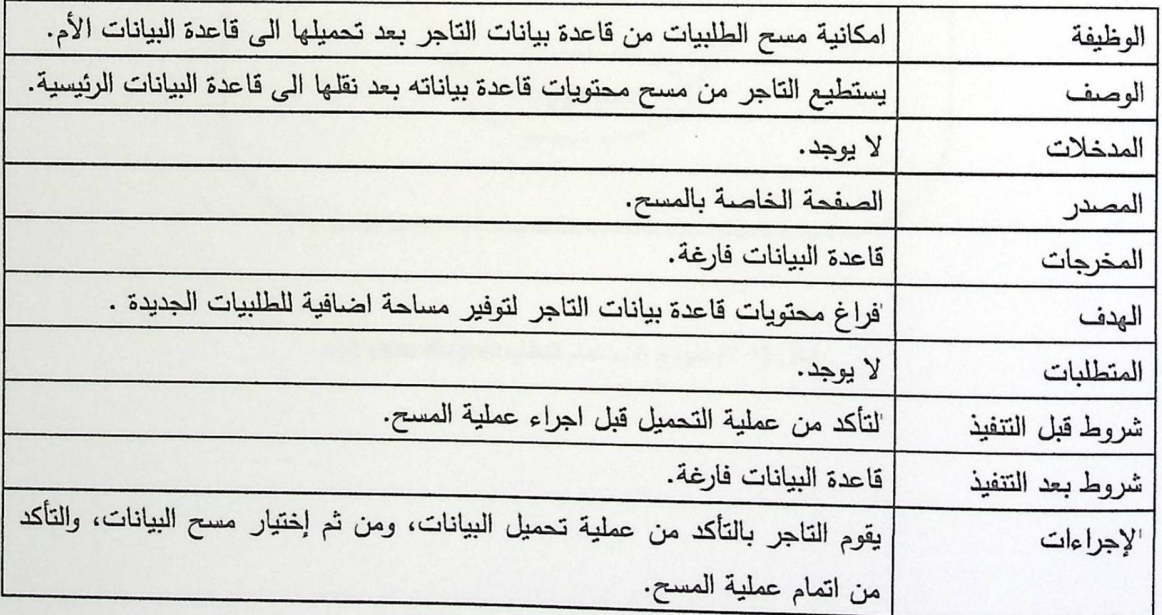

وصف مسح الطلبيات من قاعدة بيانات التاجر

## ٤. "نموذج الاستخدام للنظام (Use Case)

يتكون النظام من مجموعة عمليات رئيسية نتمثل في الشكل التالي:

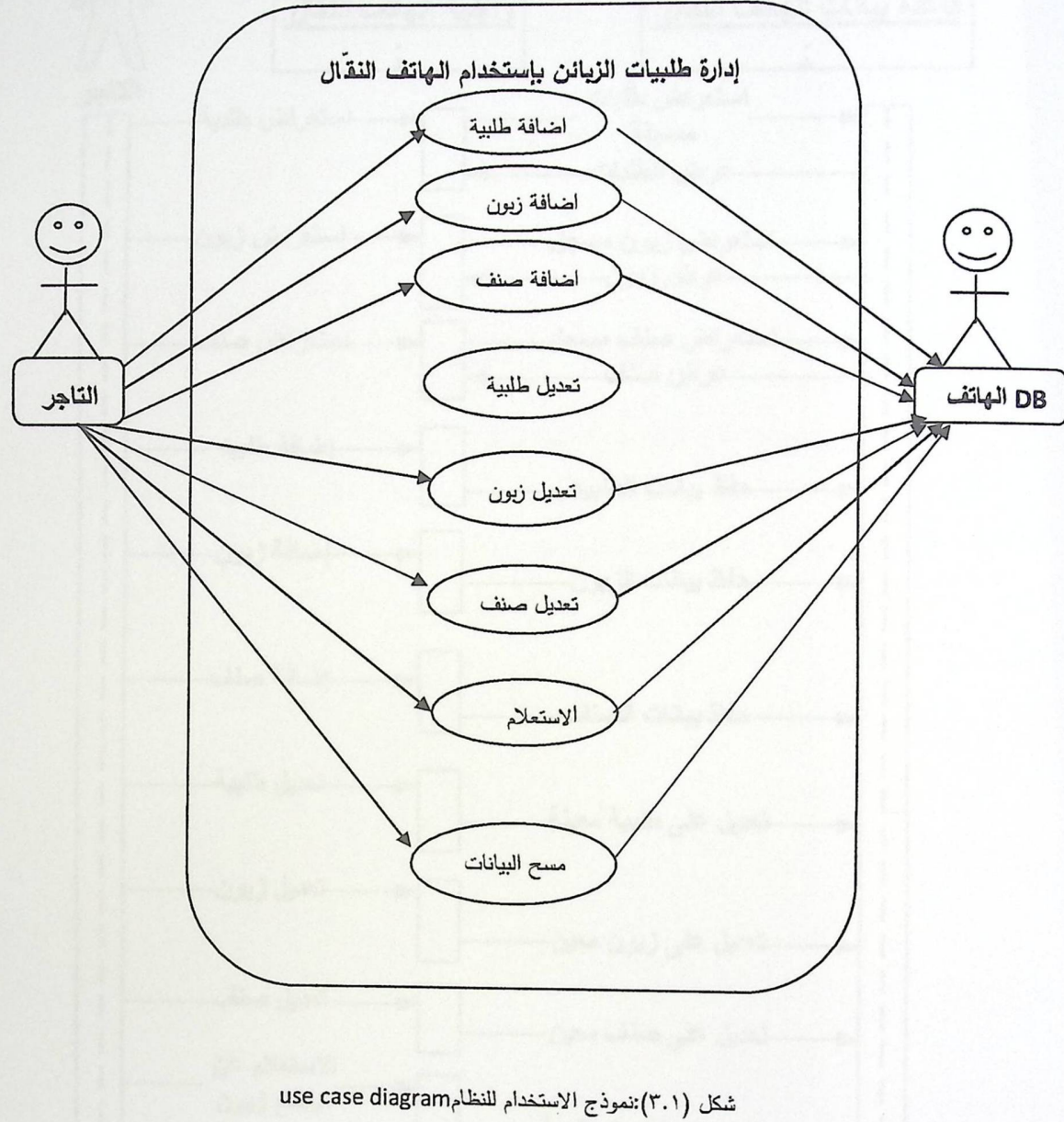

 $\mathbf{y}$ 

# و. ١. مدونج التتابع والتسلسل (Sequence Diagram)

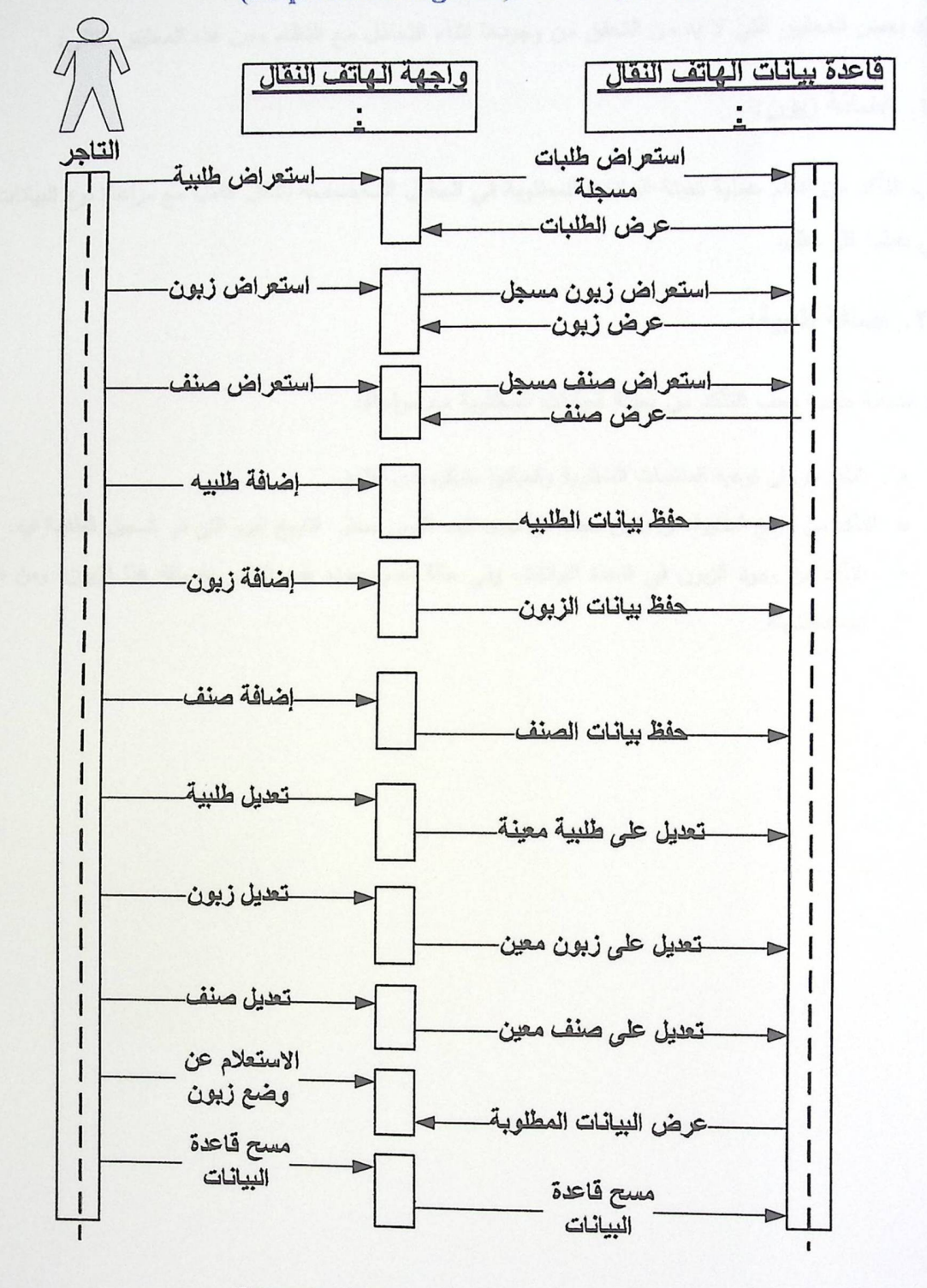

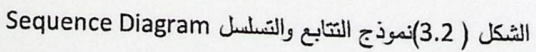

#### ٧. ٣معايير التحقق:

هناك بعض المعايير التي لا بد من التحقق من وجودها اثناء التعامل مع النظام ومن هذه المعايير التالي:

١. اضافة زيون:

يجب التأكد من اتمام عملية تعبئة البيانات المطلوبة في الحقول المخصصة بشكل كامل مع مراعاة نوع البيانات التي يقبلها كل حقل.

٢. اضافة طلبية:

عند اضافة طلبية يجب التأكد من تعبئة البيانات المطلوبة مع مراعاة:

- النتأكد من ان نوعية المنتجات المطلوبة وكمياتها متوافرة لدى التاجر .
- ه التأكد من تاريخ الطلبية، ان يكون محدد في موعد كحد اقصى مساو ٍ لتاريخ اليوم التي تم تسجيل الطلبية فيه.
- ه التأكد من وجود الزبون في قاعدة البيانات، وفي حالة عدم وجوده يقوم التاجر بإضافة هذا الزبون، ومن ثم اضافةطلبيته.

# الفصل الرابع

تصميم النظام

- **0** المقدمة
- ٥ مخطط سير العمليات
- ه تصميم واجهة النظام
- تصميم قاعدة البيانات

#### ١. ١ المقدمة:

100 th

في هذا الفصل سيتم وصف تصميم النظام من حيث التصميم الوظيفي لكل جزء من اجزاء النظام، بالاضافة الى تصميم قاعدة البيانات، وسيحتوي هذا الفصل على:

- **.** مخطط سير العمليات.
- وصف قاعدة البيانات.
	- o خطة الفحص.

#### ٢. ٤ مخطط سير العمليات.

- ١. عرض الطلبيات:
- الوصف: من خلال هذه الوظيفة يتمكن من خلالها التاجر من عرض الطلبيات المسجلة المسبقاً في قاعدة البيانات، مع مزيد من التفاصيل حول هذه الطلبيات.
	- ٥ واجهة المستخدم:
	- ١. المدخلات: اذا كان الاختيار العرض المفصل يجب ادخال رقم الطلبية.
		- ٢. المخرجات: طلبيات معروضة.
		- · القيود: ان يتعرف النظام على هذه الطلبية.

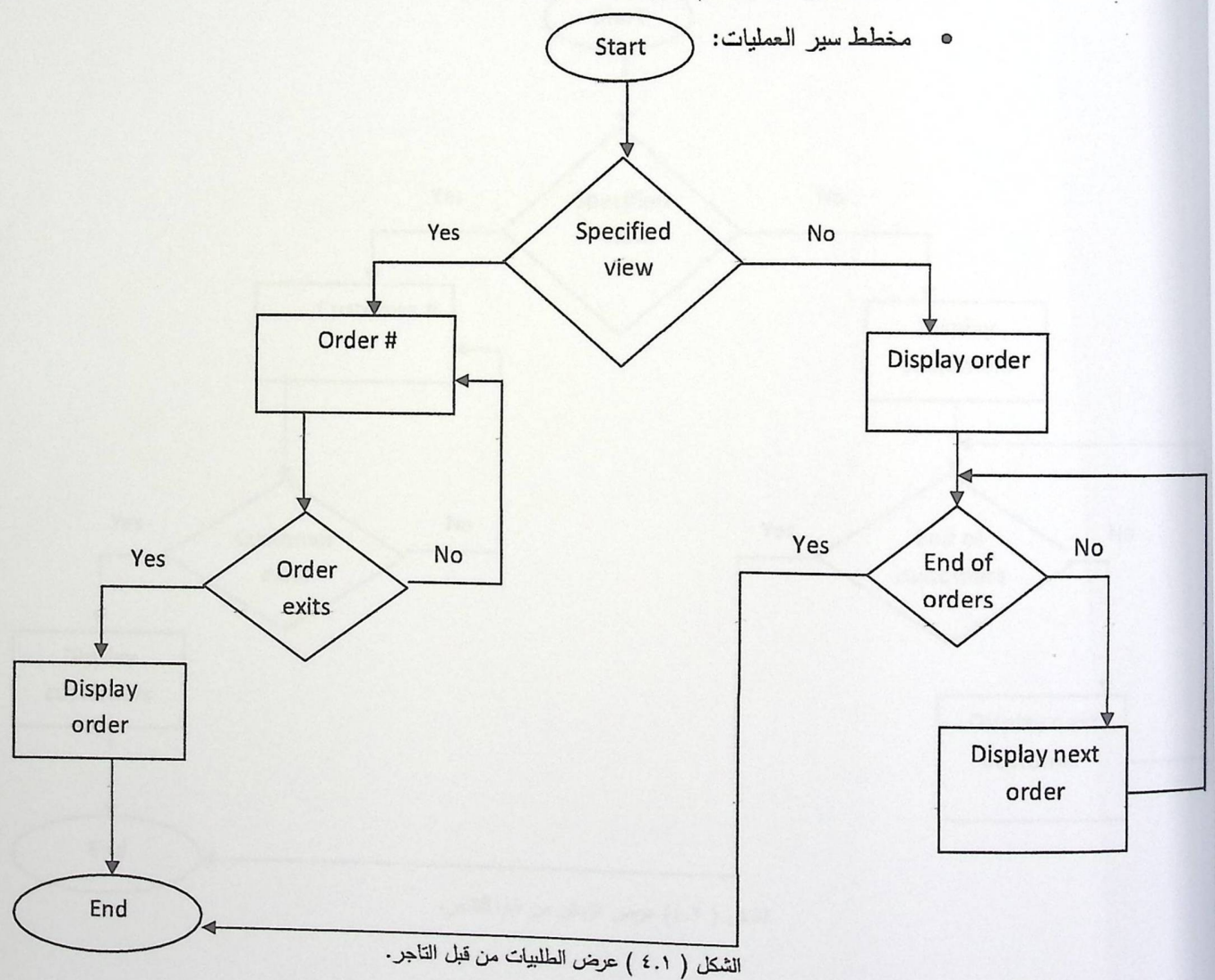

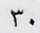

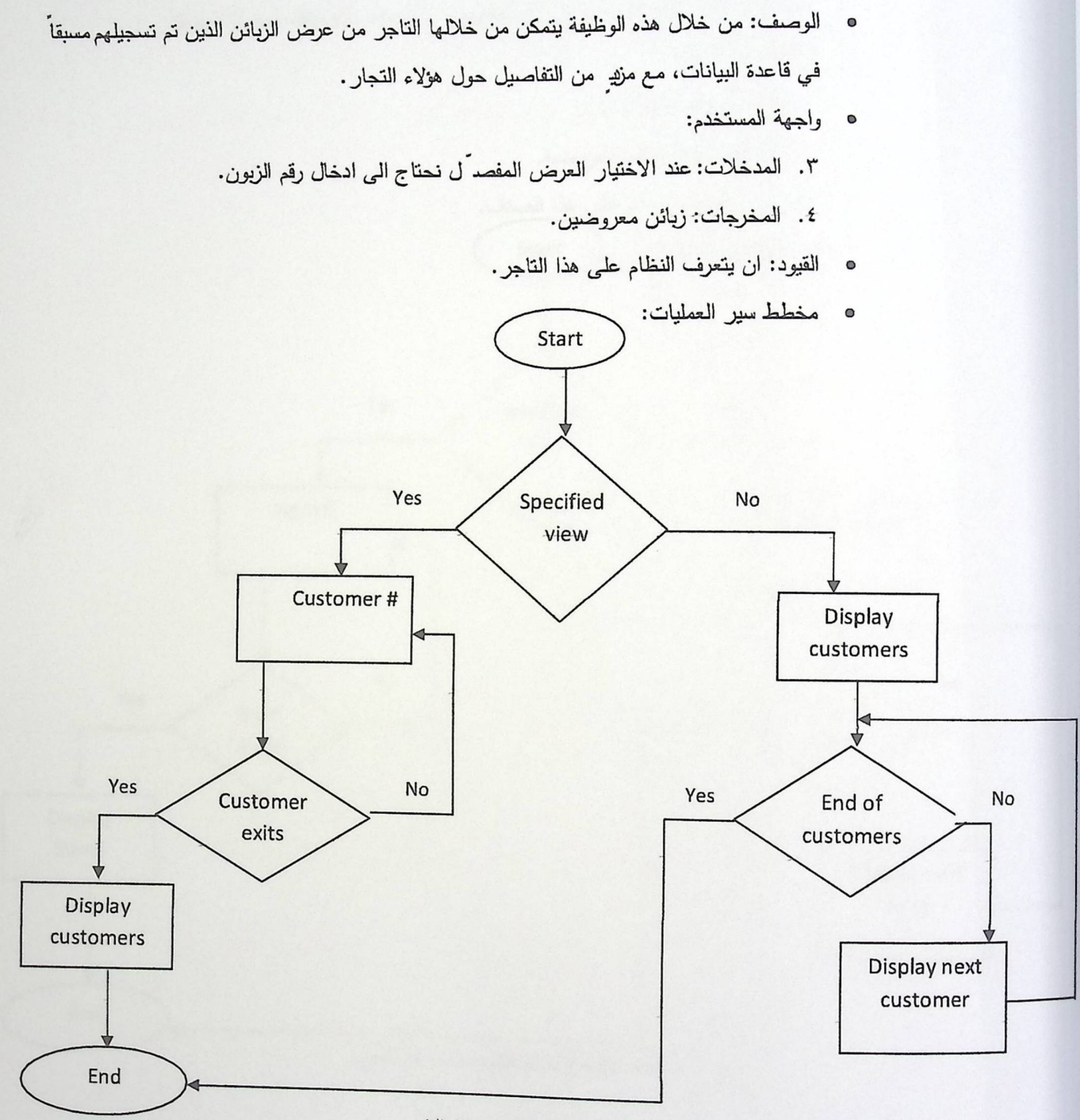

٢. عرض الزبائن:

الشكل ( ٤.٢) عرض الزبائن من قبل التاجر.

- ٣. عرض الأصناف:
- الوصف: من خلال هذه الوظيفة يتمكن من خلالها التاجر من عرض الأصناف الذين تم تسجيلهم مسبقاً في قاعدة البيانات، مع مزيرٍ من التفاصيل حول تلك الاصناف لمعرفة كمياتها.
	- · واجهة المستخدم:
	- ٥. المدخلات: رقم الصنف.
	- ٦. المخرجات: أصناف معروضة.

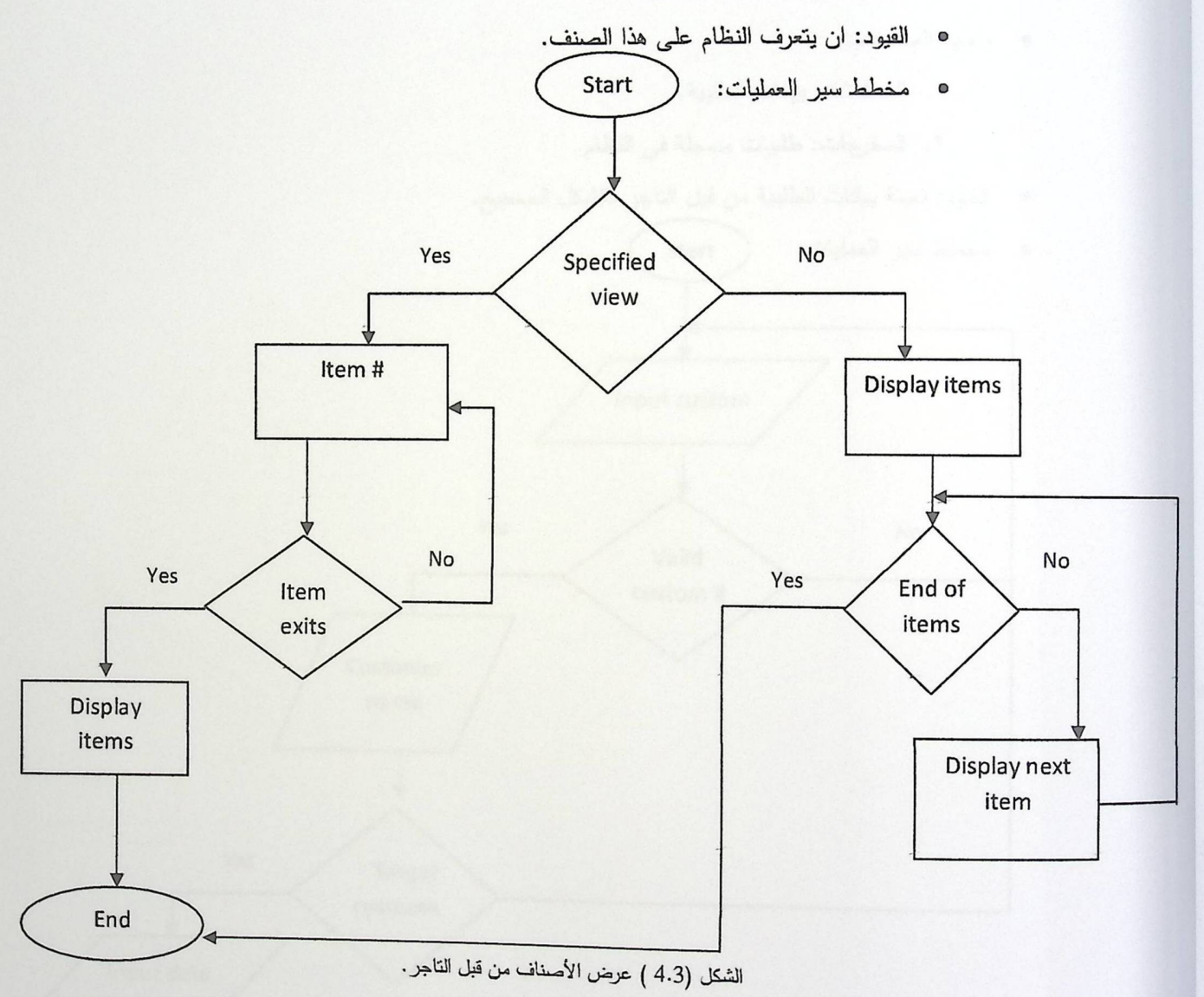

#### ٤. الاضافة:

تتيح هذه الخدمة للتاجر امكانيةاضافة طلبية جديدة، تاجر جديد، منتج جديد الى قاعدة بيانات الهاتف النقّال، كما يلي:

١. اضافة طلبية:

- الوصف: نتيح هذه الخدمة للتاجر امكانية اضافة طلبيات جديدة الى قاعدة بياناته المحمولة، بهدف تسهيل عمله.
	- · واجهة المستخدم:
	- ١. المدخلات: بيانات الطلبية.
	- ٢. المخرجات: طلبيات مسجلة في النظام.
	- القيود: تعبئة بيانات الطلبية من قبل التاجر بالشكل الصحيح.

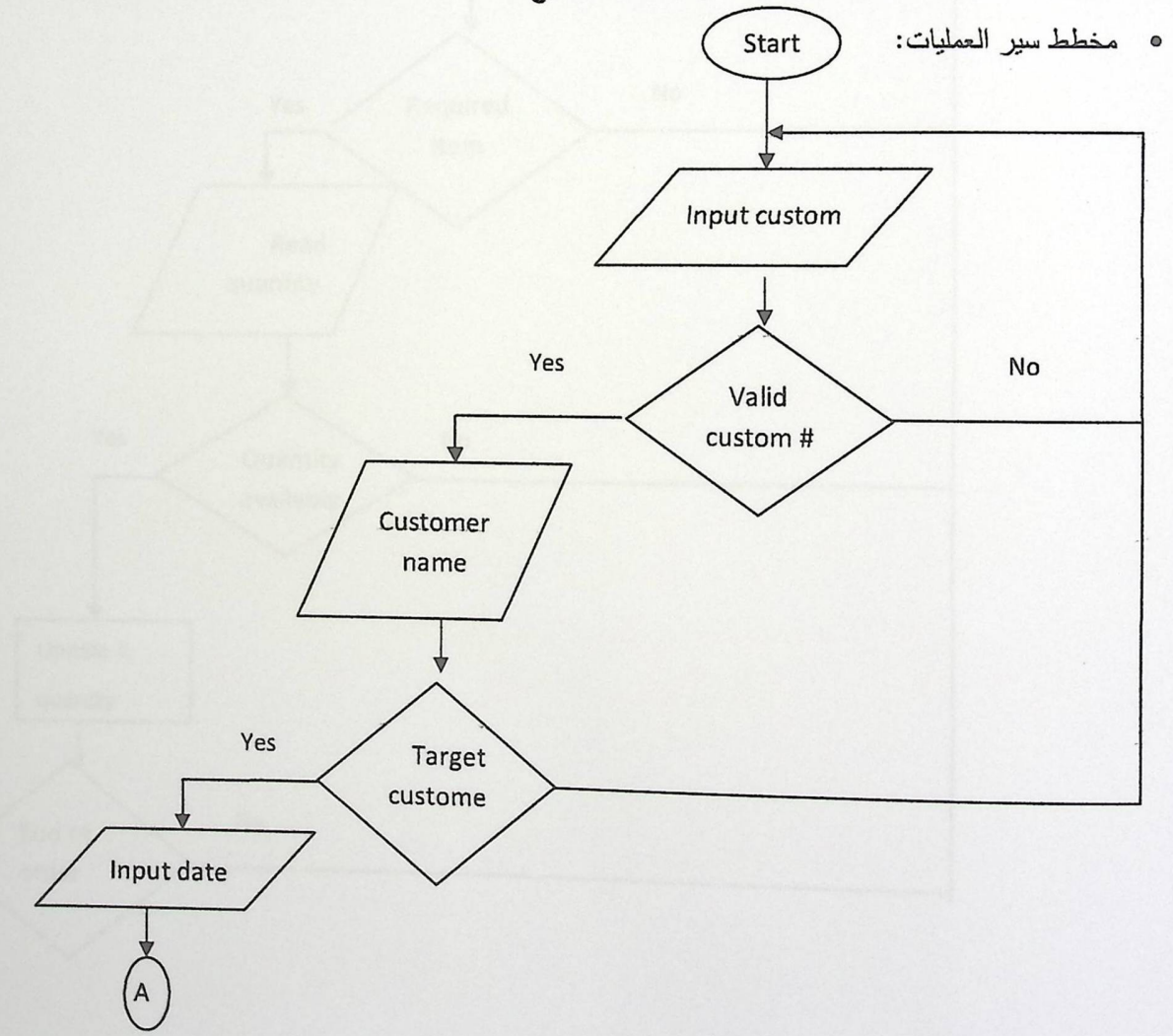

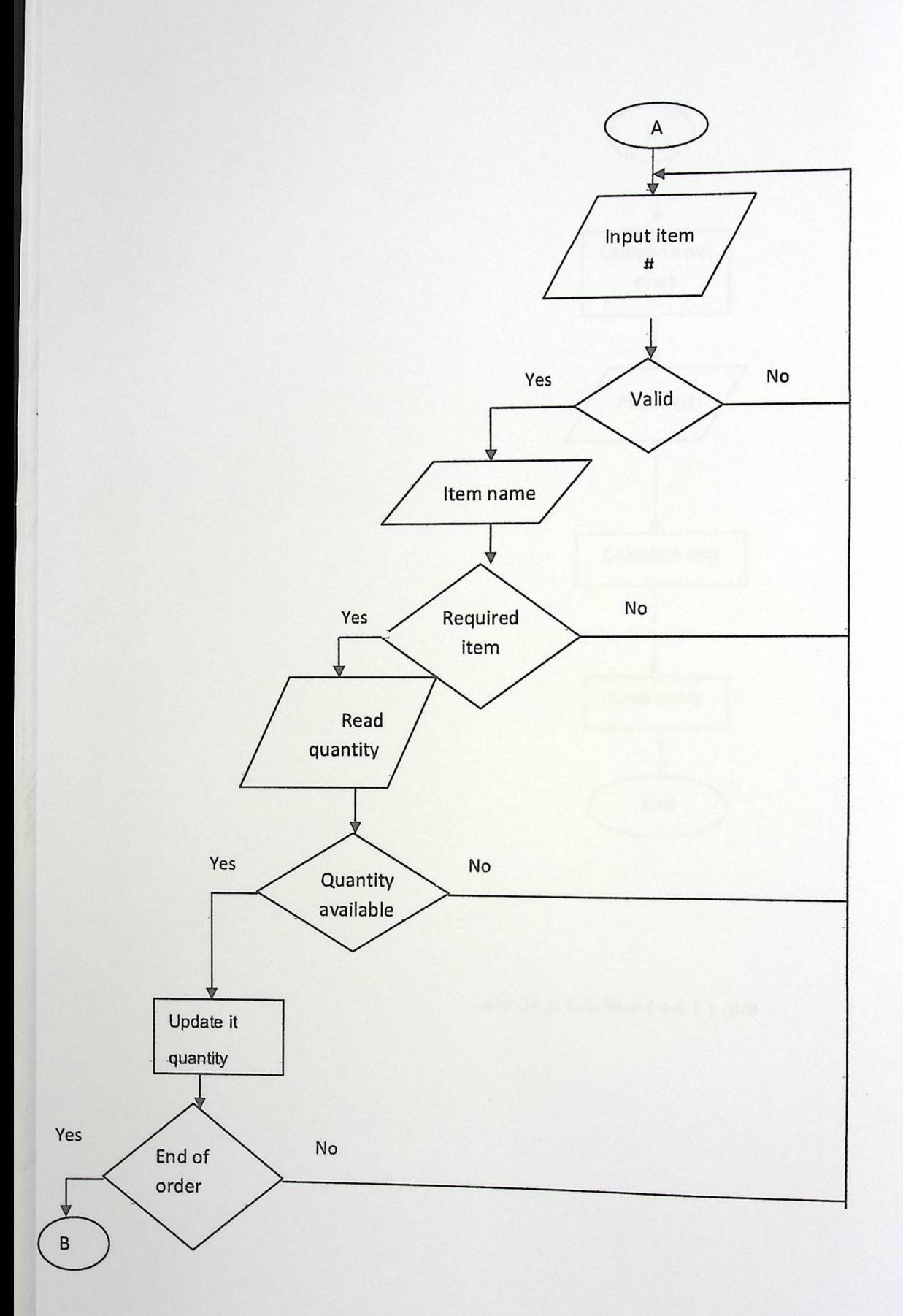

r£

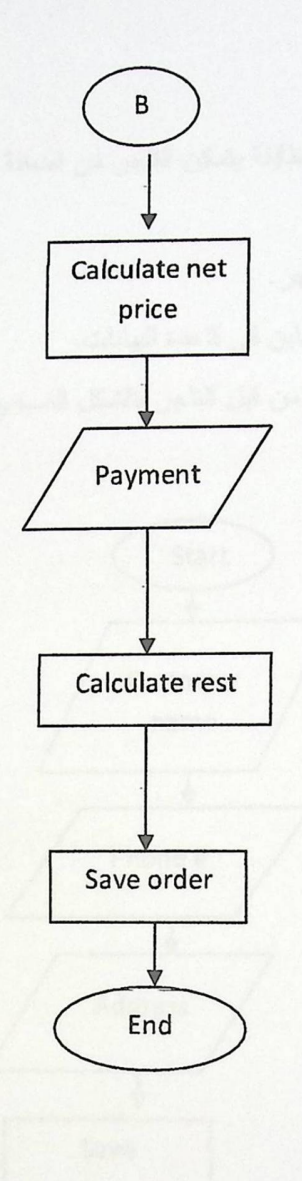

الشكل ( 4.4.1 ) اضافة طلبية من قبل التاجر.

 $\mathcal{L}_{\mathcal{A}}$ 

- ٢. اضافة تاجر:
- الوصف: من خلال هذه الوظايفة يتمكن التاجر من اضافة زبائن جدد في قاعدة البيانات.
	- ه واجهة المستخدم:
	- ١. المدخلات: بيانات التاجر .
	- ٢. المخرجات: زبائن مسجلين في قاعدة البيانات.
	- القيود: تعبئة بيانات الزبائن من قبل التاجر بالشكل الصحيح.
		- ه مخطط سير العمليات:

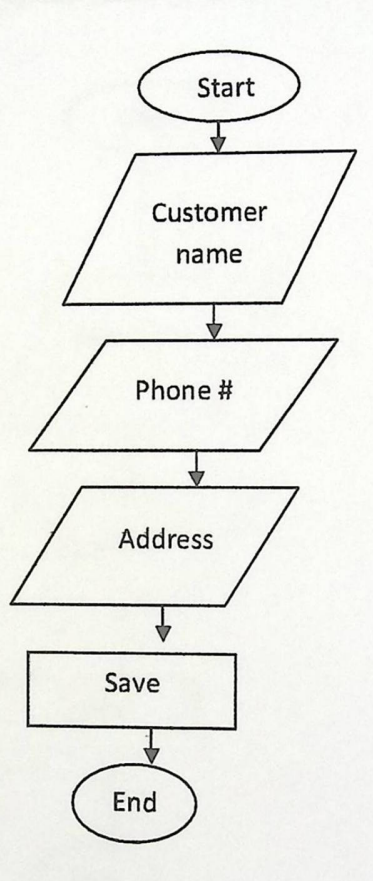

### الشكل ( 4.4.2 ) اضافة زبون من قبل الناجر .

- ٣. اضافة صنف:
- ه الوصف: تتيح هذه الخدمة للتاجر امكانية اضافة اصناف جديدة الى قاعدة بياناته المحمولة، بهدف تسجيل طلبياته.
	- ه واجهة المستخدم:
	- ٣. المدخلات: بيانات الصنف.
	- ٤. المخرجات: أصناف مسجلة في النظام.
	- القيود: تعبئة بيانات الصنف من قبل التاجر بالشكل الصحيح.
		- ٥ مخطط سير العمليات:

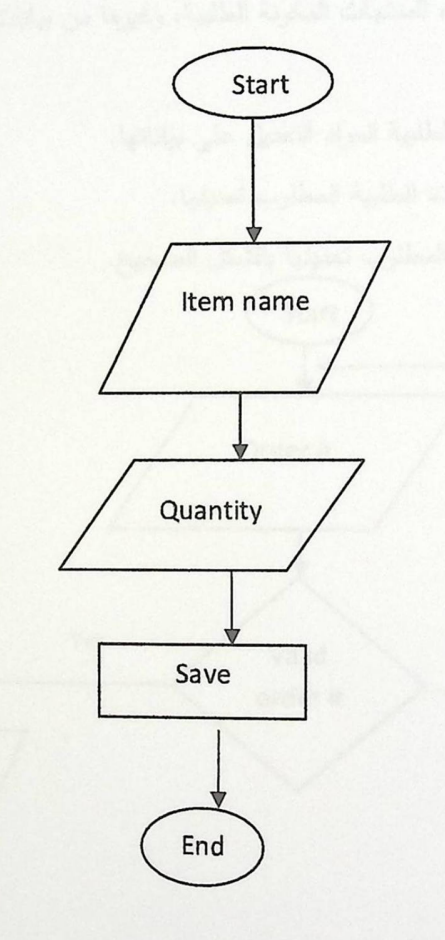

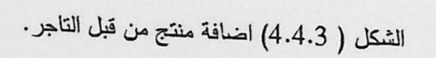

#### ٥. التحديل:

تتيح هذه الخدمة للتاجر امكانية حذف طلبية من قاعدة البيانات، حذف زيون، حذف منتج كما وتمكَّن التاجر من التعديل على بيانات مسجلة مسبقاً في قاعدة البيانات، ونتم عملية التعديل في طرق،متواز ية وهم، التعديل على طلبية مسجلة مسبقاً، والتحديل على بيانات زبون سابق مسجل في قاعدة البيانات، التعديل على منتج سبق تسجيله في النظام كما يلي:

- ١. التعديل على طلبية مسجلة مسبقاً :
- الوصف: تتيح هذه الخدمة امكانية التعديل على بيانات طلبية مسجلة مسبقاً في قاعدة البيانات، سواء كان التعديل على تاريخ التسليم، المنتجات المكونة للطلبية، وغيرها من بيانات الطلبية.
	- واجهة المستخدم:
	- ١. المدخلات: رقم الطلبية المراد التعديل على بياناتها.
		- ٢. المخرجات: بيانات الطلبية المطلوب تعديلها.
	- القيود: ادخال رقم الطلبية المطلوب تعديلها بالشكل الصحيح.

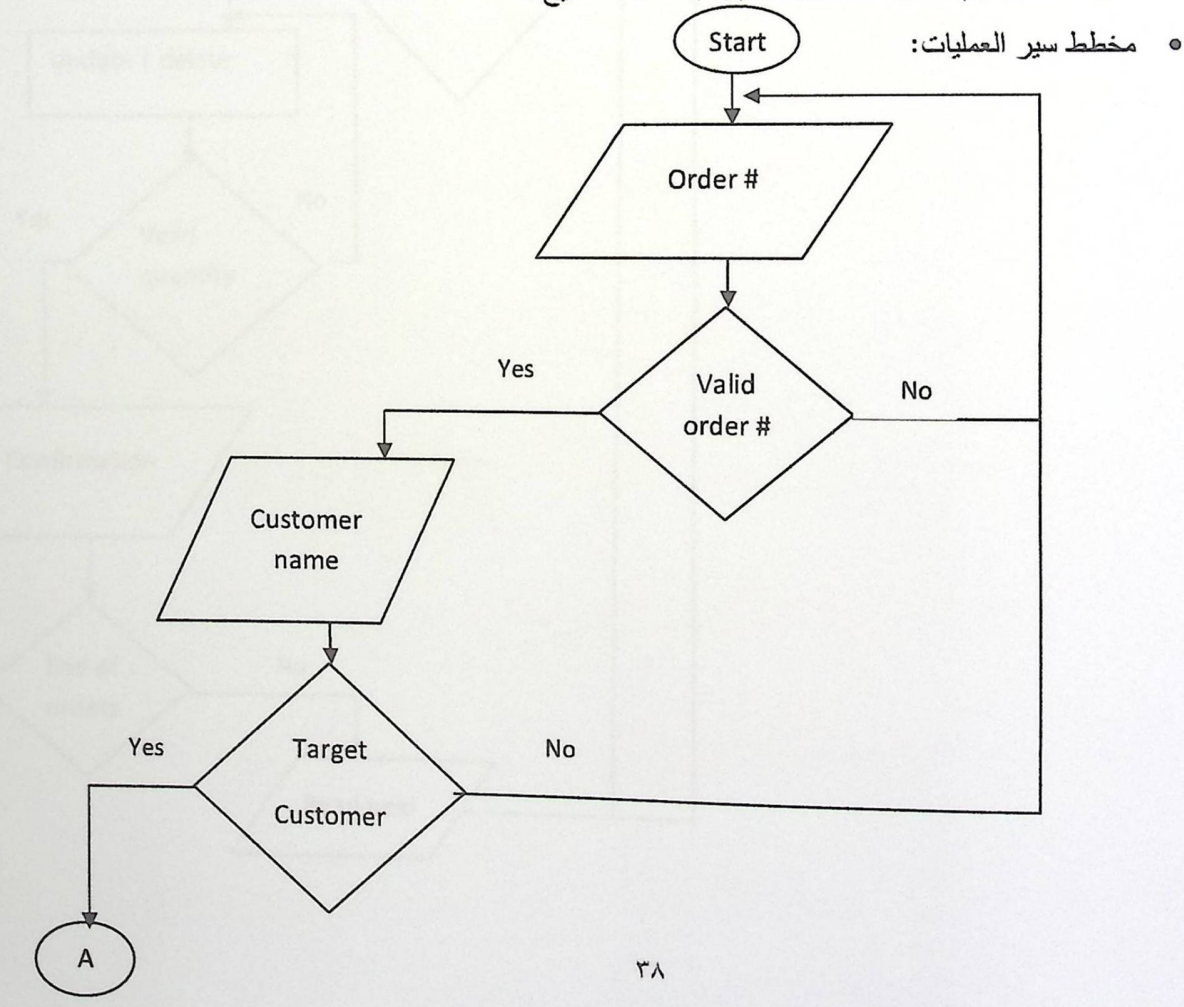

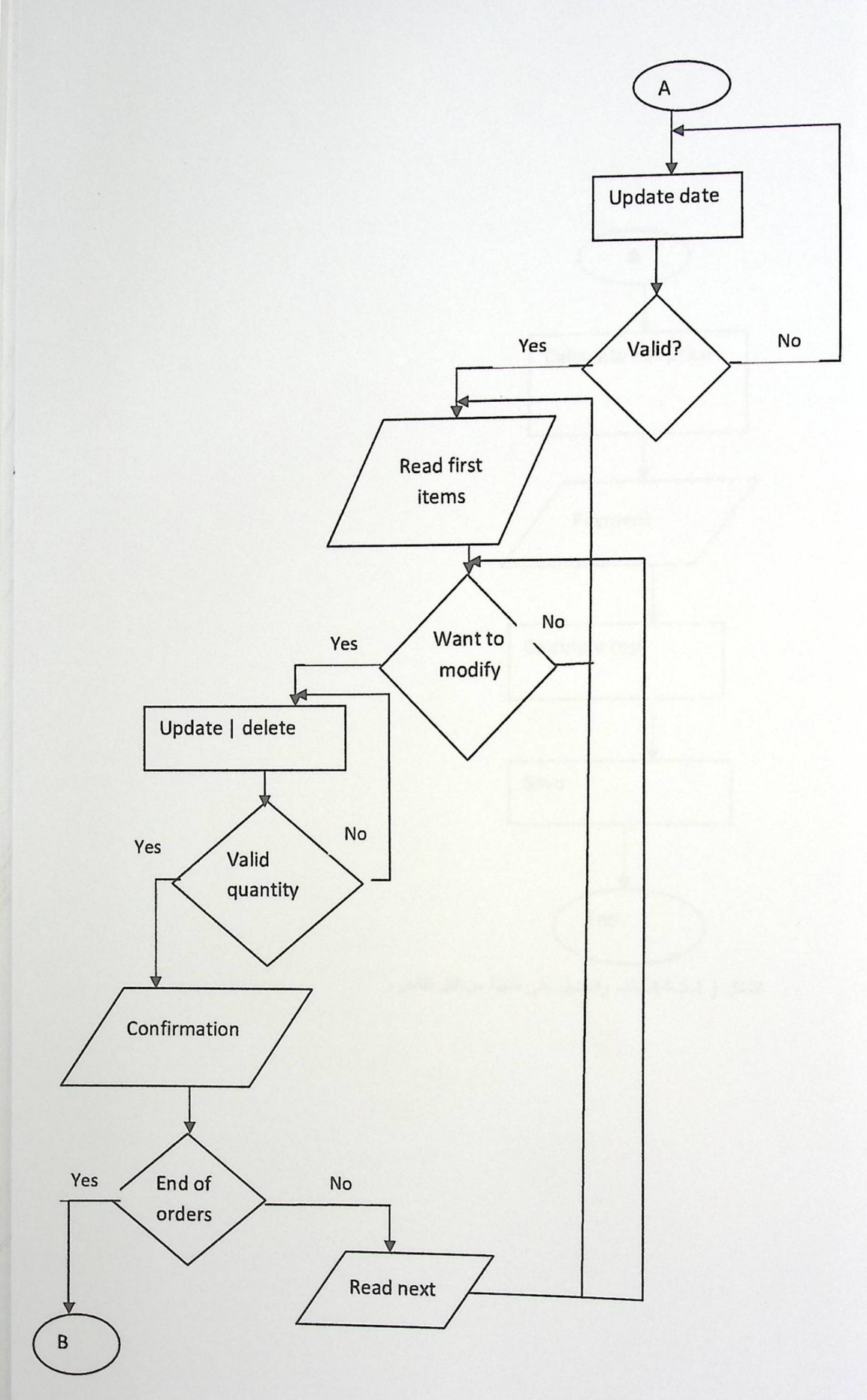

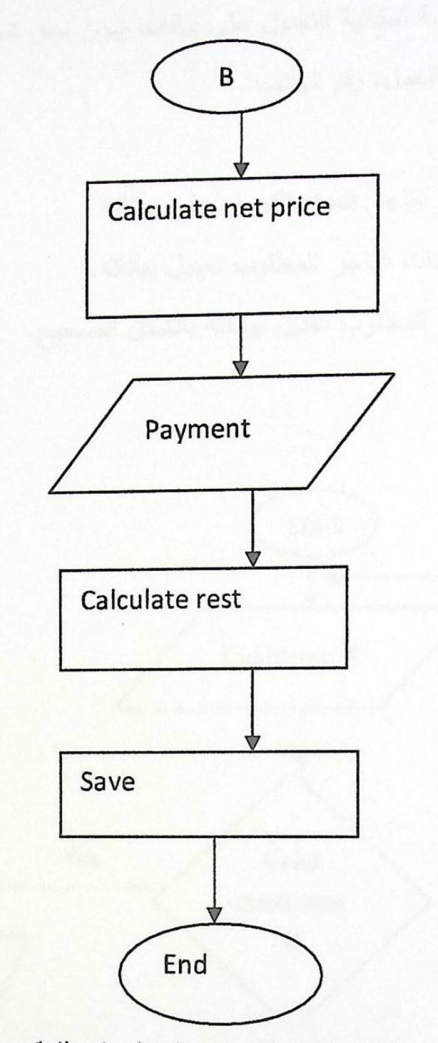

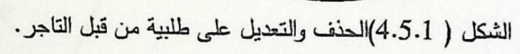

- ٢. التعديل على بيانات زبون سابق في قاعدة البيانات:
- ه الوصف: تتيح هذه الخدمة امكانية التعديل على بيانات زبون سبق تسجيله في قاعدة البيانات، سواء كان التعديل على اسم الناجر ، مكان العمل، رقم الـهاتف.
	- · واجهة المستخدم:
	- ١. المدخلات: رقم التاجر المراد التعديل على بياناته
	- ٢. المخرجات: بيانات التاجر المطلوب تعديل بياناته.
	- ه القيود: ادخال رقم التاجر المطلوب تعديل بياناته بالشكل الصحيح.
		- ه مخطط سير العمليات:

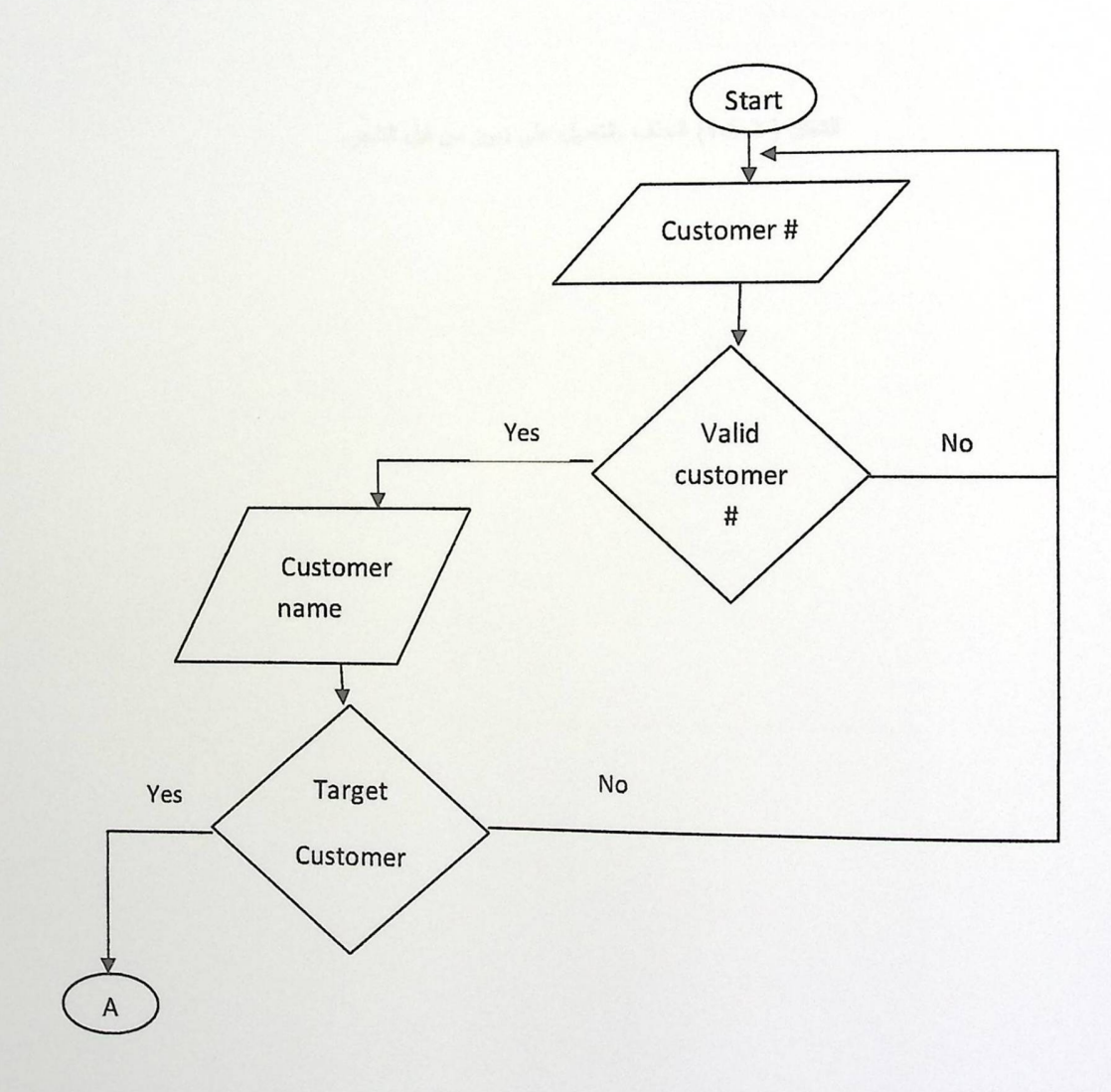

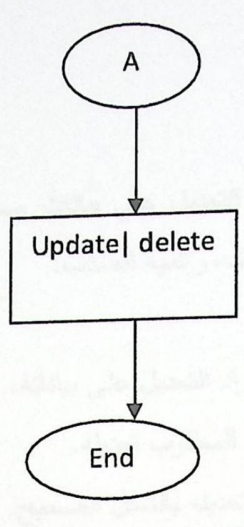

الشكل ( 4.5.2) الحذف والتعديل على زبون من قبل الناجر.

- ٣. التعديل على صنف مسجل مسبقاً:
- ه الوصف: تتيح هذه الخدمة امكانية التعديل على بيانات صنف مسجل مسبقاً في قاعدة البيانات، سواء كان التعديل على اسم الصنف، رقم الصنف، وكمية الصنف.
	- · واجهة المستخدم:
	- ٣. المدخلات: رقم الصنف المراد التعديل على بياناته.
		- ٤. المخرجات: بيانات الصنف المطلوب تعديله.

● القيود: ادخال رقم الصنف المطلوب تعديله بالشكل الصحيح.

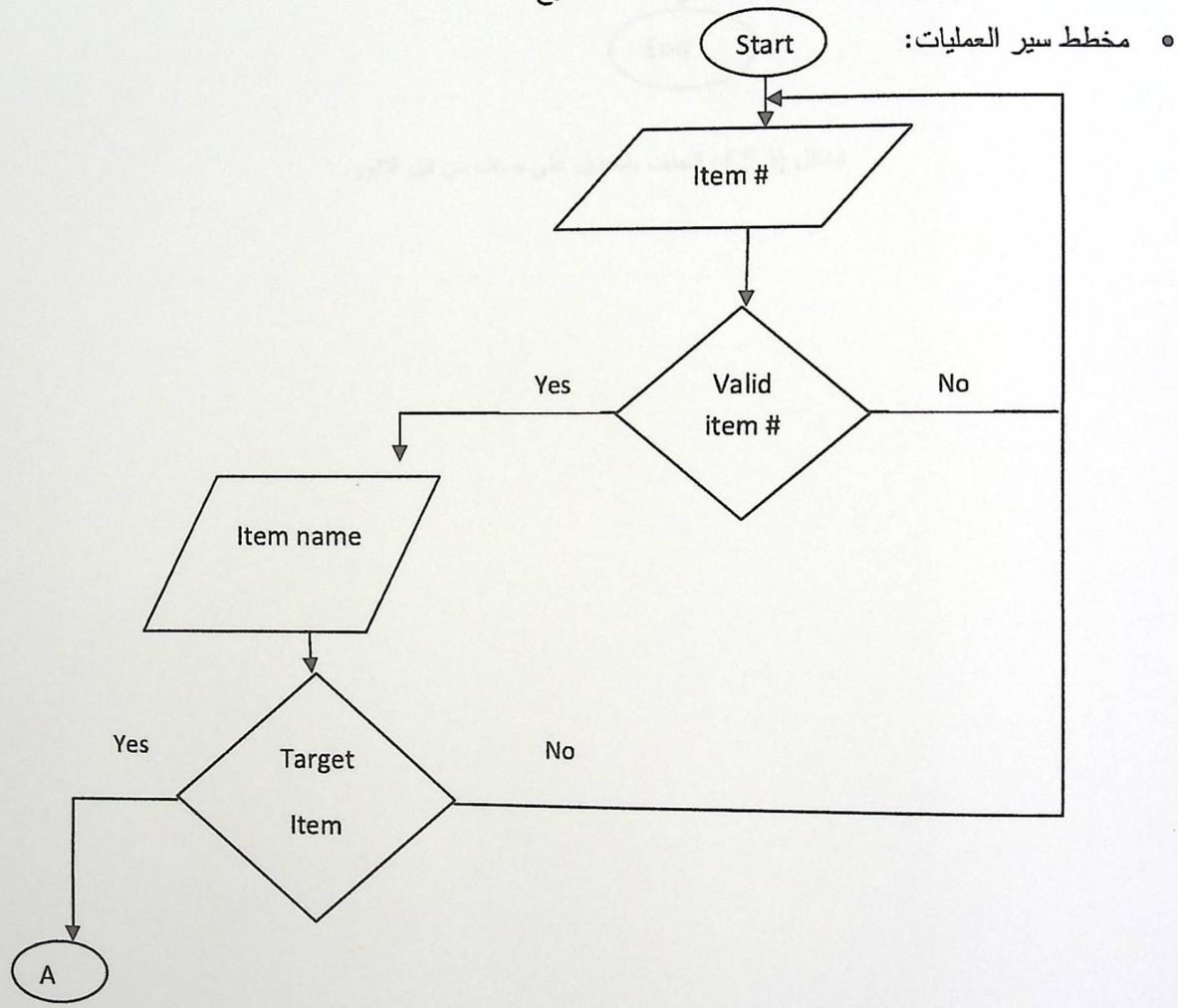

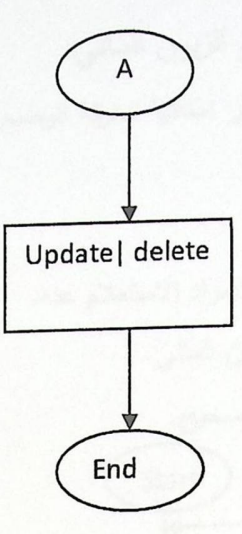

الشكل (4.5.3) الحذف والتعديل على صنف من قبل التاجر.

- ٦. الاستعلام عن وضع الزبون المالي:
- ه الوصف: نتيح هذه الخدمة للتاجر امكانية معرفة الوضع المالي للزبون، في حال رغبة التاجر بمحاسبة الزبون مالياً .
	- **0** واجهة المستخدم:
	- ١. المدخلات: رقم التاجر المراد الاستعلام عنه.
		- ٢. المخرجات: وضـع الزبون المالـي.
- ه القيود: ادخال رقم التاجر بشكل صحيح. ه مخطط سير العمليات: Start ķ Customer id Yes No Valid? Customer name Yes **Target** No Customer Check user account User الشكل ( ٤.٦ ) الاستعلام عن وضع الزبون العالمي. account  $\epsilon$ End

٧. مسح البيانات:

- ه الوصف: تتيح هذه الخدمة امكانية تفريغ قاعدة بيانات الـهاتفIلنقَّال، وذلك من خلال مسح البيانات الموجودة بللخلها بعد تحميلها الـى قاعدة البيانات الرئيسة، وبذلك تتوفر مساحة اضافية تمكَّن التاجر من اجراء عملياته.
	- ه واجهة المستخدم:
	- ١. المدخلات: لا يوجد.
	- ٢. المخرجات قاعدة بيانات الهائف النقِّال فارغة تماماً .
		- ه القيود: لا يوجد.
		- ه مخطط سير العمليات:

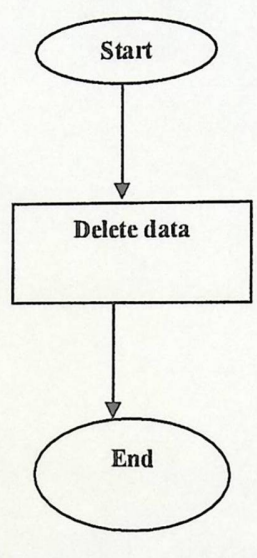

الشكل ( ٤.٧ )مسح البيانات من قاعدة بيانات الهاتف النقَّال.

### ٣. ٤ تصعيم واجهة النظام:

١. الشاشة الرئيسية للنظام:

نقدم هذه الصفحة للتاجر الخيارات التي يقدمها النظام له، اي تحتوي على المتطلبات التي يقدمها النظام.

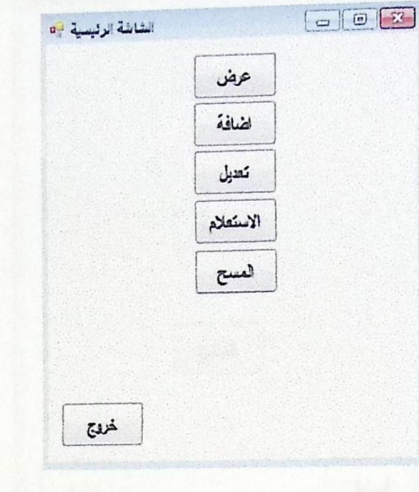

الشكل ( 4.8) الشاشة الرئيسية للنظام.

٢. شاشة عرض الطلبيات المسجلة:

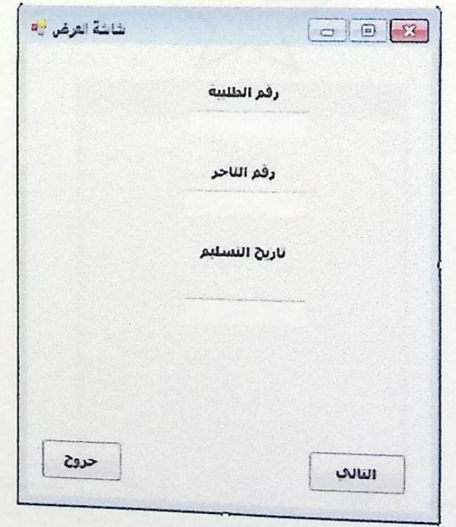

هذه الصفحة يتمكن من خلالها التاجر من عرض الطلبيات المسجلة مسبقاً في قاعدة البيانات.

الشكل(4.11) شاشة العرض.

٣. شاشة الاضافة:

هذه الصفحة يتمكن من خلالها التاجر من اضافة طلبية،زبون الى قاعدة بيانات الهاتف النقَّال.

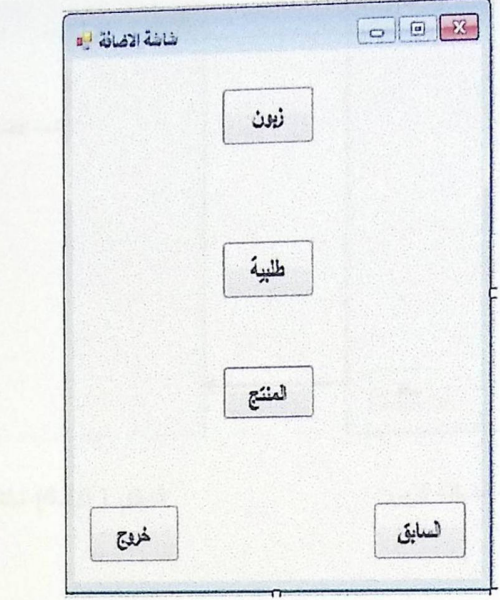

الشكل ( 4.11 ) شاشة الاضافة.

١. شاشة اضافة الطلبية: يتمكن التاجر من خلال هذه الصفحة من اضافة طلبية الى قاعدة البيانات.

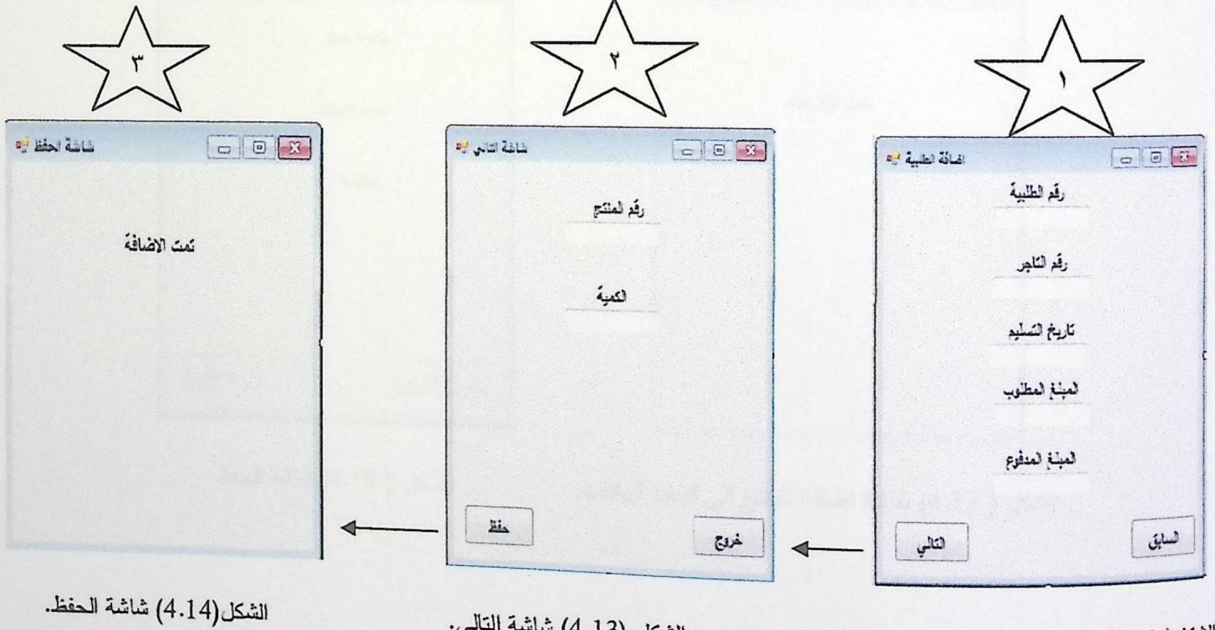

الشكل ( 4.12 ) شاشة اضافة الطلبية.

الشكل (4.13) شاشة التالي.

### ٢. شاشة اضافة زيون:

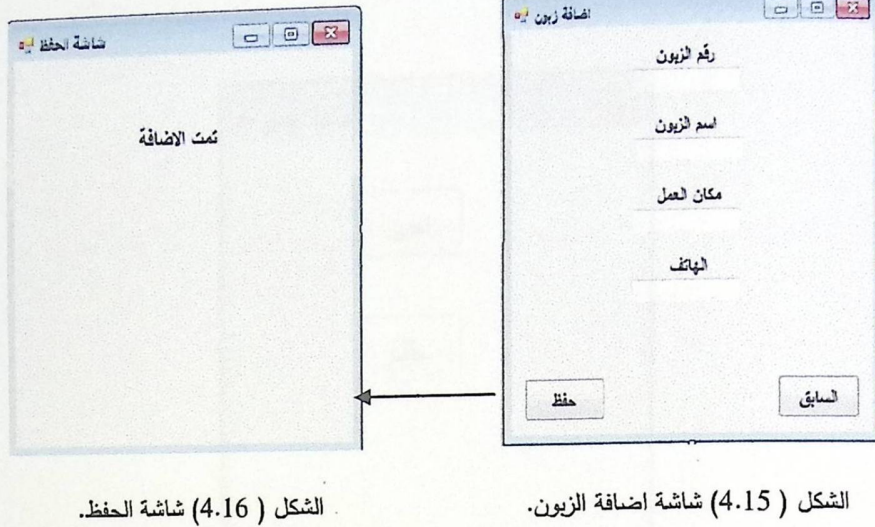

يتمكن التاجر من خلال هذه الصفحة من اضافة زبون الى قاعدة البيانات.

٣. شاشة اضافة صنف:

يتمكن التاجر من خلال هذه الصفحة من اضافة منتج الى قاعدة البيانات.

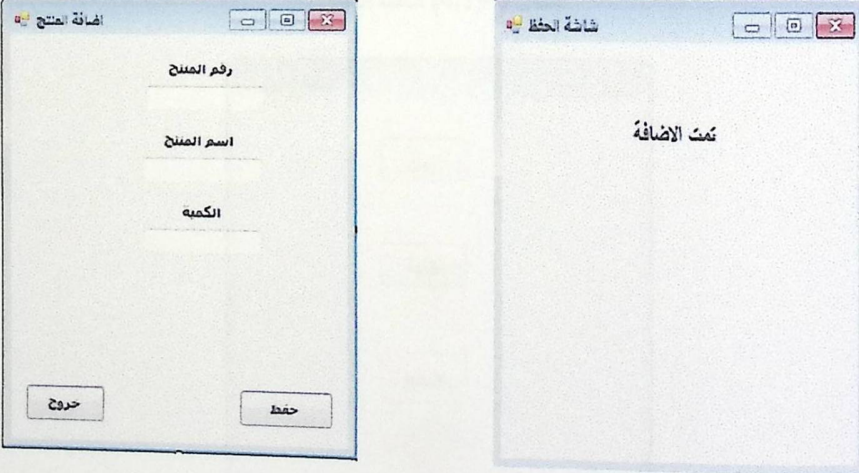

الشكل ( 4.17) شاشة اضافة المنتج الى قاعدة البيانات.

الشكل ( 4.18) شاشة الحفظ.

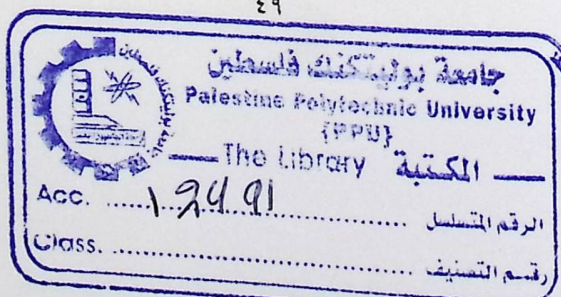

٤. شاشة التعديل:

<sub>هذه ا</sub>لصفحة يتمكن من خلالها التاجر من التحكم ببيانات طلبية مخزنة في قاعدة البيانات، وكذلك تعديل بيانات تاجر مسجل، ومنتج مسجَ ل داخل قاعدة البيانات.

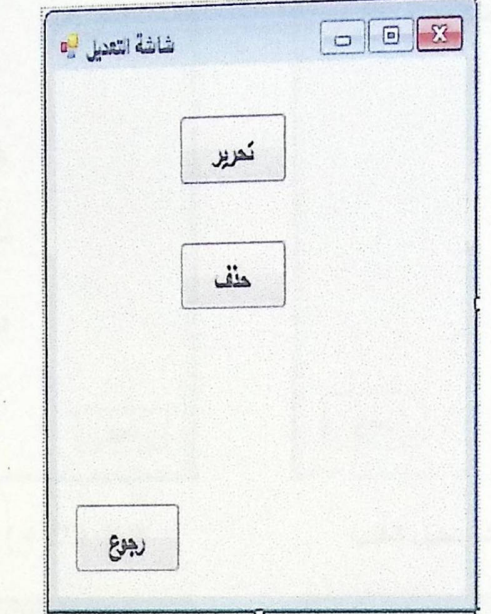

الشكل ( 4.19) شاشة التعديل.

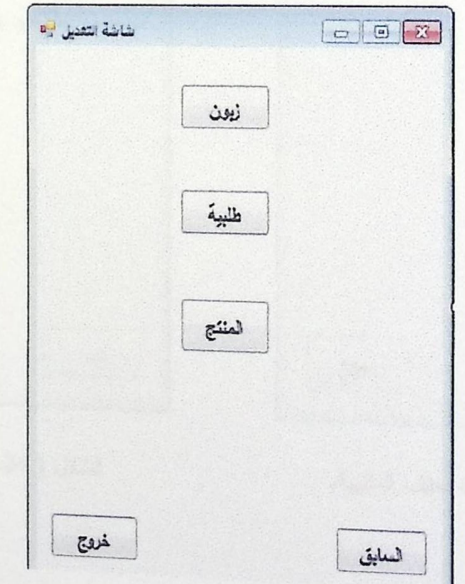

# الشكل ( 4.20) شاشة التحرير والحذف.

١. شاشة تعديل طلبية:

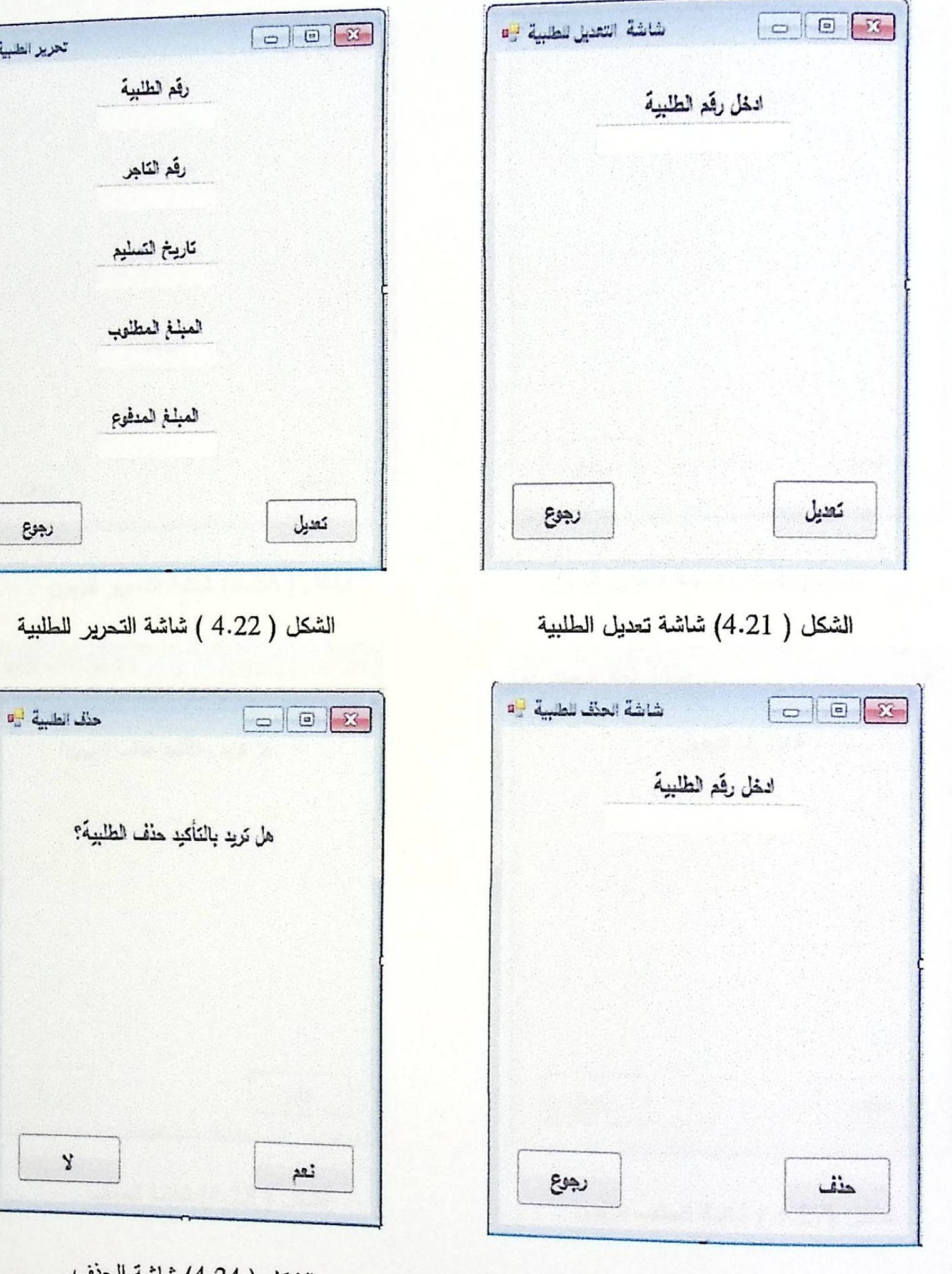

الشكل (4.23 ) شاشة حذف الطلبية.

الشكل ( 4.24) شاشة الحنف.

تعزيز الطبية في

 $\epsilon_{\mathfrak{B}}$ 

٢. شاشة تنديل زبون:

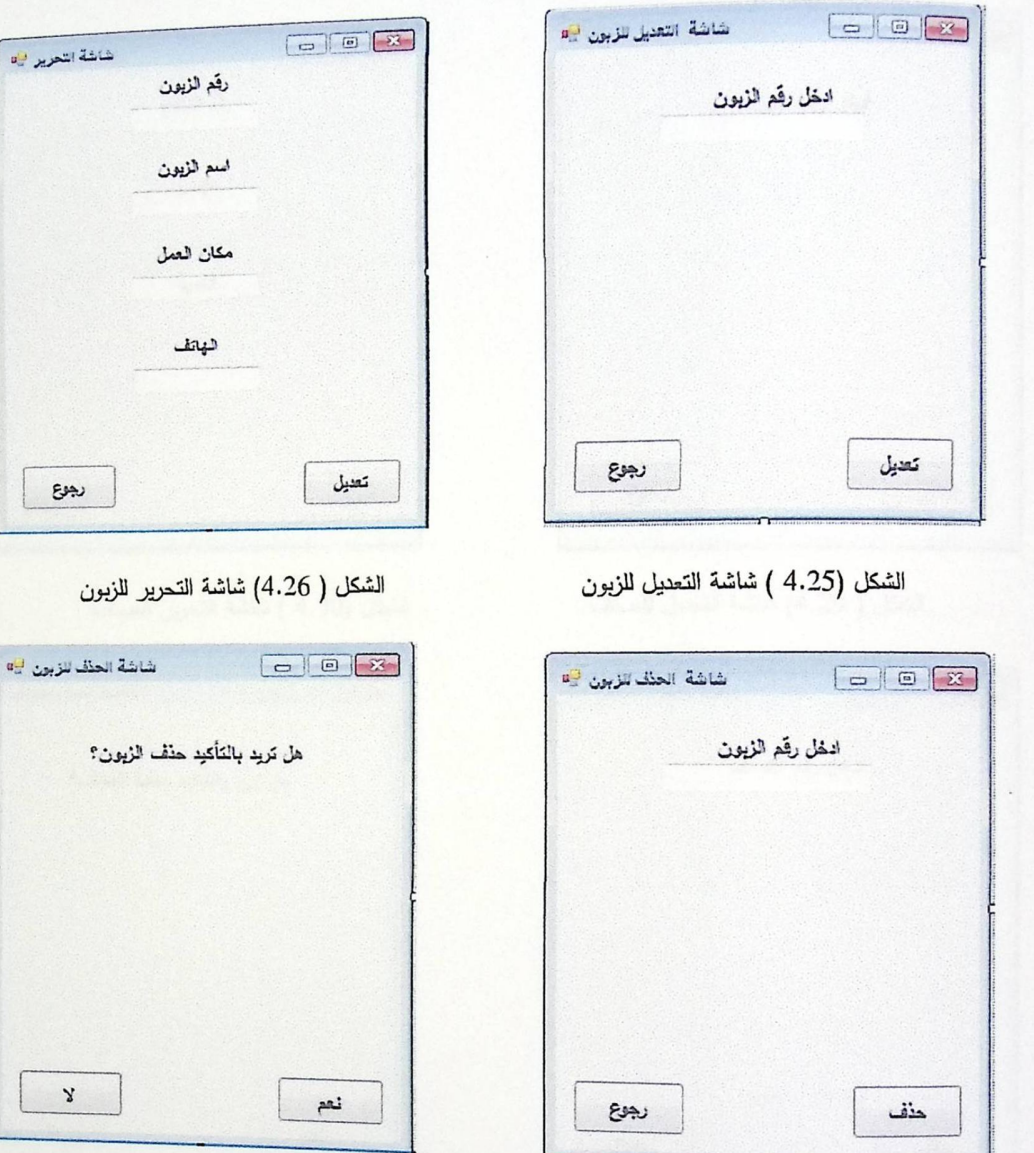

يتمكن التاجر من خلال هذه الصفحة حذف زيون، تعديل بياناته.

الشكل (4.27 ) شاشة الحذف للزبون

الشكل ( 4.28) شاشة الحذف

شاشة التحرير فاه

رجوع

 $\mathbf{Y}$ 

٣. شاشة تعديل الصنف:

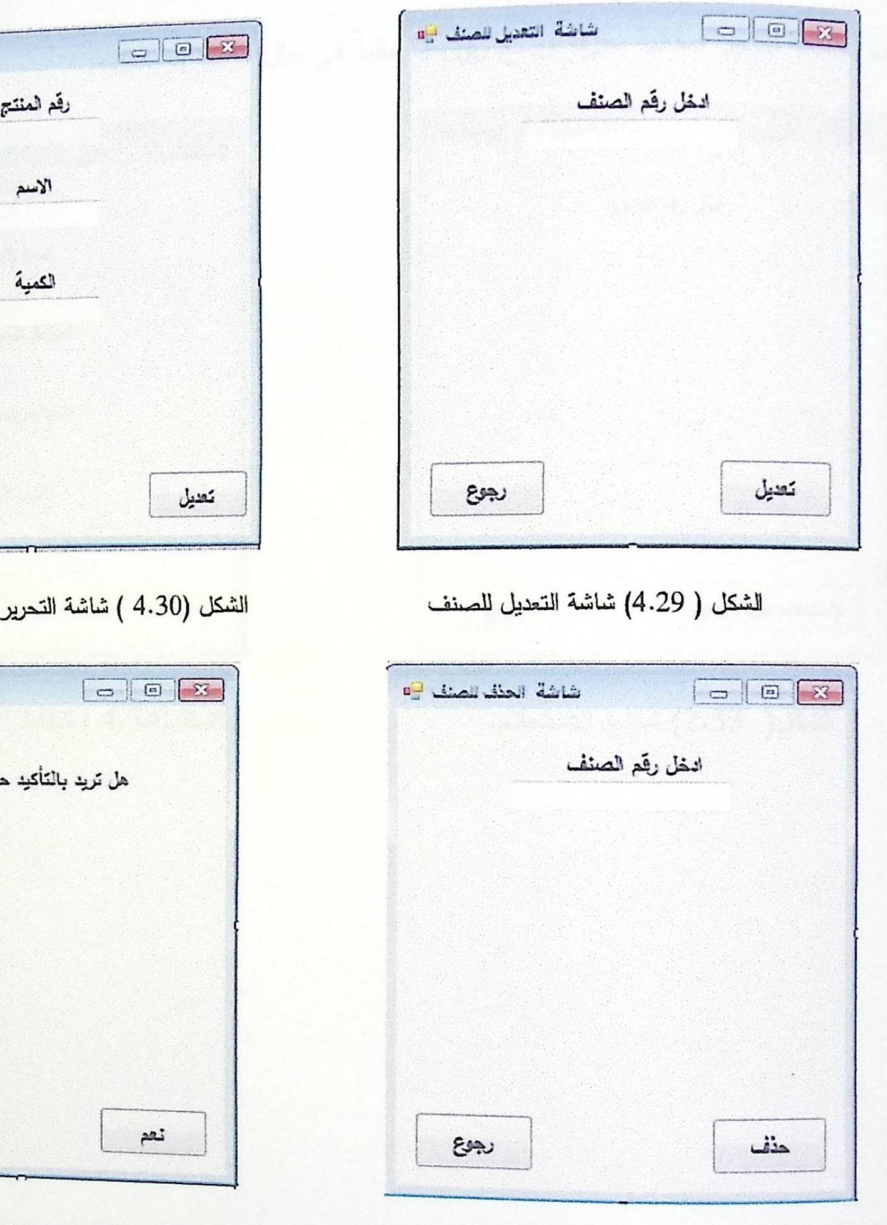

يتمكن التاجر من خلال هذه الصفحة حذف صنف، تعديل بياناته.

الشكل ( 4.31) شاشة الحذف للصنف

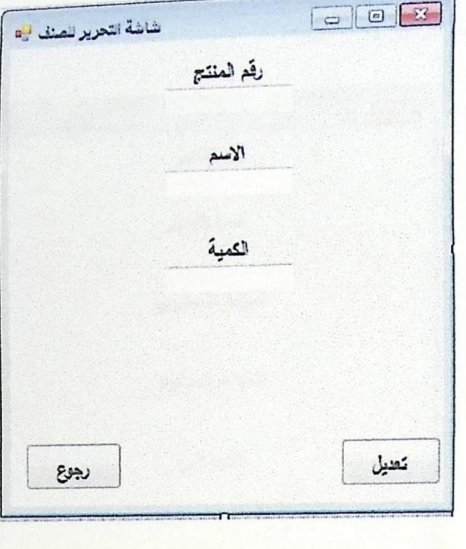

للصنف

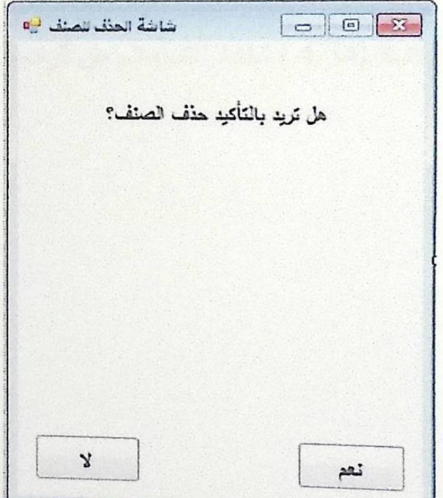

الشكل ( 4.32) شاشة الحذف

ه. شاشة الاستعلام عن وضع الزبون المالـي:

<sub>نتيح</sub> <sub>هذه الصفحة للتاجر امكانية معرفة وضـع زبون ما مالياً فـي حال الرغبة بمحاسبته:</sub>

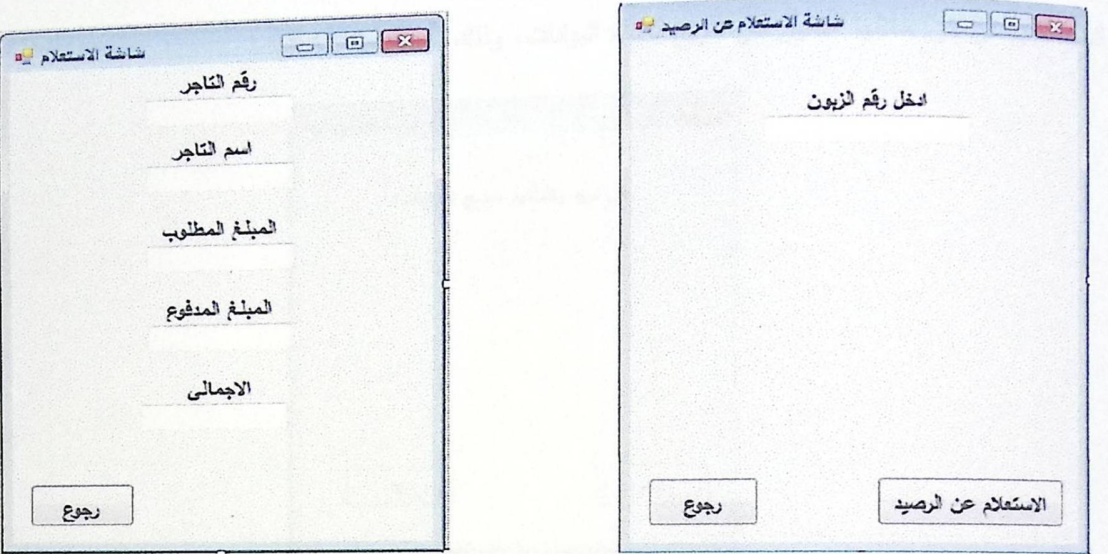

الشكل( 2.33) شاشة الاستعلام.

الشكل(4.34 ) شاشة الاستعلام عن الرصيد.

٦. شاشة المسح:

<sub>هذه الصفحة</sub> يتمكن من خلالها النـّاجر من تفريـغ قاعدة البيانات، وذلك بمسح بياناتها كلياً .

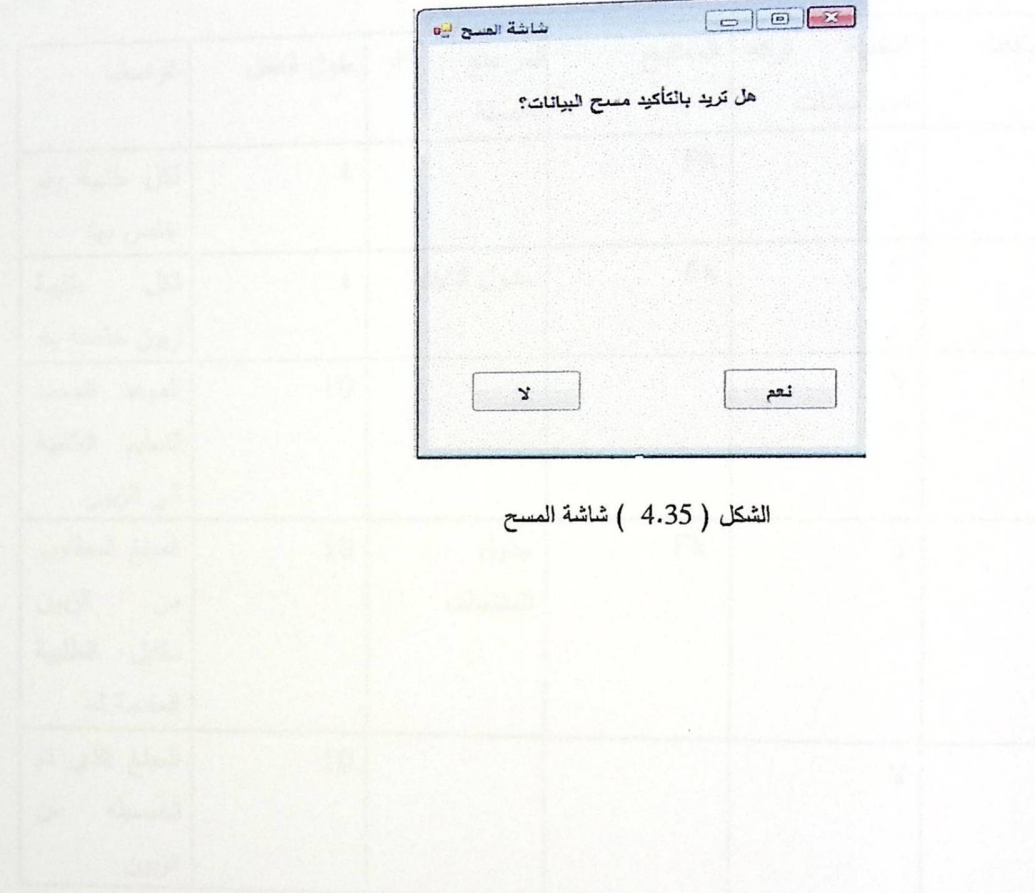
# ؛ .؛ تصميم قاعدة البيانات:

ة .<br><sub>في هذا الجزء سيتم</sub> وصف قاعدة البيانات لـهذا النظام، من خلال وصف الجداول التي تحتويها قاعدة البيانات، ووصف الحقول<br>في <sup>هذا ال</sup>نشط المستخدمة <del>- الحلاقات بين هذه الحدا</del>ليا ا .<br><sub>التي ت</sub>متريها هذه الجداول، وتوضيح العلاقات بين هذه الجداول.

.٤.١ وصف الجداول:

١. جدول الطلبيات:

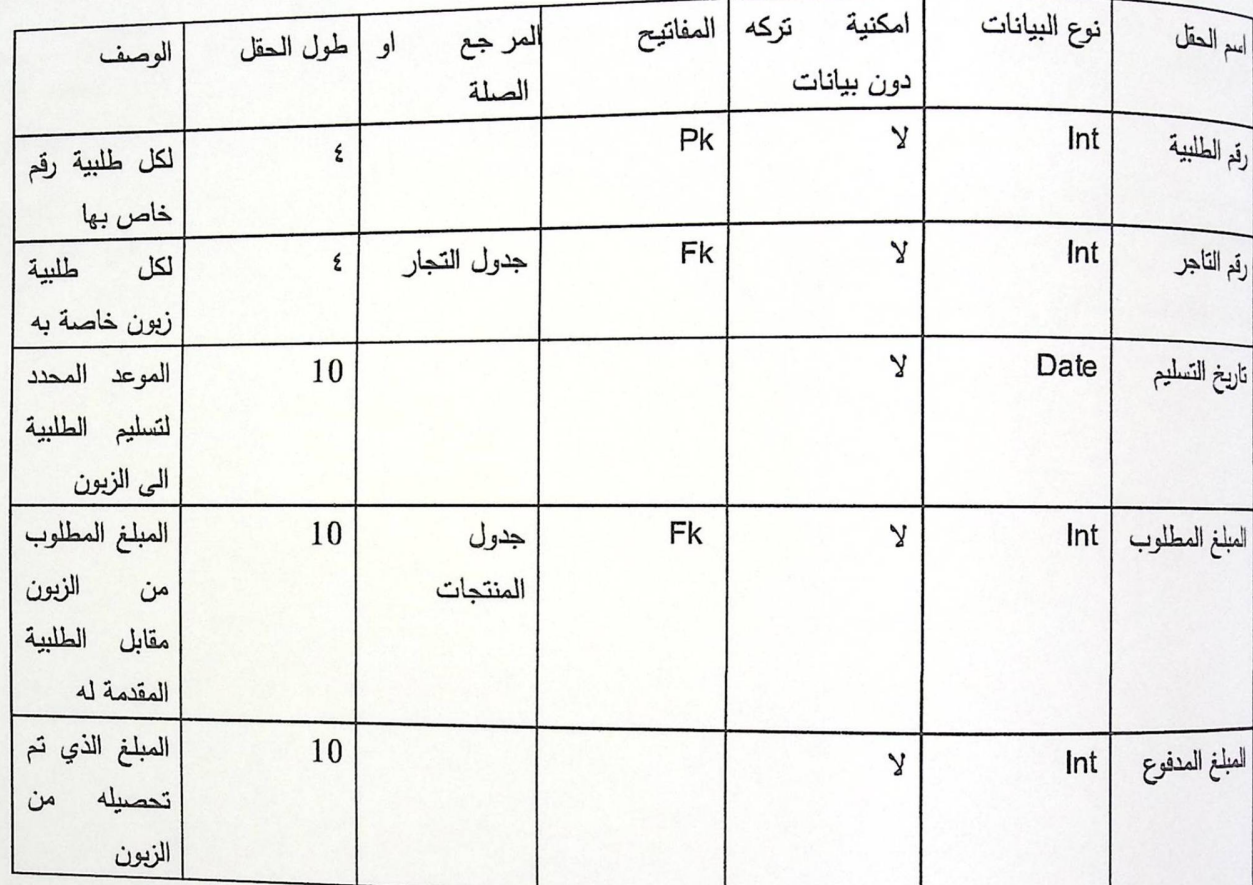

جدول ( ٤.١ )، جدول الطلبيات.

# ٢. جدول الزيانن:

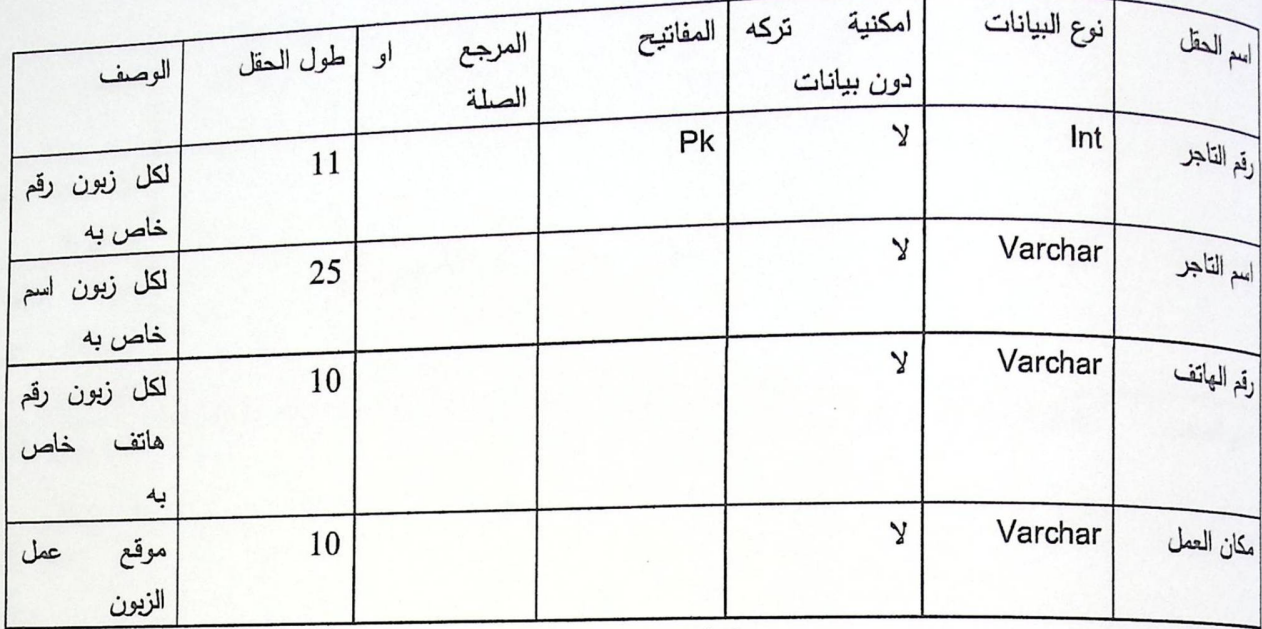

جدول ( ٤.٢ )، جدول الزبائن.

# ۴. جدول المنتجات:

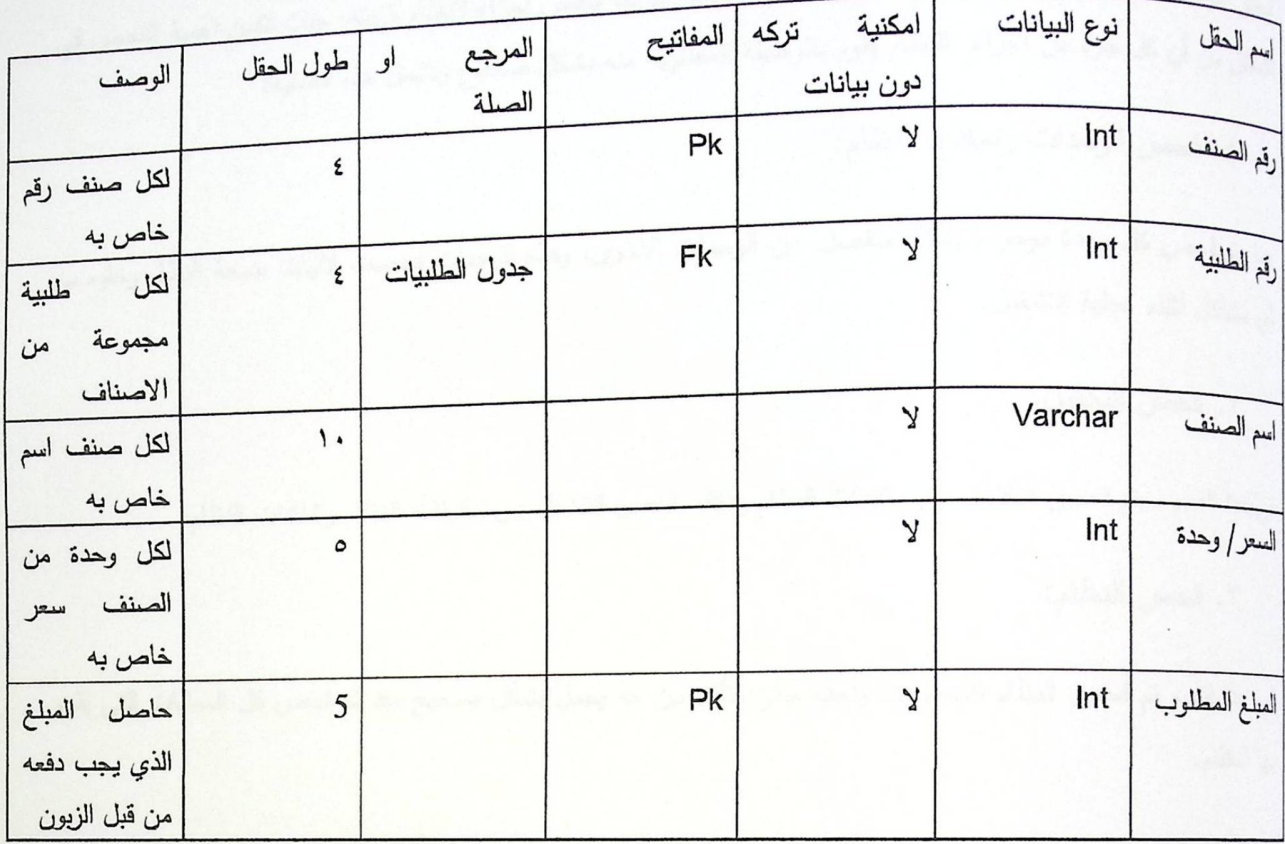

جنول ( ٤.٣ )، جنول المنتجات.

## ه الخطة فحص النظام:

لتجز<br><sub>النعقق</sub> من أن كل جزء من أجزاء النظام يقوم بالوظيفة المطلوبة منه بشكل صحيح ونتثمل هذه العملية:

١. فحص الوحدات ونماذج النظام:

<sub>فنا يتم</sub> فحص كل وحدة موجودة بشكل منفصل عن الوحدات الاخرى، وهذه الوحدات فحصت لاثبات صحة النظام وخلوه من اي مثىاكل أنثاء عملية التشغيل.

٢. فحص التكامل:

<sub>في ه</sub>ذا القسم سيتم فحص التكامل بين مكونات النظام وذلك بفحص التفاعل بين مكونات النظام وشاشات النظام.

٣. فحص النظام:

ني هذا القسم تم فحص النظام كأنه وحدة واحدة حتى تتأكد من انه يعمل بشكل صحيح وقد تم فحص كل العمليات التي يقوم بها النظام.

الفصل الخامس

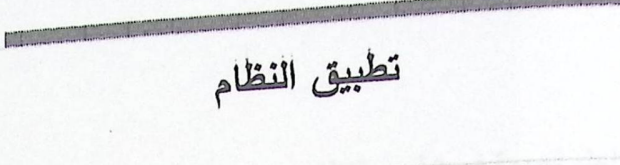

- · المقدمة
- ه المصادر والمعدات
	- ه تشغيل النظام

## ا والمقدمة:

.<br><sub>تعد مرحلة</sub> التطبيق من المراحل المهمة في تطوير النظام، حيث يتم من خلالها الانتقال من المرحلة النظرية المتمثلة في -<br><sub>تطيل</sub> وتصميم النظام إلى المرحلة العملية التي يتم فيها تحضير المصادر والمعدات اللازمة للقيام ببرمجة النظام وبنائه بشكل <sub>كامل.</sub> وفي هذا الفصل سيتم توضيح المصـادر والمـعدات الفيزيائيـة والبرمـجيـة الـلازمـة لتطبيق النظام وبناء قاعدة البيانات.

٢ ٥ المصادر والمعدات:

#### 1 . 7 . المصادر الفيزيانية اللازمة لتطوير النظام:

<sub>هنا ي</sub>جب التأكد من أن جميع المصـادر الفيزيائية مناسبة وذات مواصـفات تلبـي متطلبات تطوير النظام، ومن أهم هذه لمصادر:

- ه جهاز هاتف نقًال بالمواصفات التالية:
- ذاكرة داخلية 160 MB ، ويقبل إضافة بطاقة ذاكرة خارجية.
	- سرعة المعالج 330 MHz على الأقل.  $\blacksquare$ 
		- دقة الشاشة 2.6 إنش .
		- . symbian نظام التشغيل  $\blacksquare$
		- جهاز حاسوب حسب المواصفات التالية:
			- معالج ذو سرعة core 2 .
			- سرعة المعالج SHz. ٢.٤
	- ذاكرة حجم CB 2، فأرة ، لوحة مفاتيح.
		- حاضنة (Flash Memory):

نحتاج لحاضنة في بعض الأحيان لنقل بعض البيانات، أو وضع بعض النسخ الاحتياطية عليها خوف من حصول أي ضرر بجهاز الحاسوب، وإن تكون الحاضنة ذات سعة G٤ .

• وصلة سلك (USB) أو قطعة بلوتوث للكمبيوتر:

فكلاهما حلقة الوصل بين جهاز الحاسوب الذي يتم عليه بناء النظام والجهاز القَّال الذي يتم عليه تطبيق النظام ويتم من خلال هانتين الوسيلنتين تحميل النظامونقله من جهاز الحاسوب إلى الجهاز النقَّال. ٥.٢.٢ المصادر البرمجية اللازمة لتطوير النظام:

<sub>في</sub> هذا الجزء يتم تحضير المعدات البرمجية وجميع البرامج التي نحتاجها خلال عملية تطوير النظام وهي كما يلي:

: Windows Seven.

يعتبر هذا النظام قوي ويتميز بالجودة والأداء العالي، وهو يدعم العديد من التطبيقات والبرمجيات الحديثة التي تساعد في ب<br><sub>البن</sub>نة البرمجية التي نـعمل عليـها، ويتطلب هذا النظام لننتمكن من استخدامه في البيئة البرمجية التي نـعمل عليها بكفاءة جيدة ما  $\ddot{a}$  :

- ا. معالج بسرعة 4GHz.
- ٢. ذاكرة أساسية لا نقل عن 1GB .
	- ٣. قرص صلب بحجم 20GB.
- ؛. ويدعم هذا النظام أنظمة المعالجة من الفئتين 32bit و 64bit .

:Microsoft Office 2007.

وهو يشمل على معالج النصوص(Microsoft Office Word) ويستخدم لإتمام مرحلة التوثيق، و Microsoft Office Visio الذي يتم استخدامه لرسم الأشكال والمخططات اللازمة بطريقة سهلة و واضحة.

:Net Beans 6.8 ID Environment .

هي عبارة عن بيئة أو أدوات تدعم الكثير من لغات البرمجة وخصوصا لغة جافا،و هذا العمل يعود لشركة SUN التي <sup>فامت</sup> ببنائه وتم استخدامه في نظامنا بشكل مباشر ،وقد قمنا بالعمل على الجزء المخصص لبرمجة الهواتف النقّ الة والمعروف <sup>باسم</sup> "J2ME " وهو اختصار ل Java 2 Platform, Micro Edition، وقد خصصت شركة SUN هذا الجزء ليتعامل مع الأجهزة التي يكون فيها المعالج محدود السرعة والذاكرة الخاصة بها قليلة ولذلك أوجدت جزء برمجي أطلقت عليه ل<br>"configuration" بجانب J2ME مخصص للبيئة الفيزيائية من التطبيق الذي يتعامل معه وبجانب كل "configuration ُّمْثَبَات تَسمى "profile" يقوم بتعريف الوظائف الأساسية للتطبيق مثل إيجاد وإجهة تطبيق للجهاز بحيث تكون بمثابة حلقة<br>" <sup>الوصل</sup> مع المستخدمةخزين البيانات المحلية للتطبيق وا دارة التطبيقات للـهوانف النةٌ الة ويشكل هذا ال "profile" مع ال<br>-

"configurati<sub>on"</sub> ما يطلق عليه ب "MIDP "وهو اختصار ل Mobile Information Device Profile، ويوضح الشكل<br>- AIDP " السام المسلم المسلم المسلم المسلم المسلم المسلم المسلم المسلم المسلم المسلم الشكل. <sub>أتألي</sub> التركيبة التي يتكون منها ال" MIDP" :

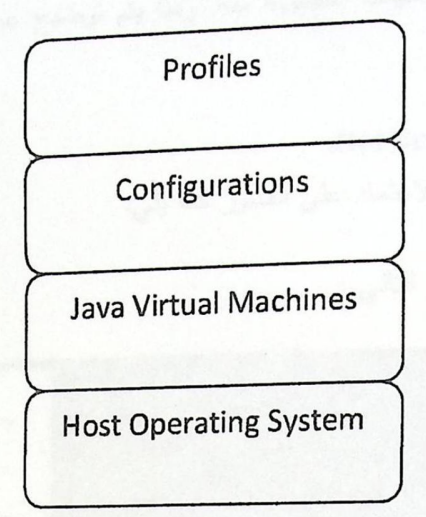

الشكل(٥.١): يوضح تركيبة MIDP.

ريشترك ال "MIDP" مع عدة مكتبات يطلق عليها "CLDC " وهو اختصار ل Connection Limited Device Configuration في تقديم جميع الموارد البرمجية ا<mark>لتي يح</mark>تاجها المبرمج لإنتاج تطبيقات الهواتف ال**ق**الة.

: wireless Toolkit .

وهو بيئة برمجية تحتوي على الكثير من المكتبات التي تستخدم في تطبيقاتالهواتف النقّ الة ويتم إضافته على نظام J2ME ليضفي مزيدا من الحيوية على الموارد الشحيحة الموجودة داخل J2ME .

: XML (KXML) .5

مكتبة مخصصة للعمل مع مختلف أنواع ملفات XML يتم إضافتها مباشرة على المشرو ع الذي يتم العمل عليه للمساعدة <sup>في معال</sup>جة ملفات XML وتحقيق المطلوب عند التطبيق.

## مستفيل التظام:

نيون.<br><sub>بعد إتمام</sub> إعدالبرامج والأدوات التي يحتاجها النظام وا تمامها بنجاح، وا نشاء قاعدة البيانات والقيام ببرمجة النظام .<br><sub>بالشكل</sub> المطلوببيكون النظام جاهز للتشغيل ولديه القدرة على تتفيذ مهامه وا ظهار النتائج للمستخدم، وا دخال البيانات من<br>الشكل المطلوببيكون التعصيل الناسب المستطر العلمية المستخدم، والمستخدم، والردخال البيانات من <sub>بالس</sub>ب<br><sub>المستخدم وتخزينها في!قدة البيانات، وا جراء العمليات المطلوبة منه. وهنا يتم توضيح عملية تشغيل النظام بشكل متسلسل</sub> ىما يلى:

#### r. 1. و. اللية إنشاء النظام باستخدام Net Beans:

<sub>سوف ي</sub>ضم هذا الـجزء تسلسل بناء المشروع بالاعتماد على الصـور كما يلـي:

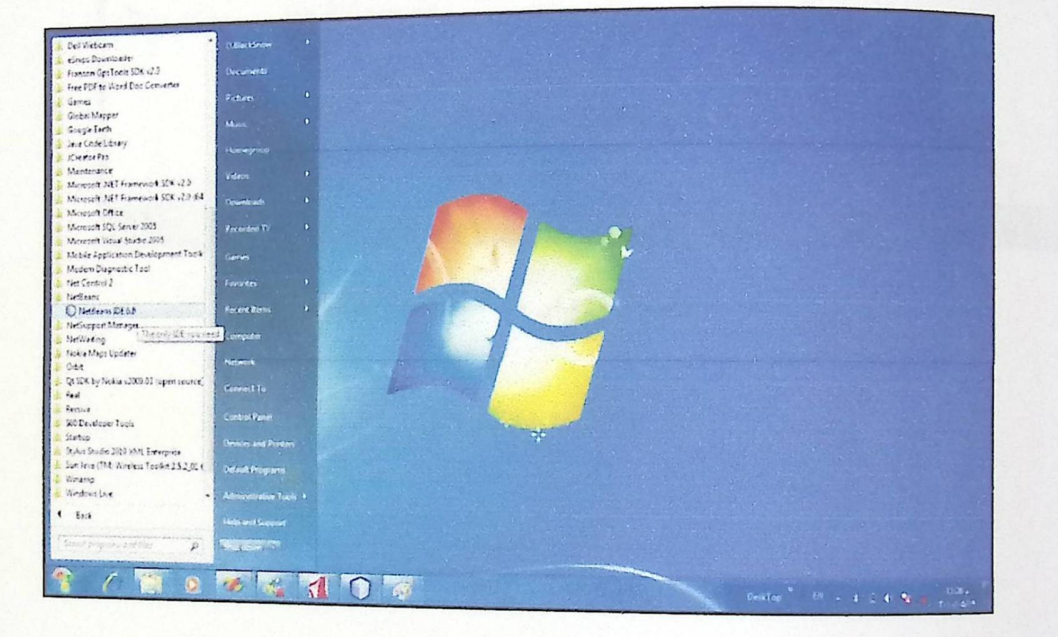

<sub>ا.</sub> نقوم باختيار بيئة إنشاء النظام كما ف*ي* الشكل التال<sub>مي</sub> :

الشكل (٥.٢) : فمي هذا الـجزء الأول نقوم باختيار بيئة Net Beans لعملية إنشاء النظام .

<sub>٢.</sub> <sub>نقوم</sub> باختيار new project من أجل إنشاء المشروع واختيار اللغة المناسبة للبرمجة :

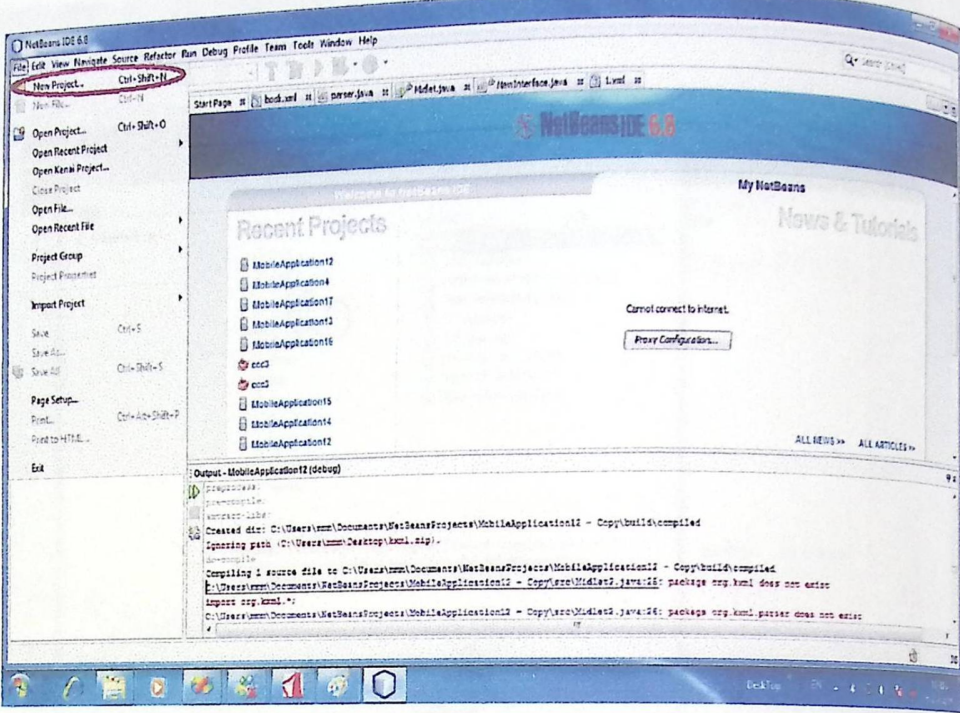

الشكل(٥.٣) : في هذا الشكل نقوم باختيار مشروع جديد.

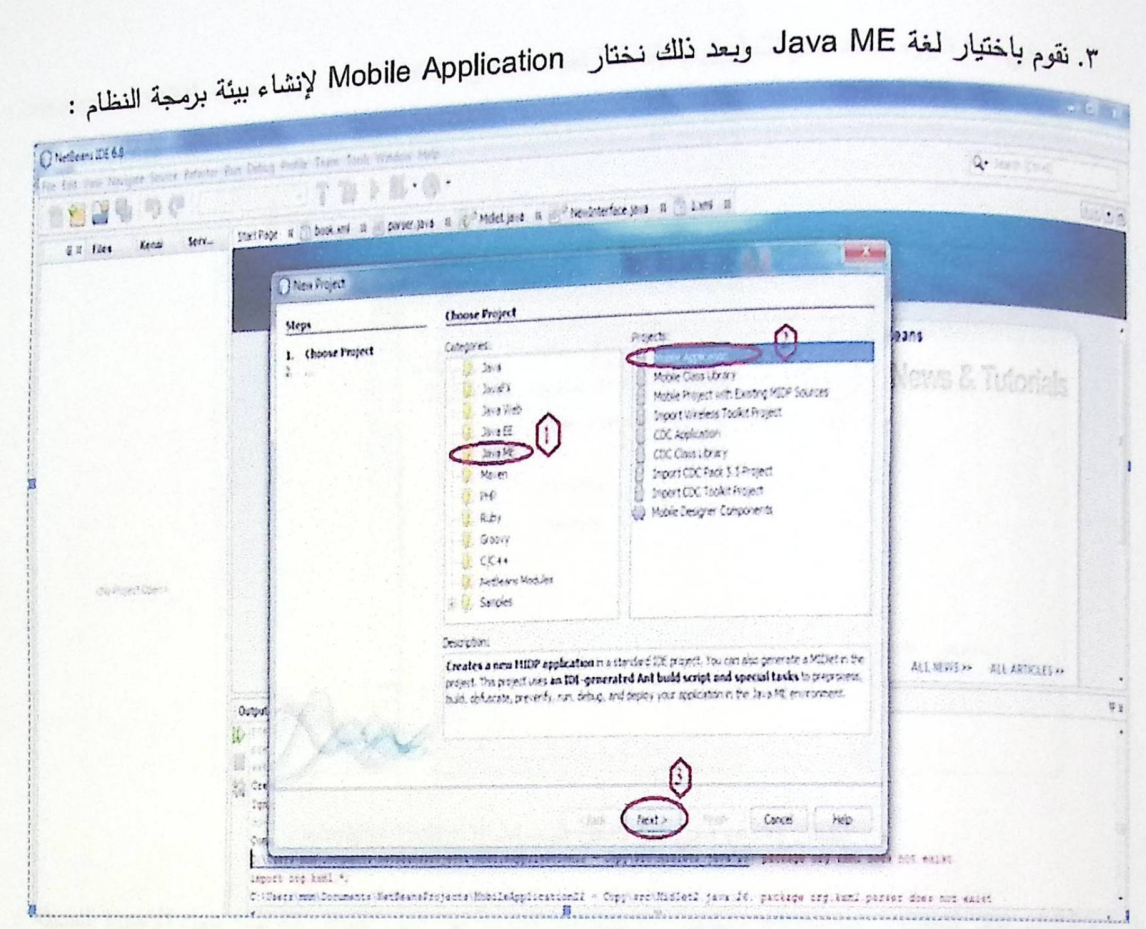

الشكل (٥.٤) : في هذا الجزء نقوم باختيار اللغة البرمجية .

٤. في هذا الجزء نـحدد اسم التطبيق بالإضافة نضـغط على Brows من أجل إضافة wireless toolkit :

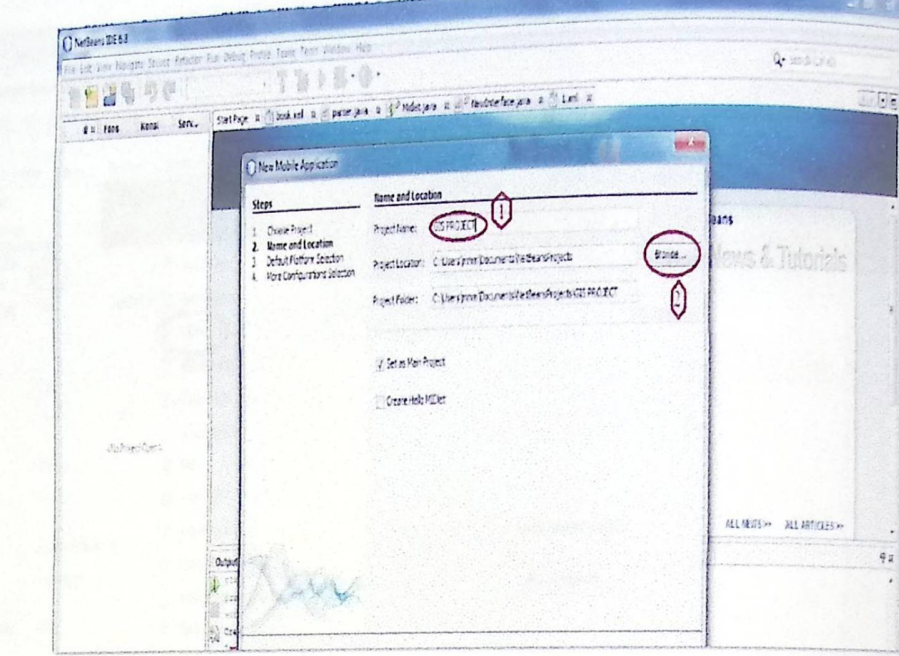

. wireless toolkit أي هذا الشكل نقوم بإضافة wireless toolkit .

ه. نقوم بعملية إضافة wireless toolkit واختيار الإعدادات اللازمة من أجل التوافق مع بيئة عمل الاجهزة الحديثة :

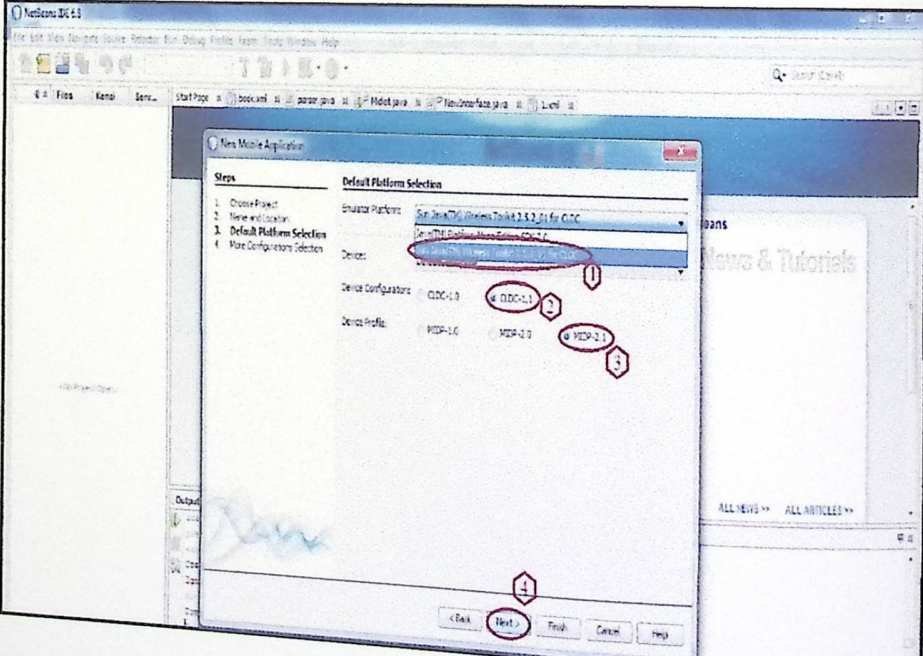

الشكل (٥.٦) : في هذا الشكل نقوم بتطبيق wireless toolkit

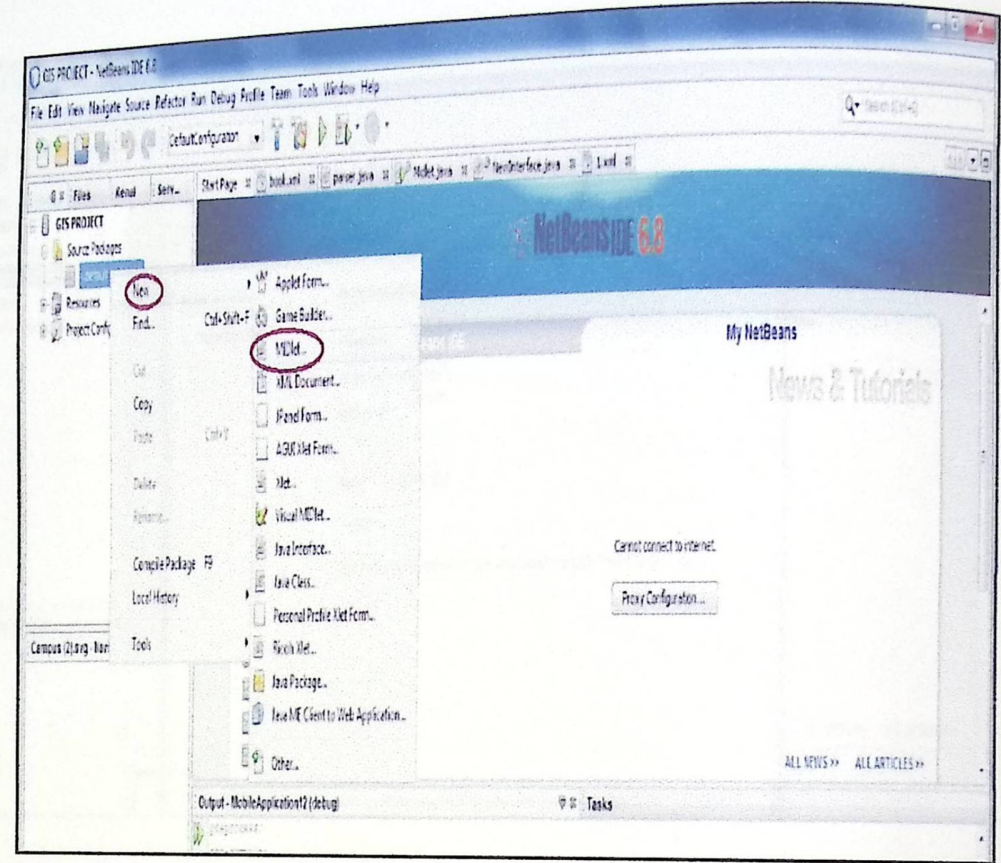

رفي هذا الجزء نقوم بإضافة أل MIDIet وهو Class المخاص بواجهة النظام كما يلي:

الشكل (٥.٧) : في هذا الشكل نقوم بإضافة MIDlet.

<sub>٧.</sub> نقوم بكتابة اسم ال MIDlet المعراد إنشائه :

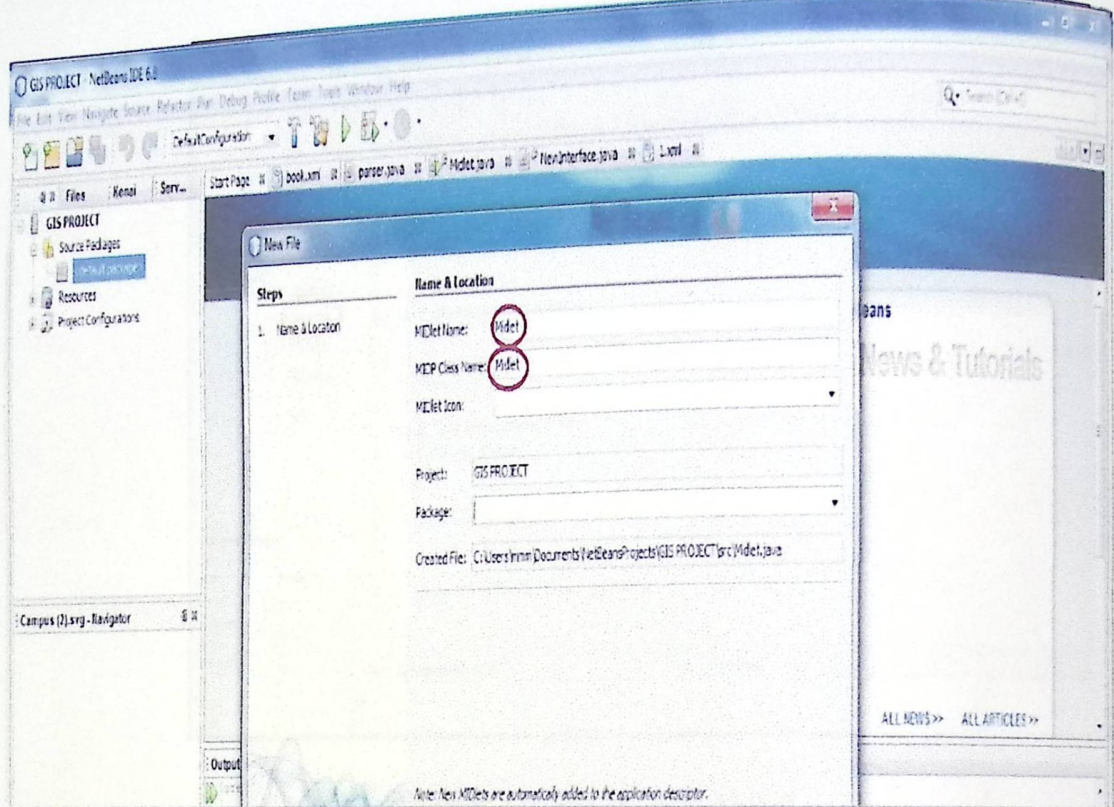

الشكل (٥.٨) : في هذا الشكل نقوم بإكمال الخطوة السابقة .

<sub>ا، نَ</sub>تِيم بإضافة مكتبة kxml اللازمة من أجل قاعدة البيانات المنشئة للنظام:

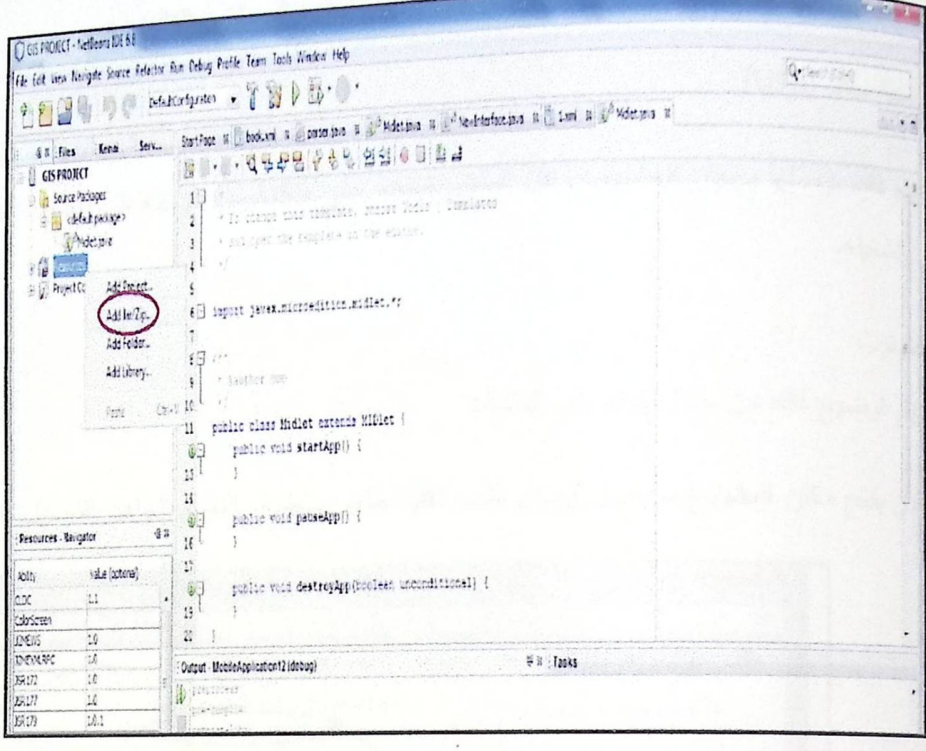

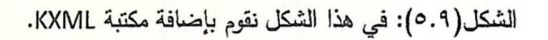

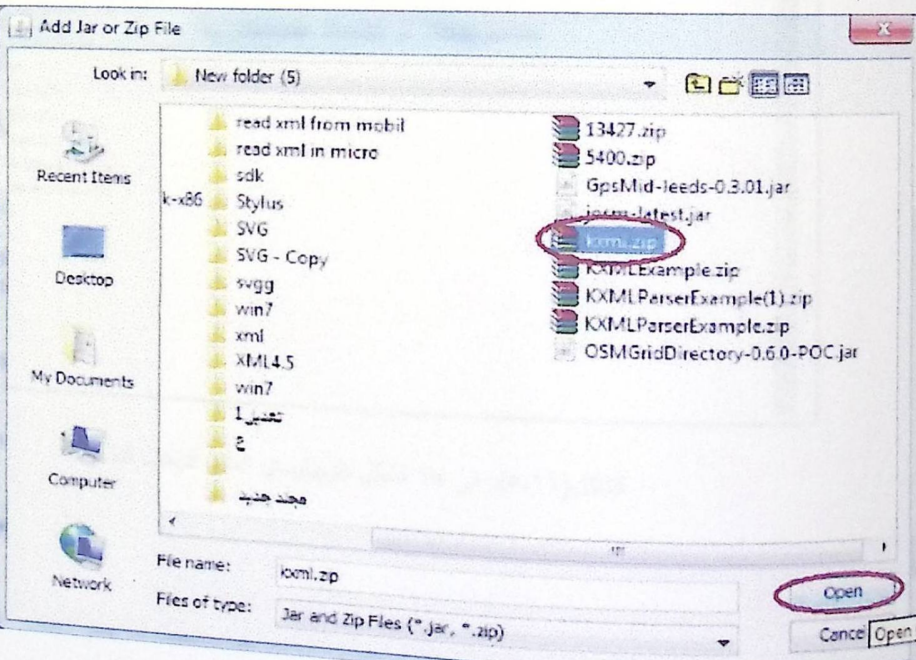

وهنا يتم تحديد مكان Kxml على جهاز الحاسوب:

الشكل(٥.١٠): في هذا الشكل نقوم بتحديد KXML.

<sub>بعد عطية برمجة النظام بالشكل المطلوب، وحفظ المشروع نستطيع الآن تحديد مكان المشروع! رساله[لى أي هاتف نقّ|ل،<br>بعد عطية برمجة النظام بالمناقف النقّ|ال بارساله صنبط من المستخدمات المشروع! رساله[لى أي هاتف نقّ|ل،</sub> به --- سمان المشر<br><sub>رب</sub>َ<sub>ّم ت</sub>نميل البرنامج على جهاز الـهاتف النق<sup>ّ</sup> ال بإرسالـه عن طريق إحدى الوسيلتين التاليتين:<br><sub>ل</sub>بَّم تنفيل البرنامج على جهاز الـهاتف النق<sup>ّ </sup>ال بإرسالـه عن طريق إحدى الوسيلتين التاليتين:

ه وصلة سلك (USB):

<sub>ويتم</sub> ذلك بوصـلـها بـجـهاز الـحاسوب ونقل المـلف بنسـخـه علـى USBومن ثـم نقلـه الـي الـهاتف النقّـال و القيام بتثبيت النظام وتشغيله.

ە البلوتوث:

ويتم توضيح ذلك من خلال الخطوات التالية:

<sub>ا. نقوم</sub> الآن بفتح مكان المشروع من أجل إرسال ملف jar الخاص بتطبيق النظام الجاهز للتحميل علىالهاتف النقّ ال .

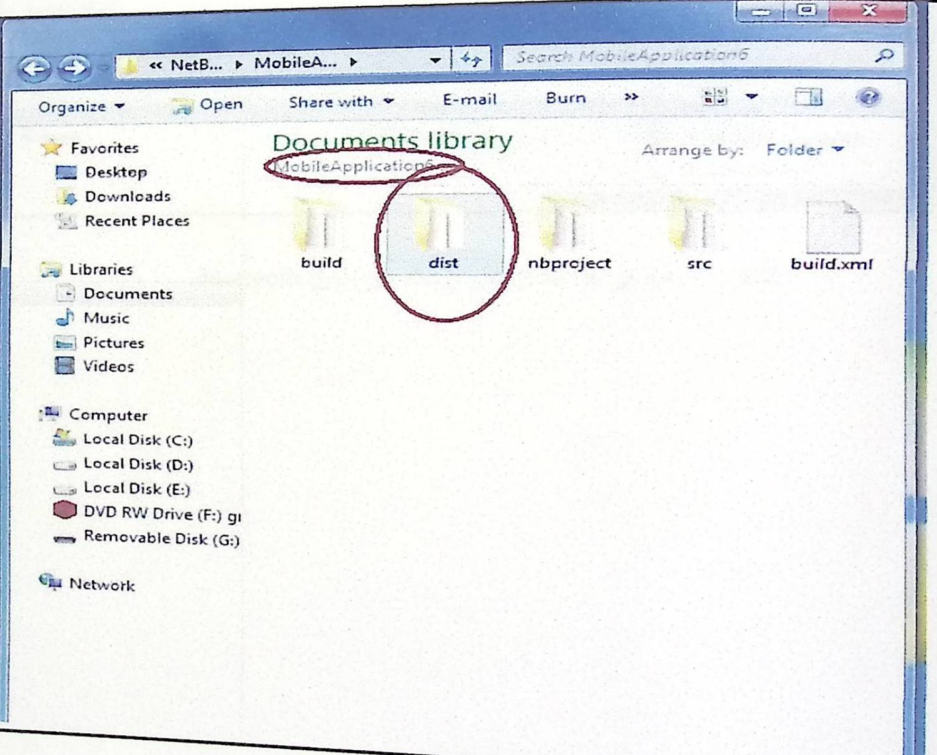

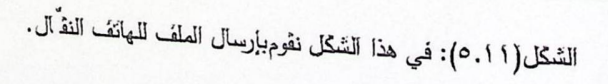

<sub>ا. نقوم</sub> بت<sub>حديد</sub> الـجزء الـمـراد إرسـالـه وبـحد ذلك نقوم بـاختيـار نقنيـة Bluetooth من أجل عملية الإرسال**للمانف النق**ّال وتطبيق : مميلته باللفا

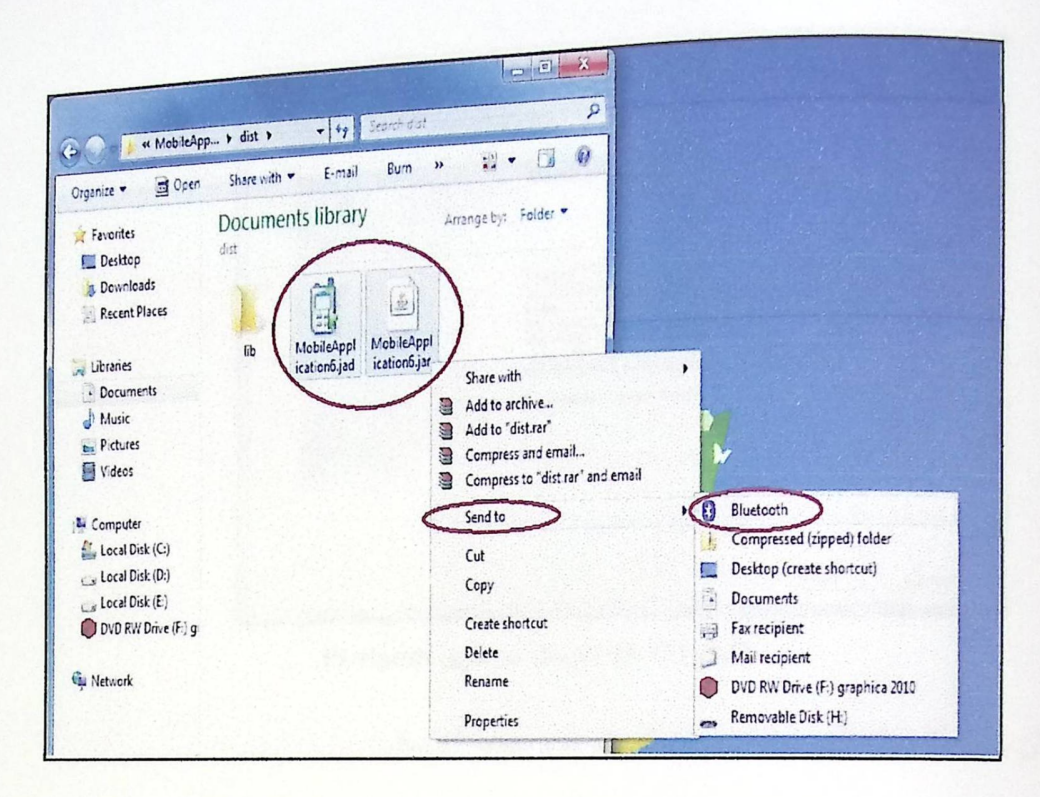

الشكل(٥.١٢): في هذا الشكل نقوم بإرساله عن طريق Bluetooth.

نكمل العملية السابقة كما يليي:

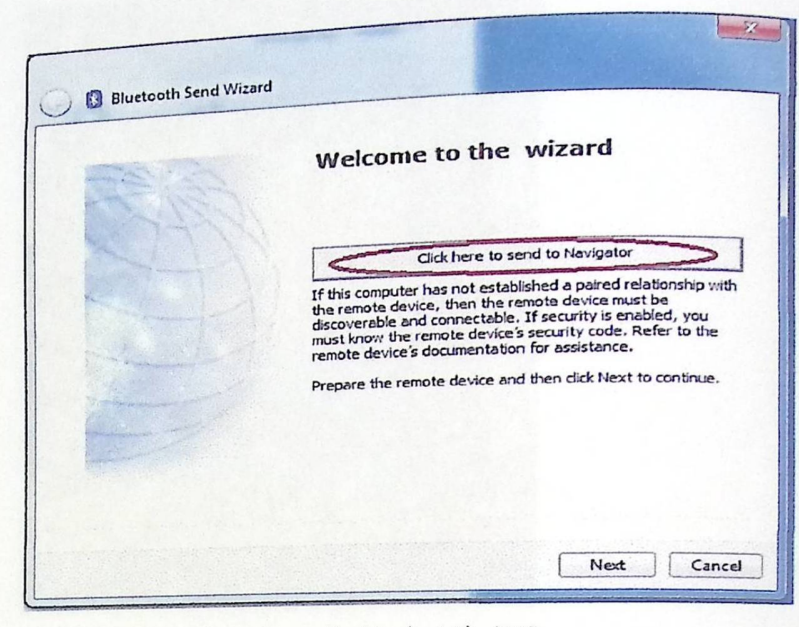

الشكل (٥.١٣): الارسال عن طريق Bluetooth.

٢. نقوم الآن بتحديد الجهاز الذي نود الإرسال إليه ثم نقوم بعملية الإرسال:

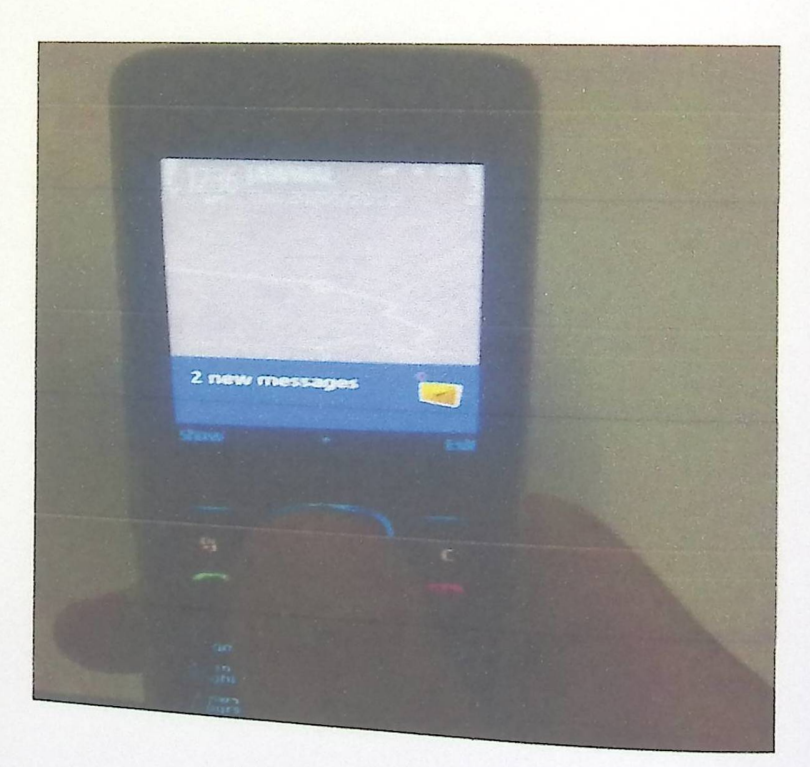

الشكل(١٤.٥): في هذا الشكل نقوم باستقبال النظام.

Installation complete: str. ppsrun

<sub>ا</sub> يهلية استقبال النظام وتثبيته على المجهاز وتشغيله:

الشكل(٥.١٥): في هذا الشكل نقوم بعملية تثبيت النظام.

الفصل السادس

فحص النظام

- ه المقدمة
- ه فحص الوحدات والنماذج
	- ه فحص التكامل
	- ه فحص النظام

## : Filaders:

ست .<br>بيد إنهاء مرحلة تطبيق وبرمجة النظام يوضع النظام نحت عمليات الفحص المختلفة للتأكد من مطابقة <sub>النظام</sub> لمتطلباته الوظيفية وانـه يحقق الممواصـفات والمتطلبات المطلوبة منـه.

وتكمن أهمية فحص النظام من خلال التحقق من اعتمادية كل وحدة وجزء من النظام على حده، وفي هذا الفصل سنتناول مراحل عملية الفحص الآنية:

- **.** فحص الوحدات والنماذج.
	- ه فحص التكامل.
	- ه فحص النظام.
	- فحص قبول النظام.

### ٢. افحص الوحدات والنماذج:

<sub>فنا يتم</sub> فحص كل وحدة من وحدات النظام بشكل مفصل عن بقية العمليات لإثبات أنها تعمل بشكل صحيح وكما هو متوقع.

ثاثية فحص إضافة تاجر بشكل صحيح:

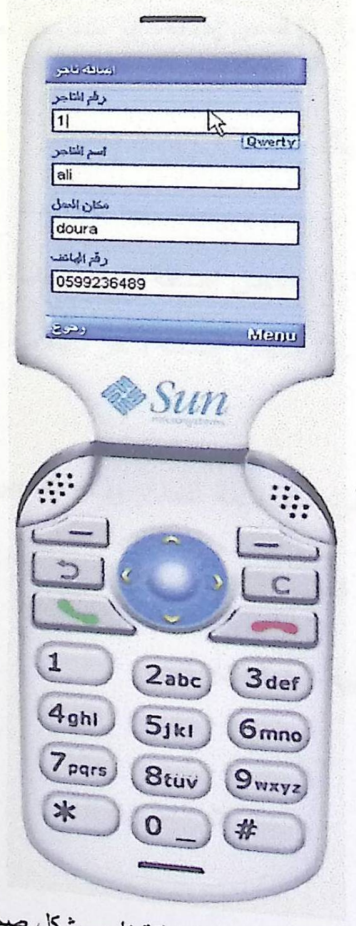

الشكل (٦.١) فحص إضافة تاجر بشكل صحيح.

يْلِيْهَ فِيحِي إضافة تاجر بشكل غير صحيح:

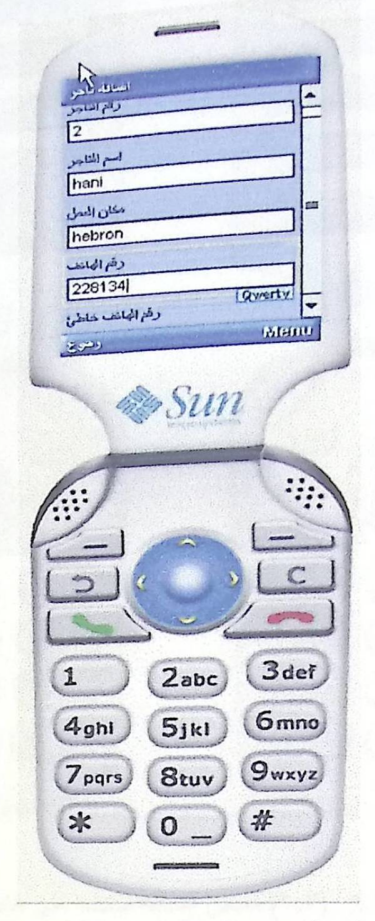

الشكل (٦.٢) فحص إضافة تاجر بشكل غير صحيح.

من الامثلة على العمليات التي تم فحصمها:

٥ إضافة تاجر في الحالة الاولى شكل رقم (٦.١) فحص إضافة تاجر ببيانات صحيحة. في الحالة الثانية شكل رقم (٦.٢) فحص إضافة تاجر ببيانات غير صحيحة.

### ٢.٦فحص تكامل النظام:

<sup>هنا</sup> يتم فحص التكامل بين الأجزاء المختلفة للنظام وذلك بفحص التفاعل بين هذه الاجزاء، ومن هذه

الأمثلة على هذه الأجزاء التي تم فحص التكامل بينها:

• فحص إضافة صنف الى طلبية احد التجار.

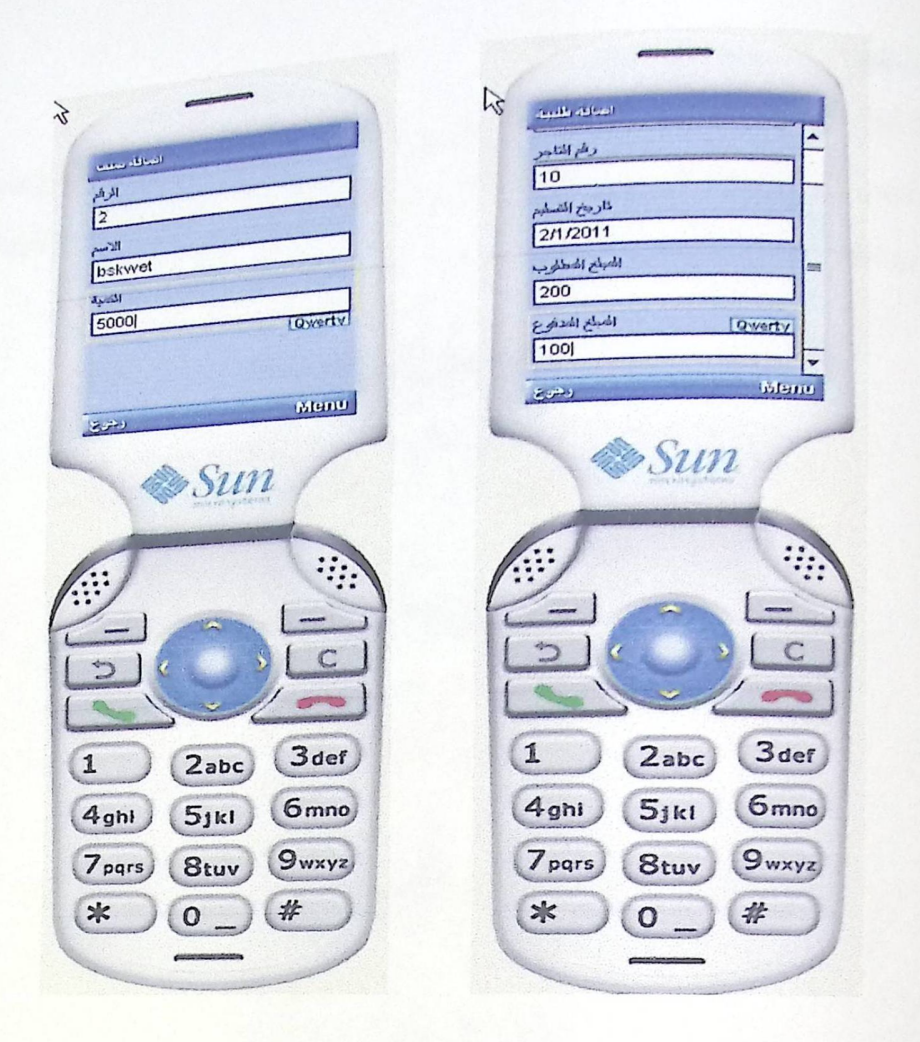

الشكل (٦.٣) فحص إضافة صنف على طلبية.

برضح الجدول التالي كيفية إضافة صنف على طلبية احد التجار:

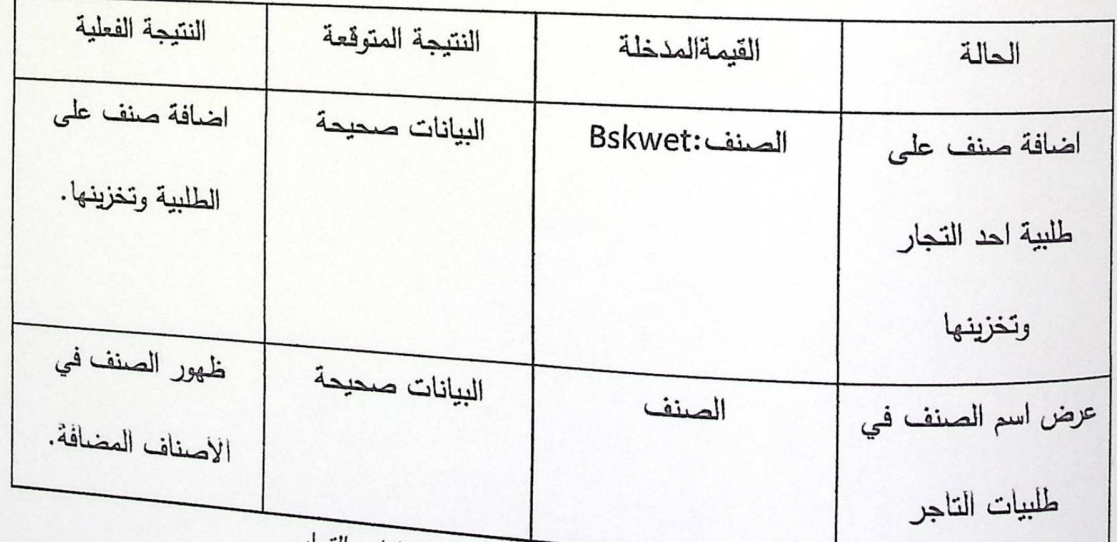

الجدول (6.4) كيفية إضافة صنف على طلبية احد التجار.

# وافعص النظام:

فيها النوع من الفحص تم فحص النظام كوحدة واحدة للتأكد من انه يعمل بشكل صحيح وبدون أخطاء،<br>في هذا النوع من الفحص تم فحص النظام كوحدة واحدة للتأكد من انه يعمل بشكل صحيح وبدون أخطاء، وب<br><sub>المث</sub>ال تم فحص عملية إضافة صنف جديد *وفحص محتوى* التأثير على قاعدة البيانات.

 $\frac{1}{\gamma}$ المعالقة <sub>محققة</sub><br>ا  $\frac{1}{2}$ **B**skwet الكعبة<br>|5000 50 Qwerty Memo  $rac{1}{2}$ **Sun**  $3<sub>def</sub>$  $\left(1\right)$  $2abc)$  $(5jkl)$  $6mno$  $(4<sub>ghl</sub>)$  $(9$ wxyz (7 pgrs)  $(8<sub>tuv</sub>)$  $\overline{O}$  $\ast$ #

الشكل(٢.٤) فحص إضافة صنف جديد.

نلاحظ في هذا الشكل انه تمت إضافة صنف على الاصناف الاخرى:

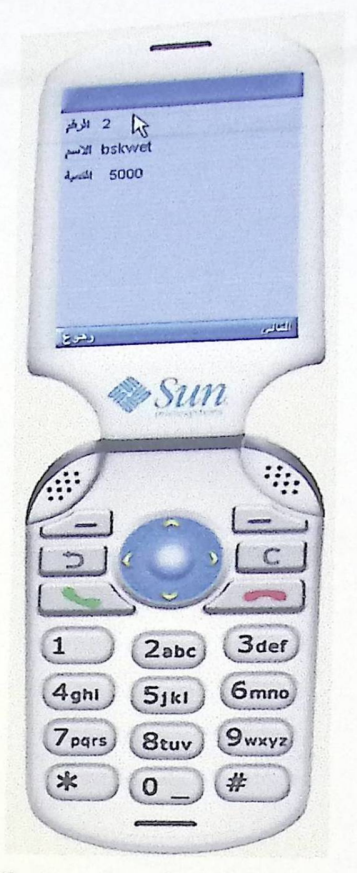

الشْكَل (٦.٥) عرض الصنف الجديد المخزن في قاعدة البيانات

الفصل السابع

صيانة اللظام

 $\ddot{\phantom{a}}$ 

- ه المقدمة
- ه ترحيل النظام
- ه خطة صيانة النظام

### ١.١المقدمة:

تمثَّل مرحلة صنيانة النظام المرحلة الأخيرة من دورة حياة النظام، التي يتم من خلالها عمل صنيانة كاملة للنظام بحيث يتم تعديل وا ٍصلاح النظام بما يتناسب مع متطلبات بيئة النظام وفي هذه المرحلة يصبح النظام <sub>جاهزا</sub>ً للعمل في البيئة التشغيلية، وهنالك عدة امور يجب مراعاتها لتهيئة البيئة بشكل *يلائم النظام لتفادي بعض* المشاكل التي يمكن حدوثها انثاء النقل، سيتم في هذا الفصل توضيح عمل ترحيل وعرض خطة مقترحة لصيانة النظام.

#### ٢. ٧ترحيل النظام:

حتى يقوم النظام بأداء وظائفه بالكفاءة والفعالية المطلوبة، يجب إعداد بيئة النظام وذلك بدعم وتزويد الجهة المعنية بتتفيذ النظام بالحد الادنى من المنطلبات التشغيلية بحيث يتم التأكد من انها تعمل بشكل فعال وسليم، وذلك من خلال نقل النظام من جهاز الحاسوب الى جهاز الهاتف النقَّال وتثبيه والتأكد من تشغيل النظام وتحقيق متطلباته، وبالتالي يتم اعتماد النظام الجديد الذي تم بناءه ونشغيله.

#### ٣.٧خطة صيانة النظام:

عند تشغيل النظام في بيئته يكون هناك احتمالية لفشل النظام او حدوث اخطاء معينة يجب تفاديها، وذلك من المعروف ان المستخدم لا يملك أي معلومات كافية في حال حدوث اخطاء أنناء تشغيل النظام، لذلك لا بد من وضع خطة مقترحة لصيانة النظام تحتوي على إجراءات معينة لمنع حدوث اخطاء منها: النسخ الإحتياطية (Back Up):

يجب عمل نسخ احتياطية من النظام كاملا (قاعدة البيانات)، وتخزينها على وسائط تخزين خارج الجهاز الذي يتم تطوير النظام عليه، كما يجب تخزين أي تعديلات تتم على النظام خوفا من حدوث أي خلل يسبب ضياعها، ويكون ذلك بحفظ نسخ متعددة من النظام وتعديلاته على اكثر من جهاز خوفًا من حدوث أي خلل تقني للجهاز الذي يتم تطبيق النظام عليه، وهكذا نستطيع تفادي المشاكل المتعددة التي قد تواجه النظام.

## الفصل الثامن

# النتائج والتوصيات

- والمقدمة
	- **.** النتائج
	- ه التوصيات

١. ١ المقدمة:

.<br>بعد الانتهاء من عملية تطوير النظام توصل فريق المشروع الى نحقيق الاهداف التي كان قد خطط لعملها الى ذلك توصل فريق المشروع الى مجموعة من التوصيات التي من شأنها نؤدي الى تحسين النظام بالإضافة وزيادة كفائته بالمستقبل.

٢ ٨ النتائج:

١. تتظيها دارة عمل التجار بشكل عام بإستخدام جهاز الهاتف النقَّال، حيث قام النظام بإجراء عمليات الإضافة، التعديل، العرض، الاستعلام، الـحذف على الطلبيات، التجار، المنتجات، بشكل سهل وسلس بالنسبة للتاجر (الموزع).

٢. تسهيل العمليات التجارية على مستخدمي النظام وتوسيع مجال عملهم.

٣. التحكم بالنظام يتم من خلال التاجر نفسه.

#### ٨٣ التوصيات:

- ١. ان يتم تطبيق هذا النظام بأن يكون داعم لعمليات البيع والشراء.
- ٢. ان يتم الاضافة على متطلبات النظام بحيث يضاف الى النظام خدمة التحميل الى قاعدة البيانات الرئيسية الموجودة داخل الحاسوب، وذلك بهدف القضاء على مشكلة الذاكرة التي يعاني منها الهاتف النقَال، بحيث يضاف الى خاصية التحميل عملية المزامنة بين القاعدتين الرئيسيتين ( الحاسوب والمهاتف النقَّ ال )، بحيث يتفادى تكرار عملية النقل لنفس البيانات.